# 2019년 사회적기업 사업보고서 및 자율 경영공시 작성 매뉴얼

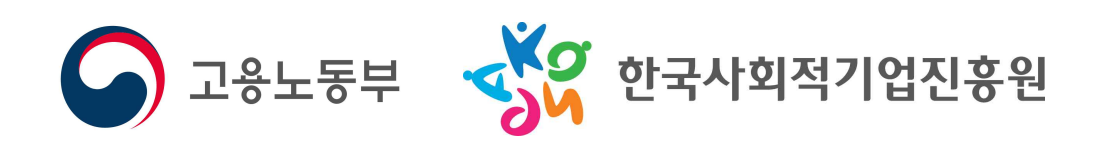

# 사회적기업 사업보고서 작성 매뉴얼 (2019년 4월말 제출용)

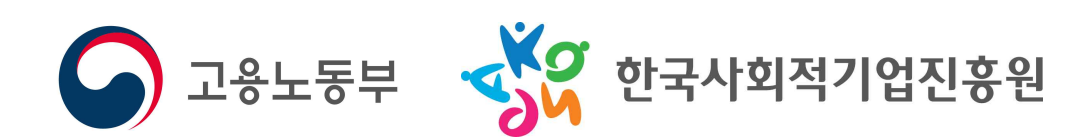

# 呂 차

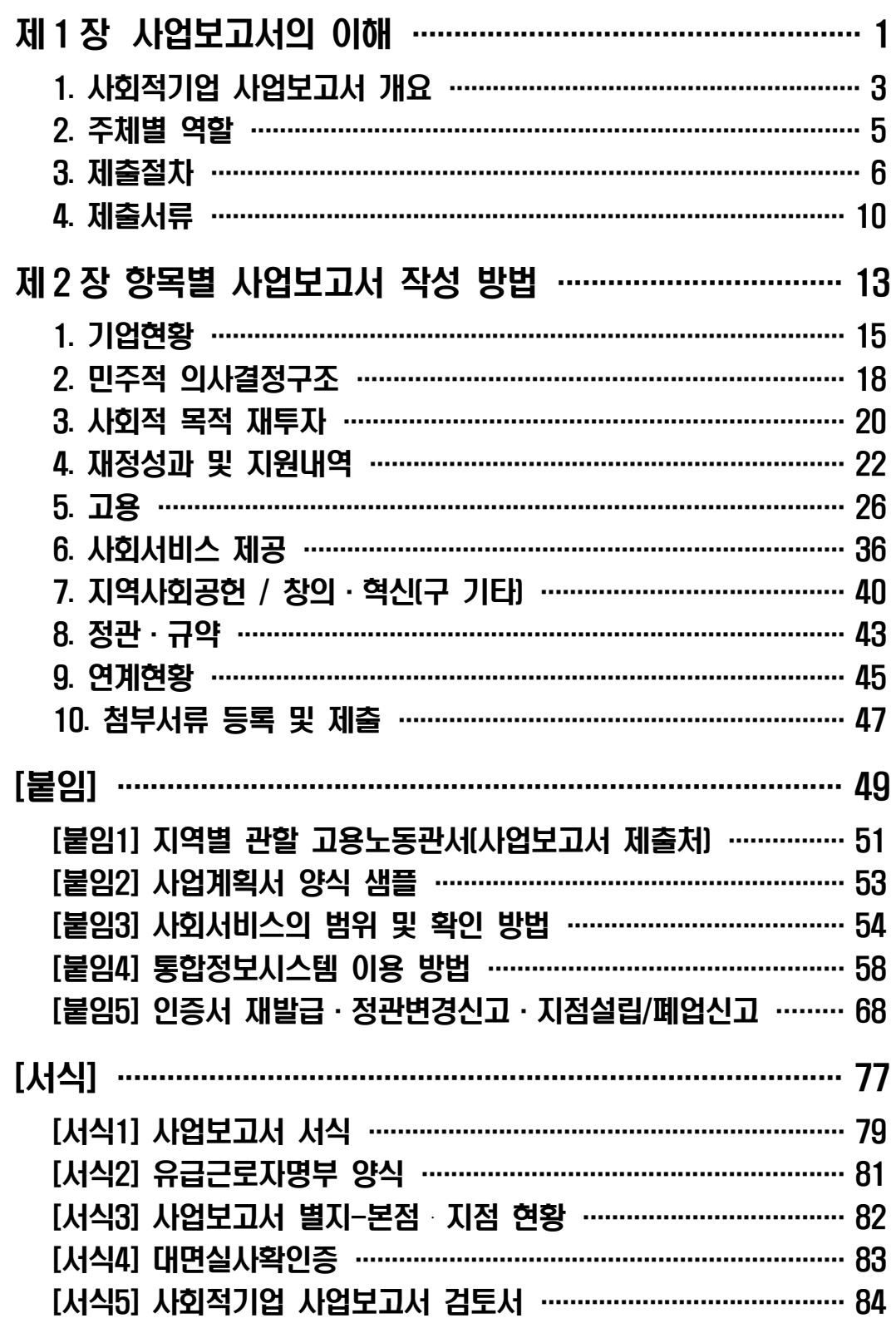

# 1장 사업보고서의 이해

### 1. 사회적기업 사업보고서 개요

#### □ 목 적

- ㅇ 사업보고서란 사회적기업이 사업실적, 이해관계자의 의사결정 참여내용 등을 작성하여 매년 4월 말, 10월 말까지 (연 2회)
- 고용노동부장관에게 제출하는 것으로,<br>ㅇ 개별 사회적기업이 인증 취지와 요건에 따라 운영되고 있는지<br>모니터링하고, 사회적기업 전체의 사회적·경제적 성과 분석 등에 활용될 기초자료를 확보하기 위함

#### □ 근거 규정

- 
- ㅇ 사회적기업 육성법 제17조(보고 등)<br>- (제1항) 사회적기업은 사업실적, 이해관계자의 의사결정 참여 내용 등 고용노동부령으로 정하는 사항을 적은 사업보고서를 작성하여 매 회계연도 4월 말 및 10월 말까지 고용노동부장 관에게 제출하여야 한다. 이 경우 고용노동부장관은 고용노
	- 동부령으로 정하는 방법에 따라 사업보고서를 공표할 수 있다.<br>- (제3항) 고용노동부장관은 제1항에 따라 제출된 사업보고서를 - 기초로 사회적기업의 운영에 대한 평가를 할 수 있다.<br>- (제4항) 고용노동부장관은 제1항부터 제3항까지 따른 보고사
	- 항의 검토, 지도・감독 및 평가를 한 결과 필요하면 시정을
- 
- 명령할 수 있다.<br>ㅇ 사회적기업 육성법 제23조(과태료)<br>- (제2항) 다음 각 호의 어느 하나에 해당하는 자에게는 500만원<br>이하의 과태료를 부과한다.<br>2. 사업보고서 작성·제출 의무를 게을리 하거나, 거짓이나
	- 그 밖의 부정한 방법으로 작성한 자

- ㅇ 사회적기업 육성법 시행규칙 제16조(사업보고서 기재 사항)<br>- (제1항) 법 제17조 제1항 전단에서 "이해관계자의 의사결정 참여 내용 등 고용노동부령으로 정하는 사항"이란 다음 각 호의 사항을 말한다.<br>1. 취약계층에 대한 사회서비스 또는 일자리의 제공, 지역사회
	- 공헌 내용 등 전년도의 사업 추진 실적 및 해당 연도의 사업계획
	- 2. 수입ㆍ지출 등 회계에 관한 사항
	- 3. 이해관계자의 의사결정 참여 내용
	- (제2항) 사회적기업은 제1항 각 호의 사항을 별지 <mark>제10호 서식의</mark><br>- 사업보고서에 따라 작성하여 지방고용노동관서의 장에게<br>- 제출하여야 한다.

#### □ 평가 및 시정명령

- ㅇ 고용노동부장관은 제출된 사업보고서를 기초로 사회적기업 의 운영에 대한 평가를 할 수 있음(사회적기업 육성법 제17
- 조 제3항)<br>ㅇ 고용노동부장관은 보고 사항의 검토, 지도·감독 및 평가를 한 결과 필요하면 시정을 명령할 수 있음(사회적기업 육성
	- 법 제17조 제4항)<br>- 시정명령을 이행하지 않은 경우 1천만원 이하의 과태료 부과 (사회적기업육성법 제23조 제1항 제1호)

# □ 제출대상 (2019년 4월 말 제출 시)<br>ㅇ 2018년 12월 말 기주 사회적기업

- - 2007년 제1차 ~ 2018년 제6차 인증 사회적기업

### 2. 주체별 역할

#### □ 고용노동부

- ㅇ 사회적기업 사업보고서 업무 총괄
- 사업보고서 작성 매뉴얼 제작 및 배포, 사업보고서 서식 개정 등 ㅇ 사회적기업 정책 총괄
	- 사회적기업육성법 제・개정, 사회적기업 육성・지원제도 마련 등

# □ 지방고용노동관서(지역협력과 또는 지역협력팀)<br>○ 사회적기업 사업보고서 접수

- - 사회적기업에 사업보고서 제출 안내 및 접수
	- 사업보고서 목록표 및 검토서를 고용노동부와 진흥원에 송부
	- 오프라인으로 제출한 사업보고서 사본을 진흥원으로 송부
- ㅇ 보고 사항의 검토, 지도・감독, 시정명령
- ㅇ 인증의 취소 및 청문
- ㅇ 과태료의 부과 및 징수

- □ <mark>한국사회적기업진흥원(이하 진흥원)</mark><br>○ 사회적기업 사업보고서 매뉴얼 제작 및 교육 지워
	- ㅇ 통합정보시스템 내 온라인 사업보고서 시스템 운영
	- ㅇ 사업보고서 사본 검토 및 성과분석

#### □ 권역별 통합지원기관(이하 지원기관)

- ㅇ 사회적기업 사업보고서 작성방법 교육 지원
- ㅇ 사회적기업 사업보고서 대면실사 및 내용 검토

#### □ 사회적기업

ㅇ 사업보고서 작성 및 제출

# 3. 제출절차

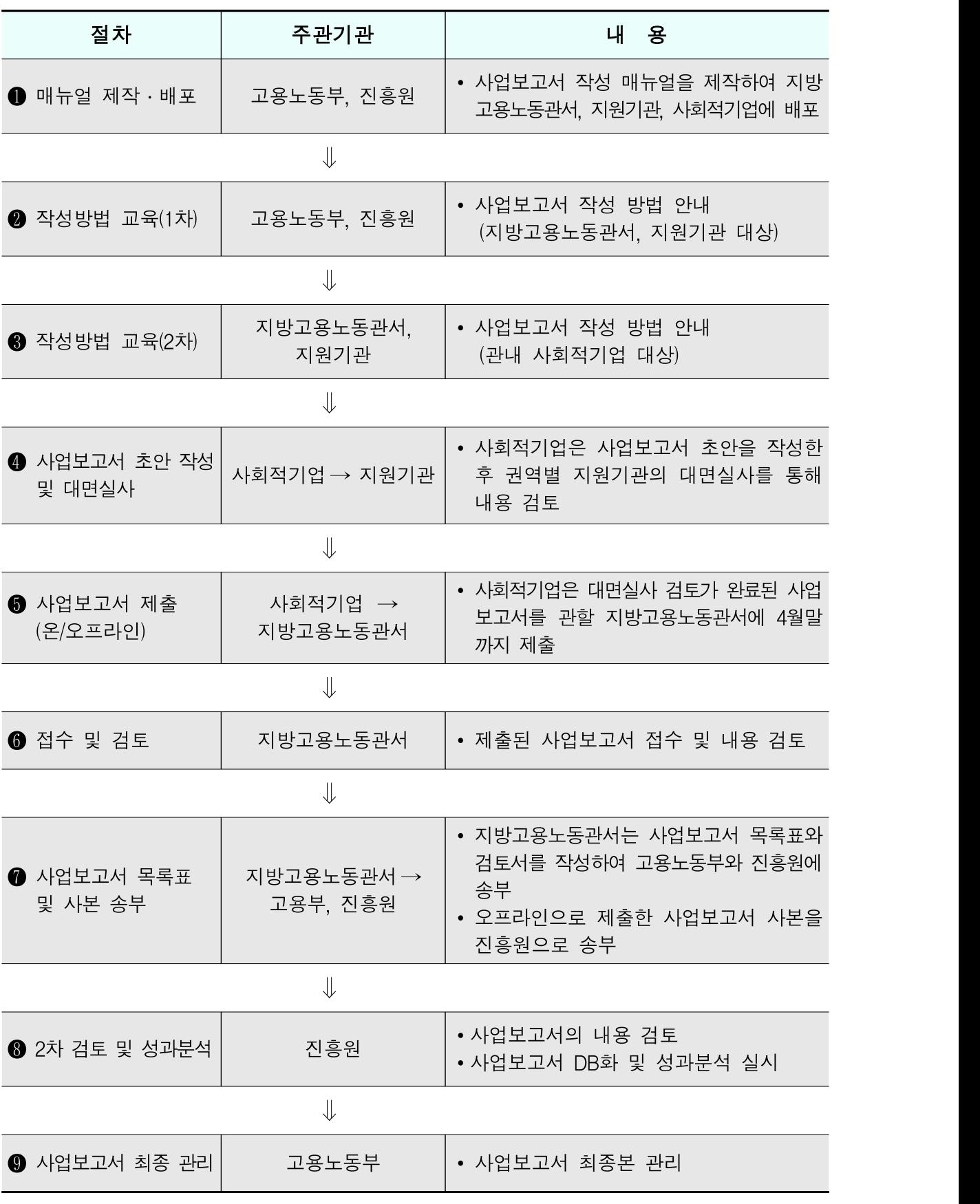

#### (1) 매뉴얼 제작 및 배포

 ㅇ 고용노동부・진흥원에서 사업보고서 작성 방법에 대한 매뉴얼을 제작하여 지방고용노동관서, 권역별 통합지원기관, 사회적기업에 배포

(2) <mark>작성방법 교육(1차)</mark><br>-<br>- ㅇ 고용노동부 · 진흥워은 지방고용노동관서와 권역별 통합지워 기관을 대상으로 사업보고서 작성 방법에 대한 교육을 실시

(3) <mark>작성방법 교육(2차)</mark><br>-<br>- ㅇ 지방고용노동관서 · 권역별 통합지워기관은 관할 사회적기업을 대상으로 사업보고서 작성 방법에 대한 교육을 실시

#### (4) 사업보고서 초안 작성 및 대면실사

- ㅇ 사회적기업은 사업보고서 작성 매뉴얼을 토대로 사업보고서 초안을 작성
- ㅇ 권역별 통합지원기관은 대면실사 일정을 사회적기업에 안내
- ㅇ 사회적기업은 대면실사에 참석하여 사업보고서 초안을 권역별 통합지원기관에 제출하여 내용을 검토 받음
	- ※ 권역별 통합지원기관은 사업보고서, 첨부서류, 확인서류를 확인하여 작성 내용을 검토 후 사회적기업에 대면실사확인증 발급
- ㅇ 사회적기업은 대면실사 과정에서 검토사항이 있을 경우, 사업 보고서를 수정하여 재작성

#### (5) 사업보고서 제출

- ㅇ 사회적기업은 작성된 사업보고서와 첨부서류를 준비하여 관할 지방고용노동관서로 제출(온라인 및 오프라인)
	- ※ 사업보고서 작성의 편의성 및 데이터의 정확성을 위하여 온라인 제출을 권고
- ㅇ 온라인 사업보고서 이용 안내
	- 사회적기업 통합정보시스템(http://www.seis.or.kr/)에 접속하여 사업보고서 작성 및 조회 기능 등을 이용

※ 통합정보시스템 이용 방법은 p.58 [붙임4] 참고

#### ☞ 온라인 사업보고서 시스템이란?

ㅇ 인터넷을 이용하여 온라인으로 사업보고서를 작성·검토·수정·조회할 수 있는 시스템

#### ☞ 사용자 유형

- ㅇ 기업회원: 인증 사회적기업
- ㅇ 지원기관: 권역별 통합 지원기관 담당자
- ㅇ 공무원: 한국사회적기업진흥원, 지방고용노동관서, 고용노동부(본부)

#### (6) 사업보고서 접수 및 검토

- ㅇ 지방고용노동관서는 제출된 사업보고서를 검토
	- 접수 시 관할 사회적기업이 제출 항목 및 서류를 모두 제출 하였는지 확인
	- 사업보고서 내용을 검토 후 수정사항이 있을 경우 반려 조치
	- ※ 온라인 사업보고서의 경우, 시스템에 접속하여 '사업보고서 검토' 메뉴를 클릭한 후 기업마다 화면 하단에 검토 내용 기입 완료 후 최종적으로 '승인', '반려' 처리 (검토한 내용을 토대로 [서식5] 사업보고서 검토서 출력 가능)

#### (7) 사업보고서 목록표 및 사본 송부

- ㅇ 지방고용노동관서는 접수된 사업보고서 목록표와 검토서를 공문 으로 고용노동부에 송부
- ㅇ 지방고용노동관서는 접수된 사업보고서 목록표와 검토서, 첨부 서류의 사본을 진흥원에 송부
- ㅇ 오프라인으로 접수된 사업보고서와 첨부서류(사본)를 진흥원에 송부 ※ 오프라인 사업보고서와 유급근로자 명부는 파일 형태(hwp)로도 송부 ※ 온라인 사업보고서는 첨부서류 별도제출 불필요

### (8) 2차 검토 및 성과분석

- ㅇ 진흥원은 지방고용노동관서로부터 송부받은 사업보고서 사본의 내용을 2차 검토하여 DB화
- ㅇ 사업보고서 DB를 토대로 사회적기업 전체의 성과분석 실시

### (9) 사업보고서 최종 관리

 ㅇ 고용노동부는 전체 사회적기업의 사업보고서 제출 현황 등을 최종 관리

- 
- 
- ㅇ 정관 사본 1부 (2018년 중 변경된 경우에만 제출)<br>ㅇ 본점 및 지점 현황 1부 (지점이 있는 경우에만 [서식 3]제출)<br>ㅇ 대면실사확인증 사본 1부 [서식 4]<br>ㅇ 사업보고서, 유급근로자명부 파일(hwp)을 지방고용노동관서에 제출
- 
- ※ p.53 [붙임2] 사업계획서 양식 샘플 참고
- ㅇ 2019년도 사업계획서 1부
- ※ 반드시 회계사 또는 세무사의 확인을 거친 재무제표 제출

ㅇ 2기 재무제표(부속명세서 포함) 사본 1부

- ㅇ 사업자등록증 사본 1부
- 
- ㅇ 사업보고서 1부 (작성 후 출력하여 직인 날인)<br>ㅇ 유급근로자명부 1부 (2018년 12월 기준, [서식2] 참고)<br>ㅇ 사회적기업 인증서 사본 1부
- 

#### (2) 오프라인 사업보고서

- 
- 정관 사본 1부 (2018년 중 변경된 경우에만 제출)<br>- 본점 및 지점 현황 1부 (지점이 있는 경우에만 [서식 3]제출)<br>- 대면실사확인증 사본 1부 [서식 4]
- 
- ※ p.53 [붙임2] 사업계획서 양식 샘플 참고
- 2019년도 사업계획서 1부
- ※ 반드시 회계사 또는 세무사의 확인을 거친 재무제표 제출
- 2기 재무제표(부속명세서 포함) 사본 1부
- 사업자등록증 사본 1부
- 
- 
- ㅇ 사업보고서 1부 (제출버튼 클릭)<br>ㅇ 첨부서류 업로드 (제출 불필요)<br>- 사회적기업 인증서 사본 1부
- (1) 온라인 사업보고서

# 4. 제출서류

# (3) 확인서류 (대면실사 시 지참, 제출 불필요) ㅇ 2018년 12월 급여대장 : 임금 확인용

- 
- ㅇ 출근카드(없는 경우 근로계약서) : 근로시간 확인용
- ㅇ 사회서비스제공 증빙서류 : 사회서비스제공 실적 확인용 ※ 사회서비스제공 확인서 등
- ㅇ 회의록: 민주적 의사결정구조 운영실적 확인용

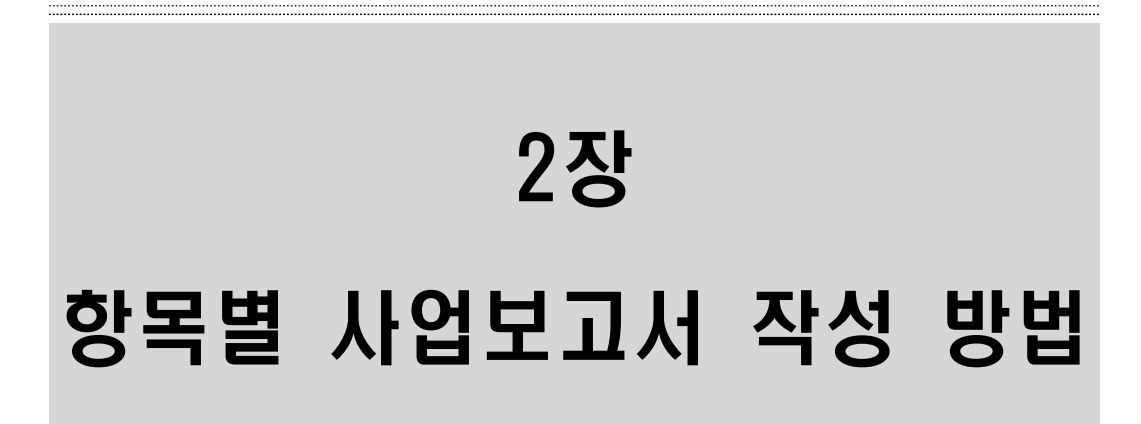

## 1. 기업현황

#### 작성 전 알아 두세요! q '기업현황'은 2018년 12월 말 기준으로 작성 □ 작성한 내용이 <u>사회적기업 인증서와 다를 경우, 인증서를 재발급</u><br>■ 받아야 함 ㅇ 재발급이 진행 중인 경우, 대면실사확인증에 해당사실을 기입 ㅇ 신규 인증서를 재발금 받기 전에는 기업 현황 변경 불가하며, 인증서 재발급 된 이후 SEIS에서 자동 변경 \* [붙임5] 재발급·정관변경신고 ·지점신고 안내 참고 \* [한국사회적기업진흥원→ 알림마당 → 공지사항]에서도 다운로드 가능 □ 법인내 사업단으로 인증 받은 경우, 사회적기업 <u>인증서의</u><br>□ 대표자는 모법인이 아닌 사업단의 대표자로 등록되어 있어야 함 ㅇ 인증서에 모법인의 대표자로 등록되어 있는 경우, ①인증서 재 발급을 신청하여 사업단의 대표자로 변경, ②재발급 받은 인증 서의 대표자를 사업보고서 해당항목에 기입 □ 인증기업의 지점 또는 지부 · 지회가 있는 경우, [서식 3]을 통해 본점 및 지점 현황을 작성하여 제출**STEP.02** STEP.03 **STEP.04 STEP.05** 사회적 목적 재투자 기업현황 민주적의사 결정구조 재정성과 및 지원내역 고용 STEP.OG STEP 07 **STEP.08 STEP.09** STEP.10 지역사회 공헌 / 기타 첨부서류 등록 사회서비스 제공 정관 · 규약 연계현황 ◎ 에 마우스를 대시면 작성방법 안내를 보실 수 있습니다. ■ 기업현황 테스터1 0남○여 20170314 15 테스트기업 **대자 ©** 사회적기인명 2 ●남○여 20170328 15 **사업자등록증 ©** 1111111111  $-72<sub>A</sub>$ - 719 경기도 성남시 수정구 태평동 7288-6 ! 테스트주소 152 **圣全** • 신주소 13292 경기도 성남시 수정구 수정로 175 이앤씨벤처드림타워 6차 아메일 © lovese @ korea.com korea.com V 02 - 123 - 1234 02 - 123 - 1234 전략반호 © 팩스번호 2  $P<sub>, 검변호</sub>$ 인증유형 2 일자리제공형 V 변경없음 유급근로자수 ©  $\overline{0}$ 명 정관변경 야부 © 상법에 따른 회사 조작하태 2  $\overline{\vee}$

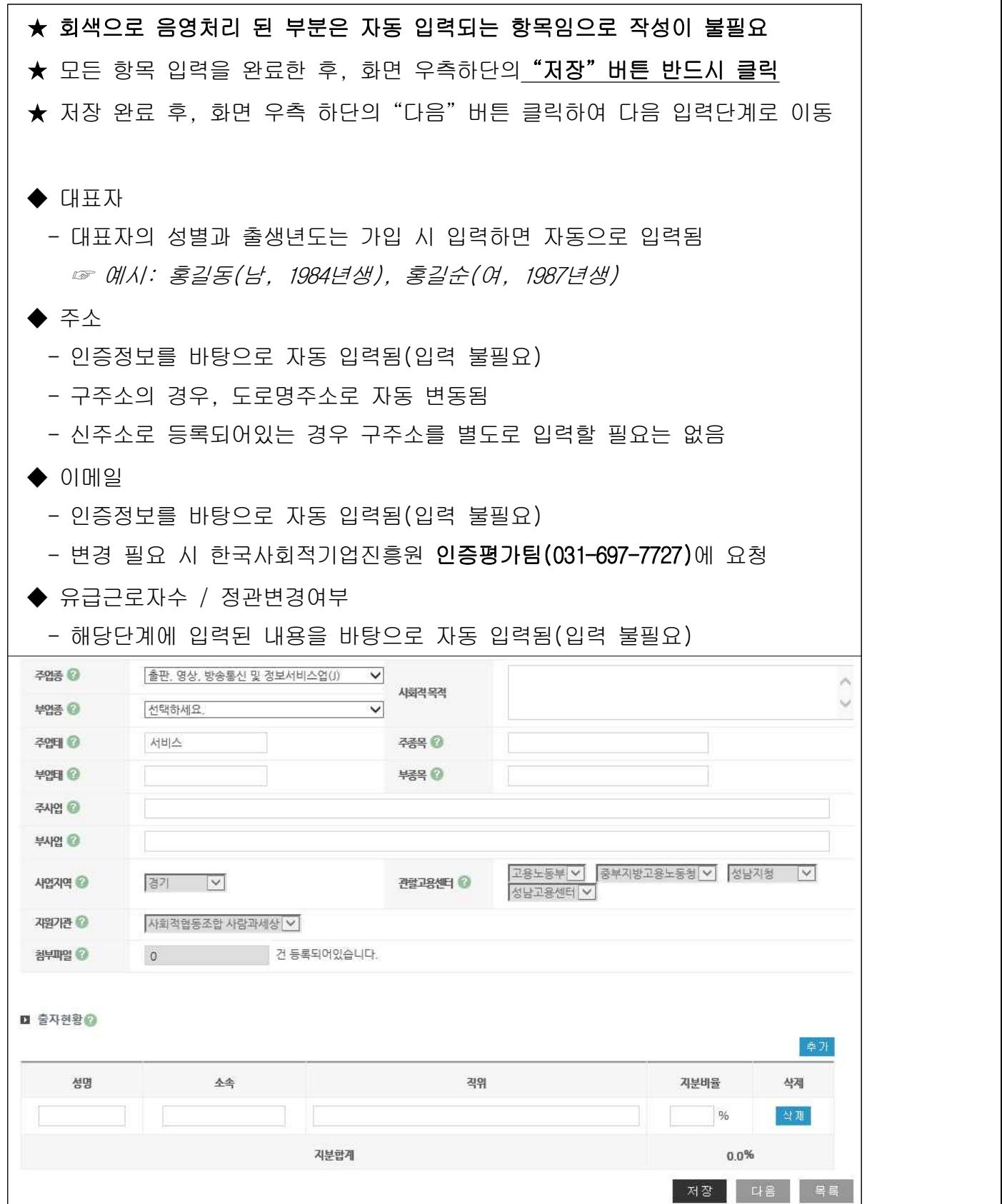

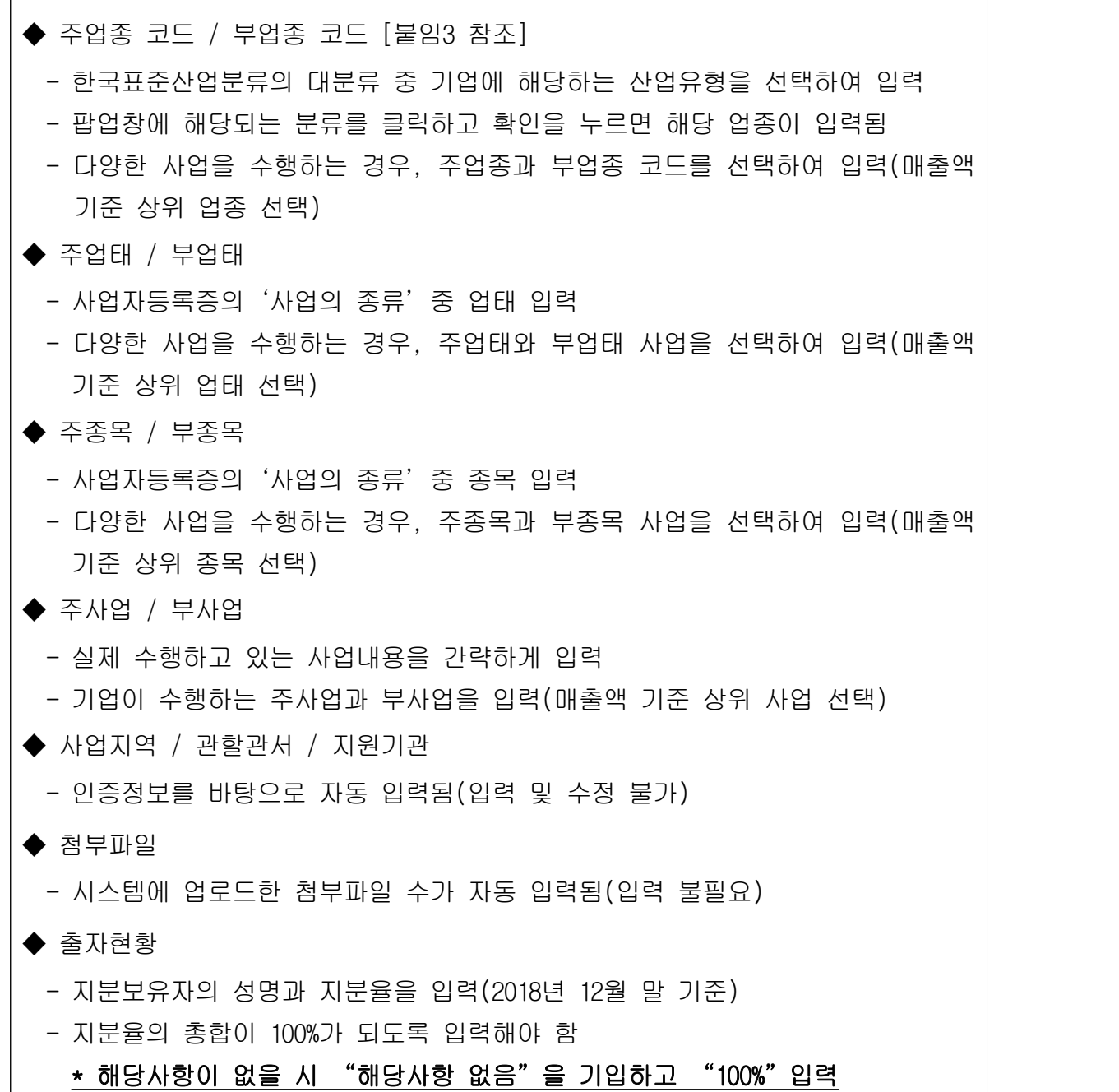

## 2. 민주적 의사결정구조

### $\overline{\phantom{a}}$  작성 전 알아 두세요!

□ 사회적기업은 서비스 수혜자, 근로자 등 다양한 이해관계자가 참여하 는 의사결정 구조를 갖추어야 함

□ 주된 의사결정구조의 기주

- 민법에 따른 법인 · 조합, 상법에 따른 회사 · 합자조합, 특별법에 따라 설립된 법인은 관련 법령 상 의결권이 있는 이사회를 주된 의사결정 구조로 인정하고, 특별법에 따라 설립된 비영리단체 등은 정관규약 등에 규정된 의사결정기구를 인정
- 다만, 비영리법인・조합은 조직의 특성 상 불가피하다고 인정되는 경우 에 사회적기업육성전문위원회의 심의를 거쳐 실질적인 의사결정 권한이 있는 운영위원회 등 다른 유형의 의사결정기구를 인정 가능
	- ※ 협동조합 중 관련 법률에 의하여 임직원 겸직이 불가능한 경우 근로자대표가 이 사로 선임될 수 없으므로, 운영위원회를 의사결정구조로 인정 가능
	- ※ 2014년 이전 인증받은 기업 중 민법에 따른 법인·조합, 상법에 따른 회사· 합자조합, 특별법에 따라 설립된 법인은 정관·규약변경을 통해 법령상 의 결권 있는 이사회로 구성할 것
- ㅇ 법인의 총회를 주된 의사결정 회의체로 운영하는 경우 정관에 분기별 1회 이상 개최하도록 규정되어 있어야 하며, 실제 운영 실적이 확인 되는 경우에 한해 주된 의사결정 구조로 인정

□ 주된 의사결정구조의 구성

 ㅇ 의사결정기구(회의체)는 최소 3인 이상으로 구성하고, 사회적 목적 실 현 유형에 관계없이 근로자 대표와 외부 이해관계자가 참여 ※ 대표자 및 임원의 가족 또는 친인척 등 특수관계자 위주로 구성되거나, 사용자측 인원이 과반수 등의 경우 다양한 이해관계자가 참여하는 의사결정구조로 불인정 ㅇ 외부 이해관계자는 서비스 수혜자, 지역주민, 후원자, 외부전문가, 연 계기업·연계기관 인사, 지역인사 등을 포함

※ 이해관계자에 모기업, 거래처 등은 해당하지 않음

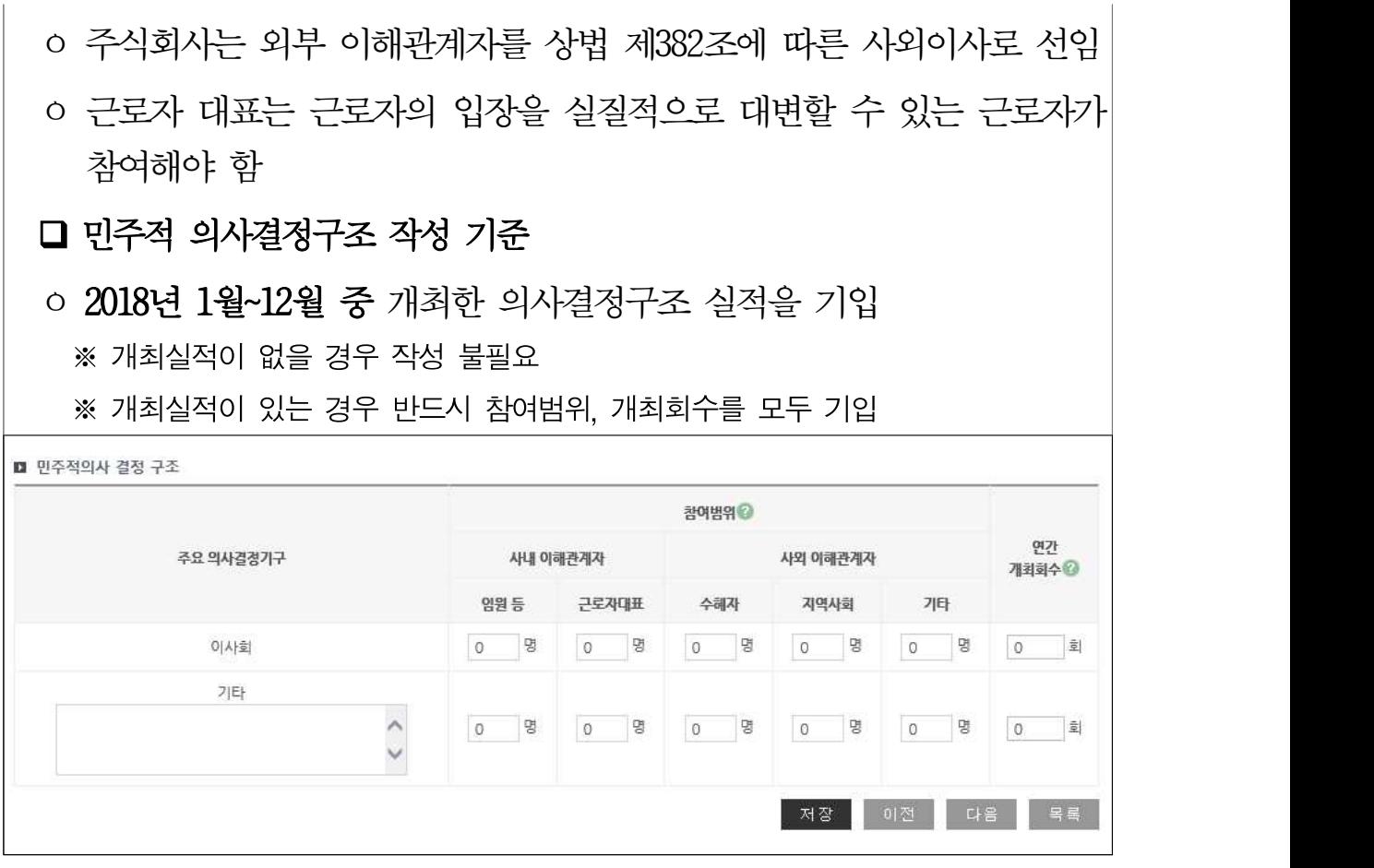

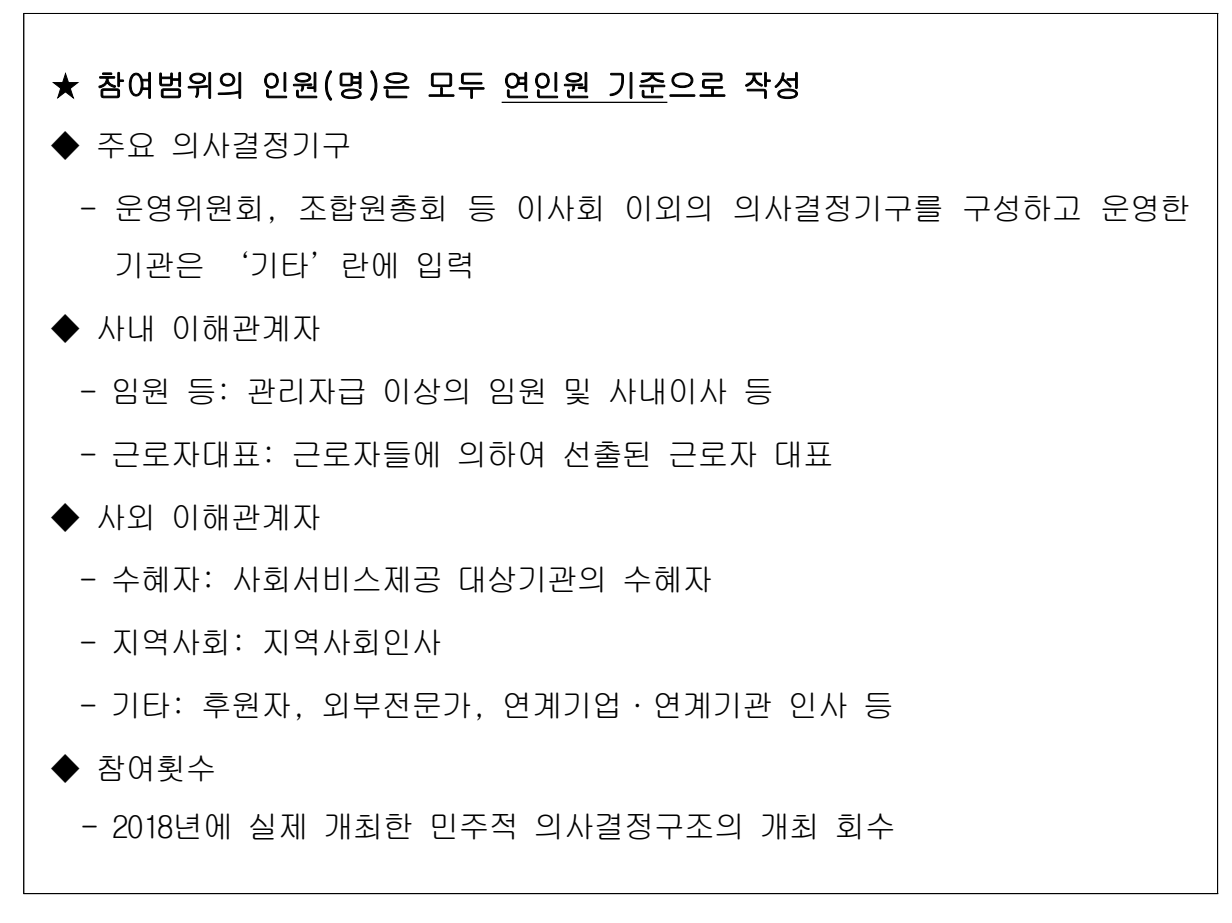

### 3. 사회적 목적 재투자

#### <sup>-</sup> 작성 전 알아 두세요!

- □ 상법상 회사 · 합자조합 등은 회계 연도별로 배부 가능한 이유이 발생한 경우 이윤의 3분의 2 이상을 사회적 목적을 위해 사용 해야 함
	- ※ 이윤의 배분이 가능한 영농(어)조합법인, 농(어)업회사법인, 일반 협동조합 등에도 동일하게 적용

※ 비영리법인・단체는 작성 불필요

□ 배분 가능한 이유의 범위

- ㅇ 상법 제462조에 따른 ʻ이익배당'이 가능한 금액을 말함
- 재무제표 상 당기순이익에서 법정적립금을 뺀 금액으로 산정 ※ 배분 가능한 이윤 = ʻ당기순이익' - ʻ법정적립금'

#### □ 이윤의 사회적 목적 사용 기준

- ㅇ 회계연도별로 배분 가능한 이윤이 발생한 경우에는 이윤의 3분의 2 이상을 사회적 목적을 위해 사용
- ㅇ 배분 가능한 이윤은 다음의 사회적 목적을 위해 우선 사용
	- 근로자의 근로조건 개선(임금 인상, 복리후생비, 성과급 등)<br>- 지역사회 기부 등 사회공헌사업
	-
- 고용확대를 위한 시설투자 등
- ※ 기업의 대표, 임원, 직계존비속에 대한 성과급 지급 및 특정 종교조직 기부금이나 선교사업을 위한 지출은 사회적 목적을 위한 사용으로 불인정

#### □ 사업보고서 작성 시 유의사항

- 
- ㅇ 작성단위: 기본 단위는'천원'(천원 이하는 절사)<br>ㅇ 작성범위: **2017년 이익잉여금처분계산서상**의 배분 가능한 이윤
- 2017년 발생한 배분 가능한 이윤의 2018년 실제 재투자 내역 기입
- 2018년 이익잉여금처분계산서상 '미처분이익잉여금' 및 '배당액' 기입

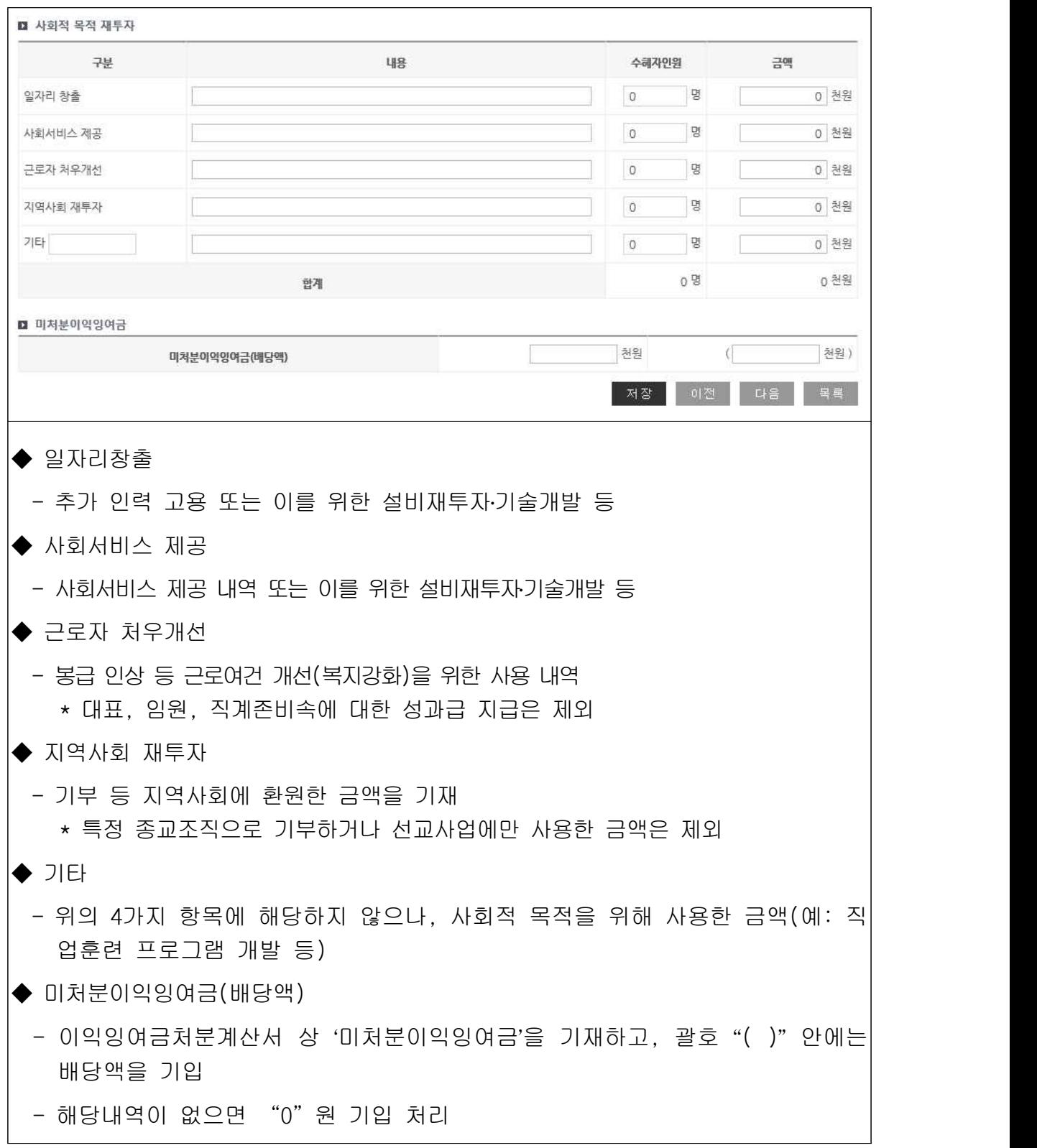

## 4. 재정성과 및 지원내역

#### 작성 전 알아 두세요!

- □ '재정성과'는 손익계산서를 기준으로 작성
	- ※ 손익계산서란, 기업의 경영성과를 명확하게 보고하기 위하여 일정 기간 동안에 거래나 사건을 통해 발생한 수익과 비용을 나타내는 보고서 로써 기본 재무제표의 하나임

□ '매출워가 구성'은 제조(공사)워가명세서가 있는 경우만 작성 ※ 제조원가명세서란, 특정제품의 제조원가, 혹은 특정기간에 있어 제조제품 의 제조원가 보고서로서 재무제표의 부속명세서임

□ '지워내역' 은 손익계산서상 실제 지워받은 내역을 기입

□ 인증기업의 지점 또는 지부·지회의 실적도 포함하여 작성

※ 법인 내 사업단의 경우 모법인의 실적은 포함하지 않음

#### □ 기본 단위가 '천원'으로, 천원 이하는 절사

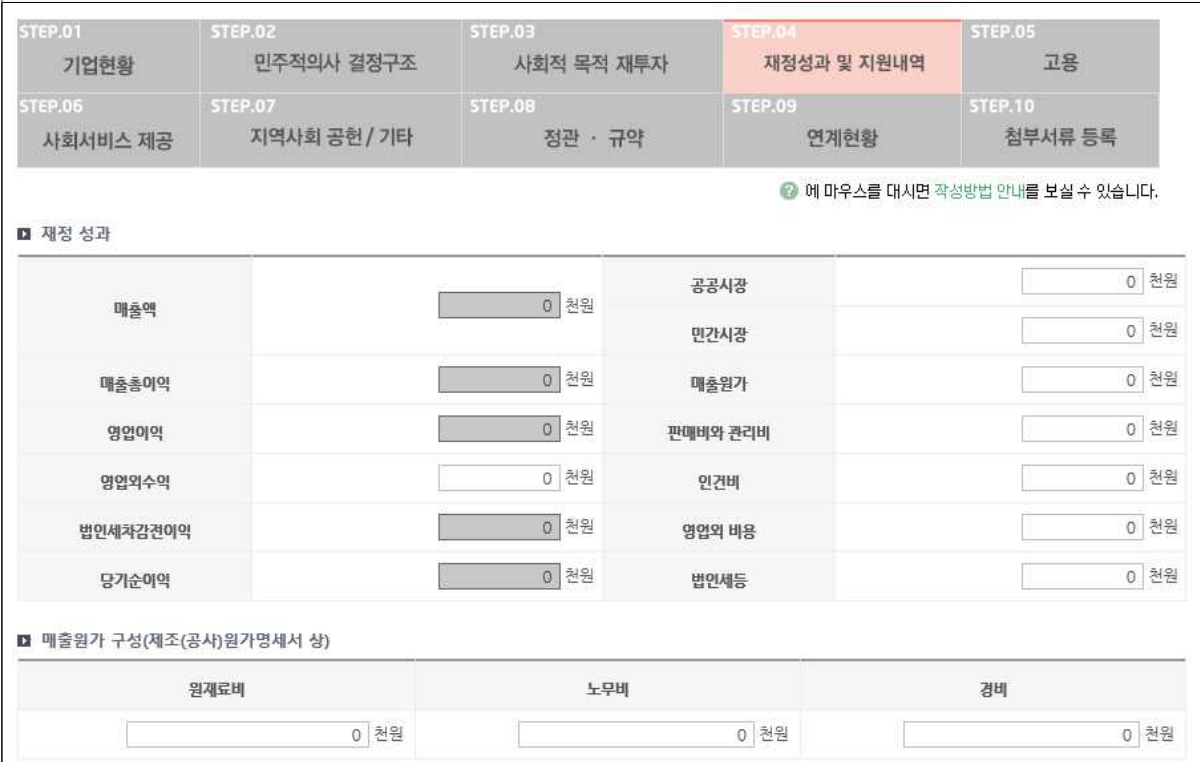

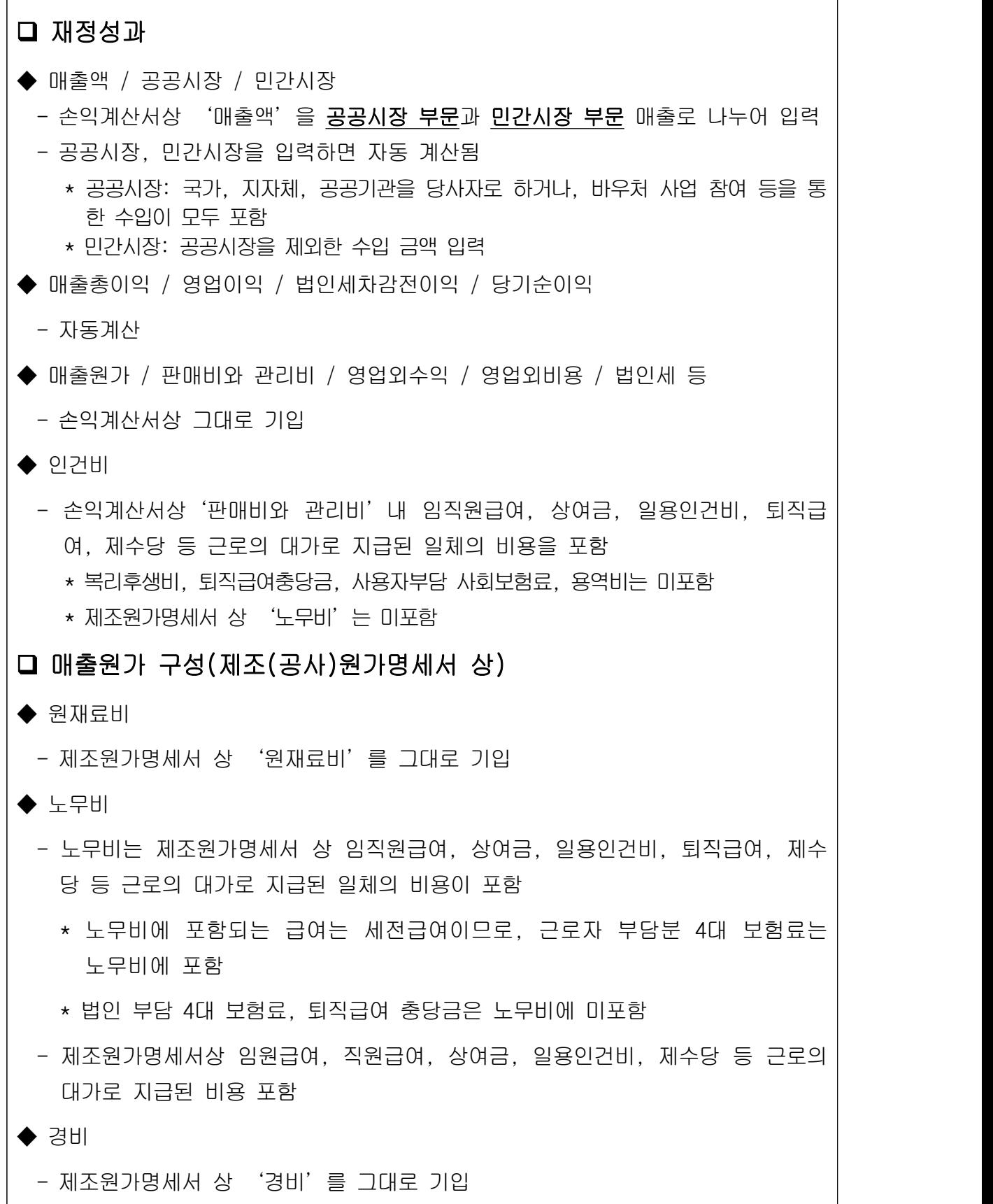

 $\overline{\phantom{a}}$ 

 $\mathbf{I}$ 

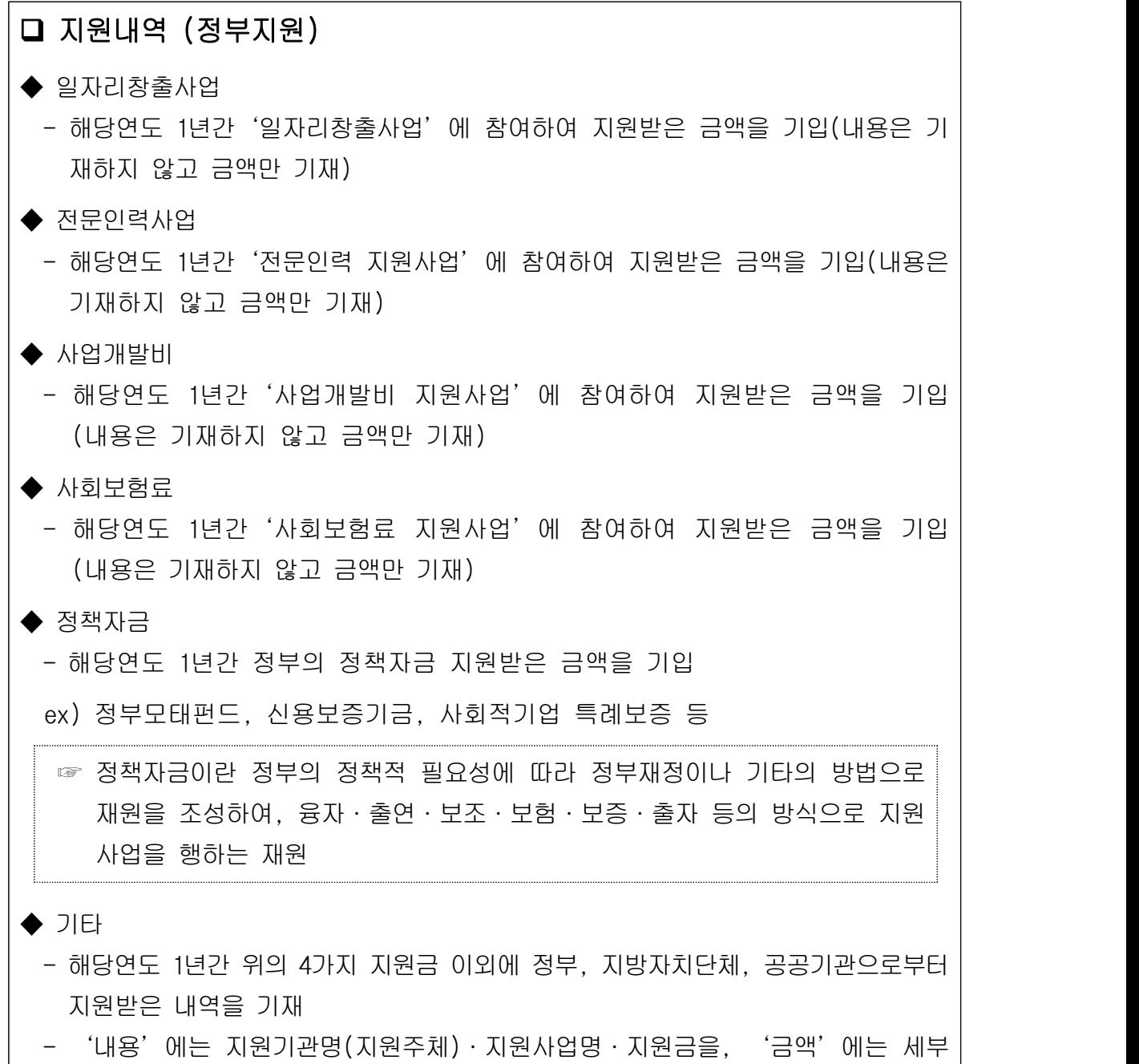

내용의 합계 금액을 기입

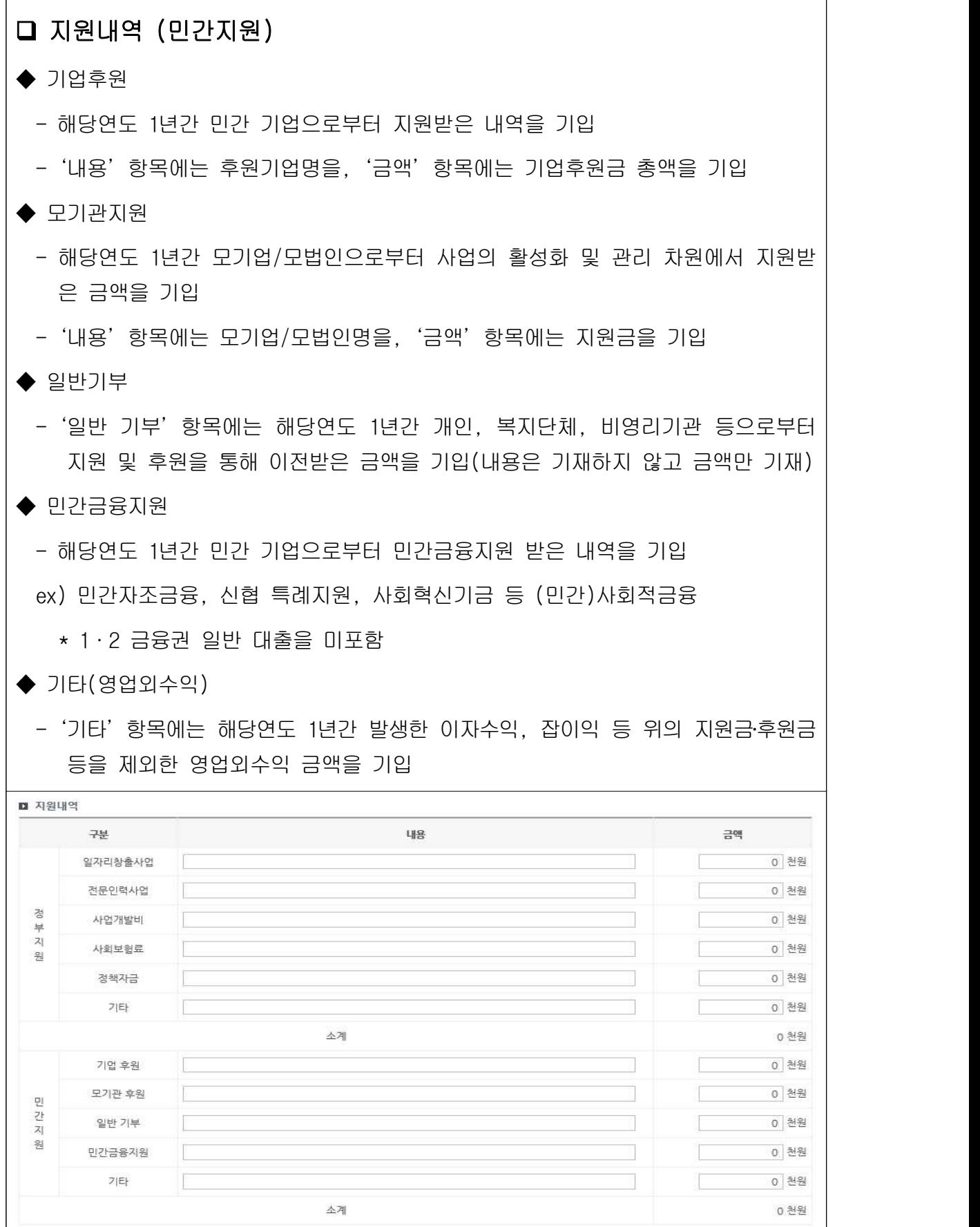

| 저장 || 이전 || 다음 || 복록 |

## 5. 고용

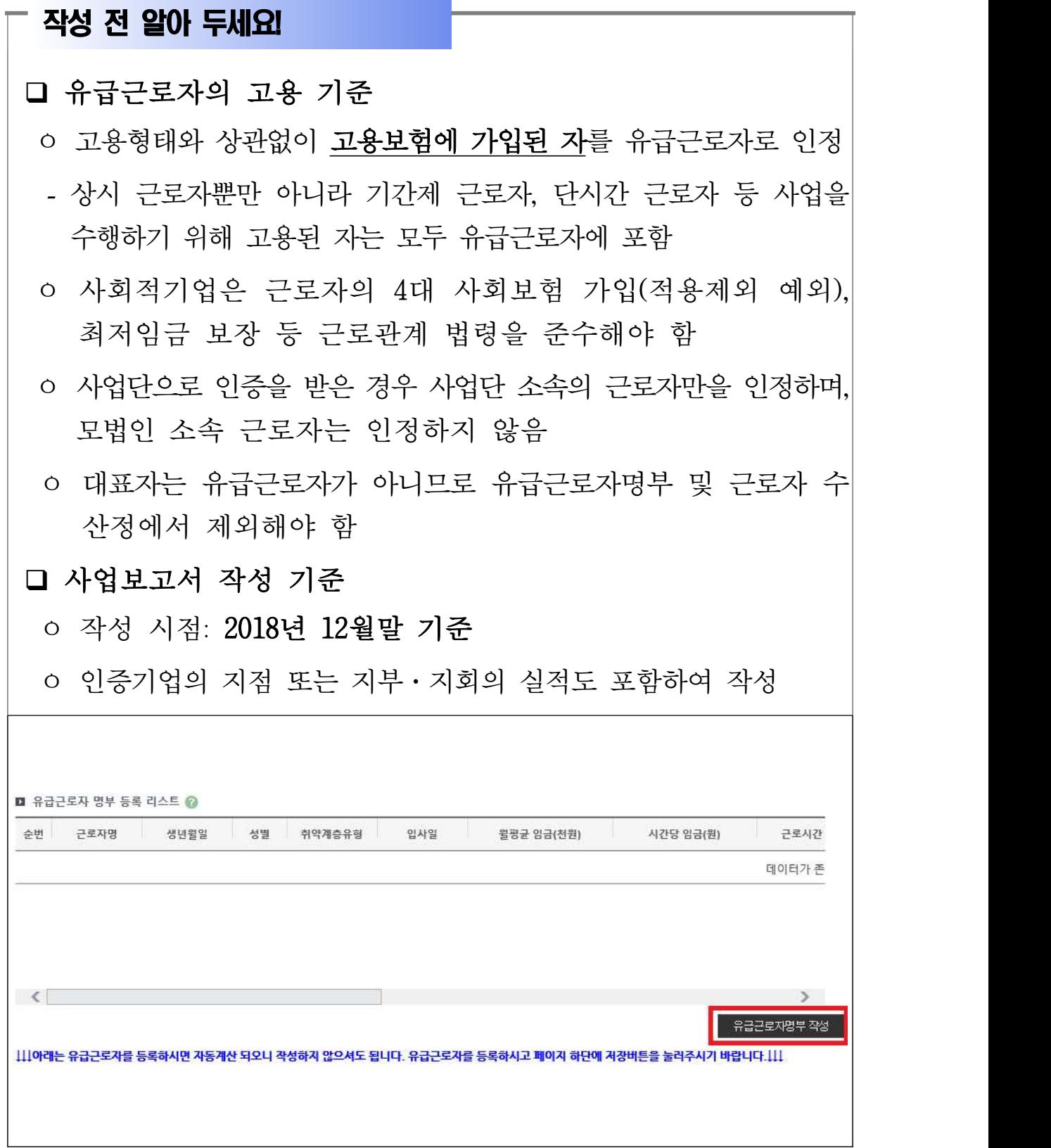

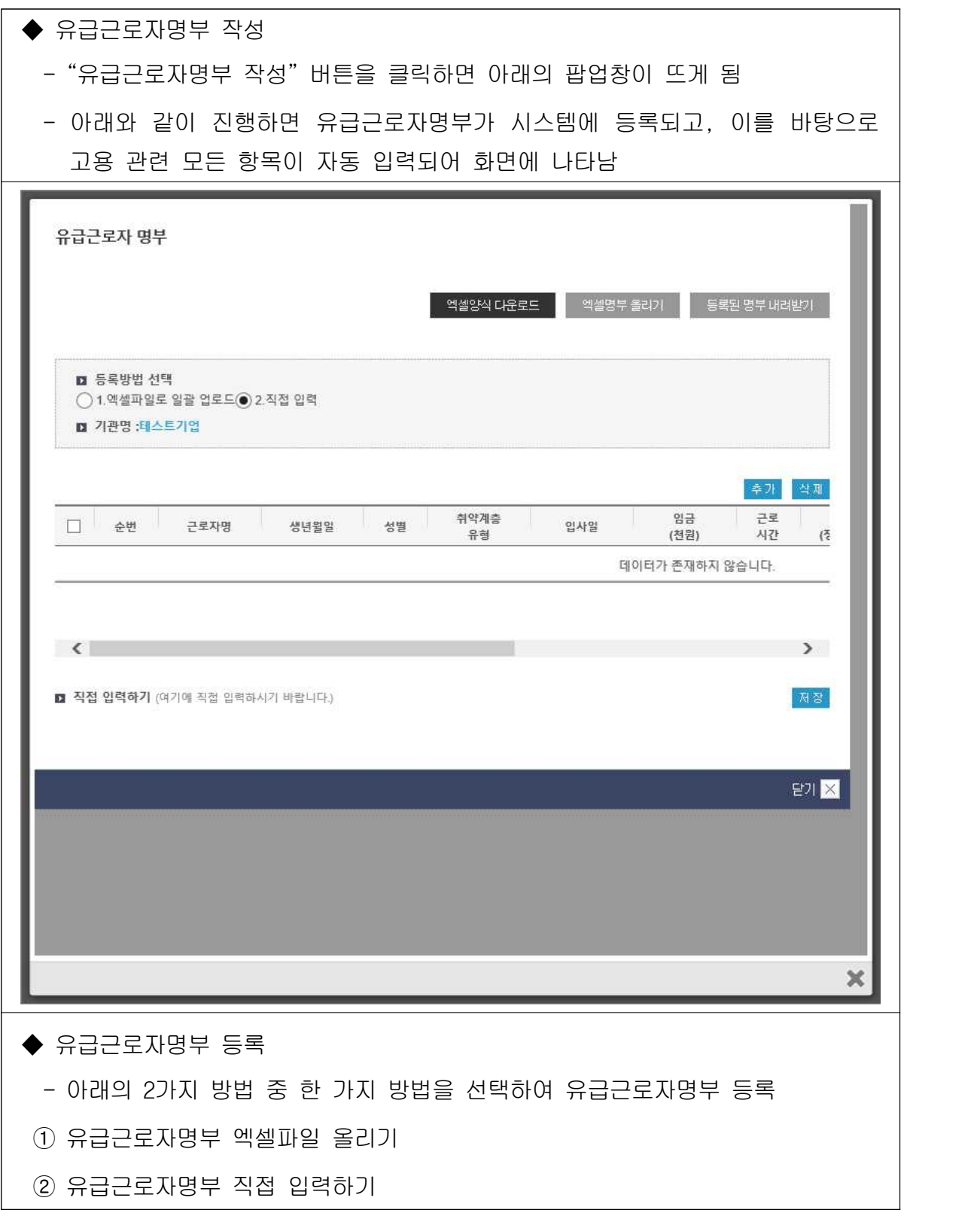

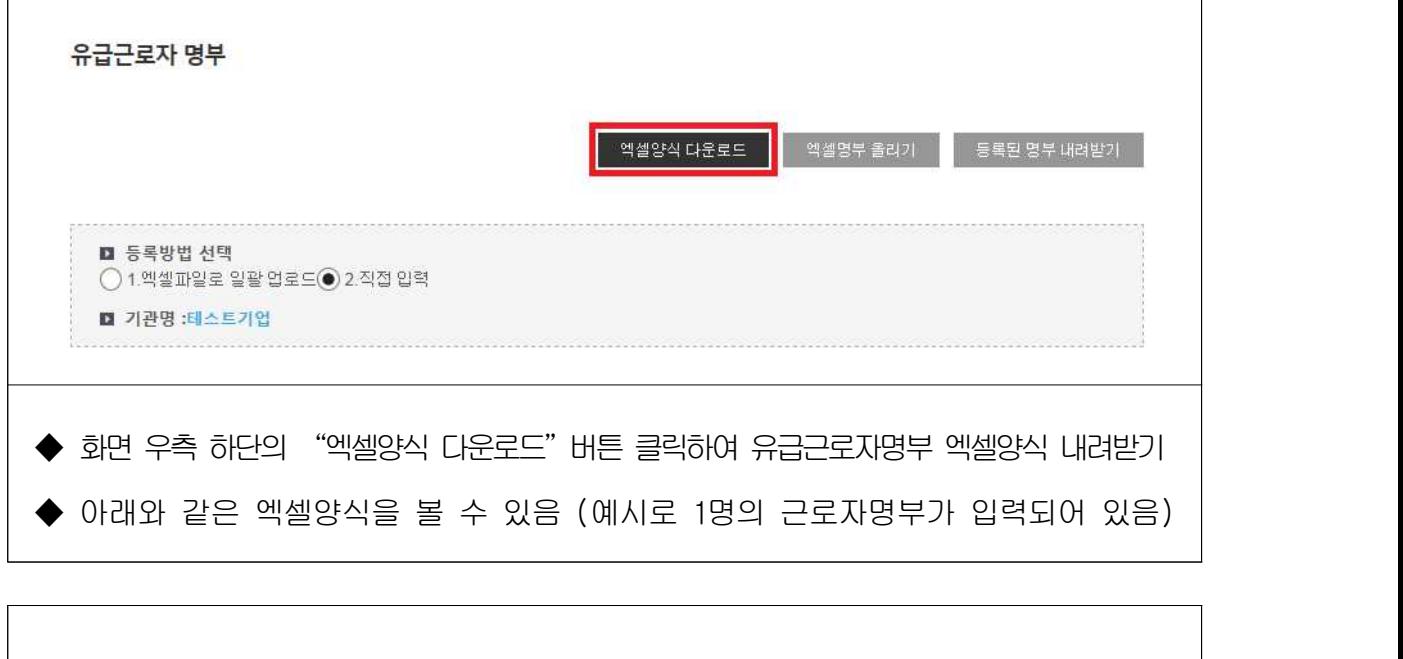

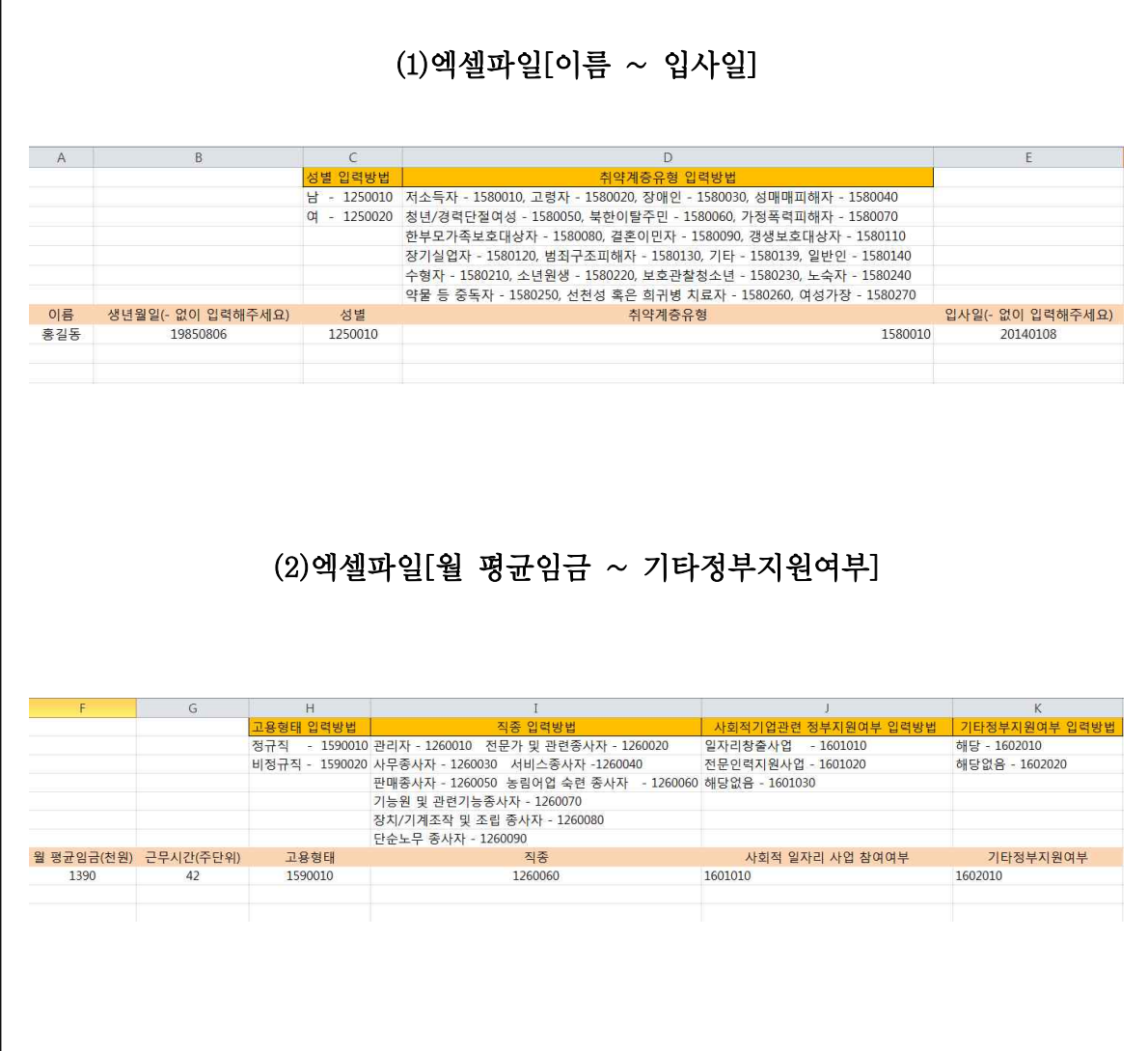

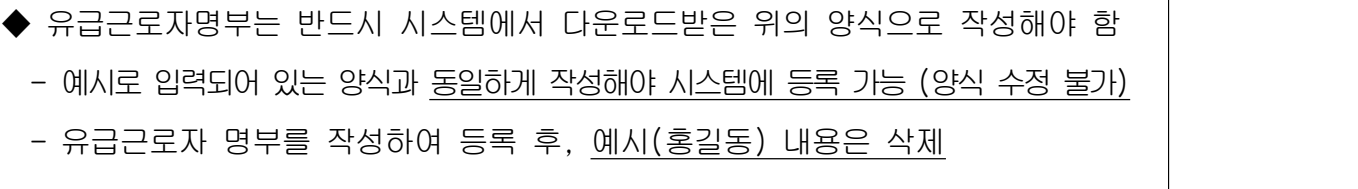

- $\blacktriangleright$  생년월일
- 해당 근로자의 주민등록상 생년월일을 연·월·일 구분 없이 8자리로 입력 (예) 생년월일이 1988년 2월 7일인 경우: 19880207
- ◆ 성별
	- 코드: 남성은 "1250010", 여성은 "1250020"
- ◆ 취약계층 유형
	- ①저소득자 ②고령자 ③장애인 ④성매매 피해자 ⑤청년실업자 및 경력단절 여성 중 신규고용촉진 장려금의 지급대상이 되는 사람 ⑥북한이탈주민 ⑦ 가정폭력 피해자 ⑧한부모가족 보호대상자 ⑨결혼이민자 ⑩갱생보호대상 자 ⑪1년 이상 장기 실직자 ⑫범죄구조피해자 ⑬수형자 중 출소 후 6월이 경과되지 아니한 자 ⑭소년원생 중 퇴원 후 6월이 경과되지 아니한 자 ⑮ 보호관찰 청소년 ⑯노숙자 ⑰약물 · 알코올 · 도박 중독자 ⑱선천성 또는 희귀난치병 치료자 ⑲여성가장 ⑳기타(난민)
	- 취약계층 코드

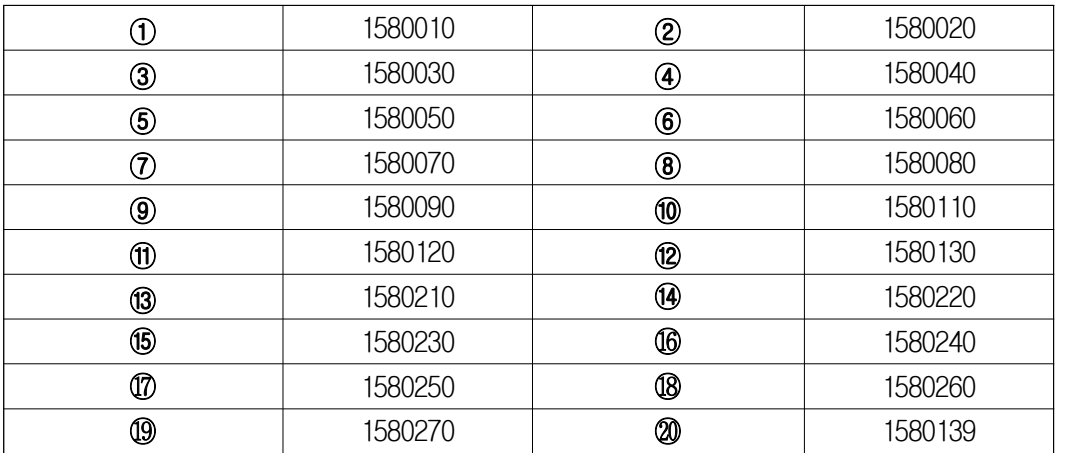

 - 취약계층인 경우 위의 20가지 유형 중 한 가지만 선택하여 입력하되, 반드시 위에서 열거한 일자리 코드대로 동일하게 입력해야 함

#### - 취약계층이 아닌 경우'일반인'코드(1580140)로 기입

 - 취약계층 유형에 중복으로 해당하는 유급근로자의 경우, 채용당시 분류 유형 한 가지만 기입 (예) 장애인이면서 고령자인 유급근로자 OOO씨 : 채용 당시 취약계층 유형이 장애인으로 분류되었다면, OOO씨의 취약계층유형에는 장애인만 입력 (고령자에는 포함 안 됨)

 $\blacktriangleright$  입사일

 - 해당 근로자의 입사일을 연·월·일 구분 없이 8자리로 입력 (예) 입사일이 2011년 5월 20일인 경우: 20110520

#### ◆ 월 평균 임금

- 2018년 12월 급여대장을 참고하여 세전 총 급여를 입력
	- \* 기본급, 각종 수당, 상여금 등 모두 포함
	- \* 단위: 천원 (천원 단위 미만 절사)
- 중도입사, 중도퇴사, 휴직, 병가 등으로 인해 12월 임금이 평상시보다 적게 지 급된 근로자는, 급여대장이 아닌 근로계약서 상 월 급여를 입력

#### ◆ 근무시간(주단위)

- 반드시 주 단위 근로시간을 입력
- 출근카드를 통해 확인 가능. 다만, 출근카드를 작성하고 있지 않는 경우 근로 계약서를 통해 확인 가능
- 중도입사, 중도퇴사, 휴직, 병가 등으로 인해 12월 근로시간이 평상시보다 적은 근로자는, 출근카드가 아닌 근로계약서 상 주 단위 근로시간을 입력

#### ◆ 고용형태 (정규직/비정규직)

- 비정규직은 ①기간제 근로자, ②단시간 근로자, ③비전형 근로자로 분류되며, 이에 해당하지 않는 경우 정규직으로 봄
	- \* 기간제 근로자: 근로계약기간을 정한 근로자
	- \* 단시간 근로자: 직장(일)에서 근무하도록 정해진 소정의 근로시간이 동일 사업장에서 동일한 종류의 업무를 수행하는 근로자의 소정 근로시간보다 1시간이라도 짧은 근로자
	- \* 비전형 근로자: 파견근로자, 용역근로자, 특수형태근로종사자, 가정 내(재택, 가내) 근로자, 일일(단기)근로자
- 코드: 정규직(1590010) / 비정규직(1590020)
- ◆ 사회적 일자리 사업 참여 여부
	- 다음 3가지 유형 중 한 가지를 선택하여 입력
	- 코드: 일자리창출사업(1601010) / 전문인력지원사업(1601020) /해당없음(1601030)
- ◆ 기타정부지원여부
	- 코드: 해당(1602010) / 해당없음(1602020)
◆ 직종 및 코드

### - 다음 표를 참고하여 해당하는 직종유형 한 가지를 선택하여 입력

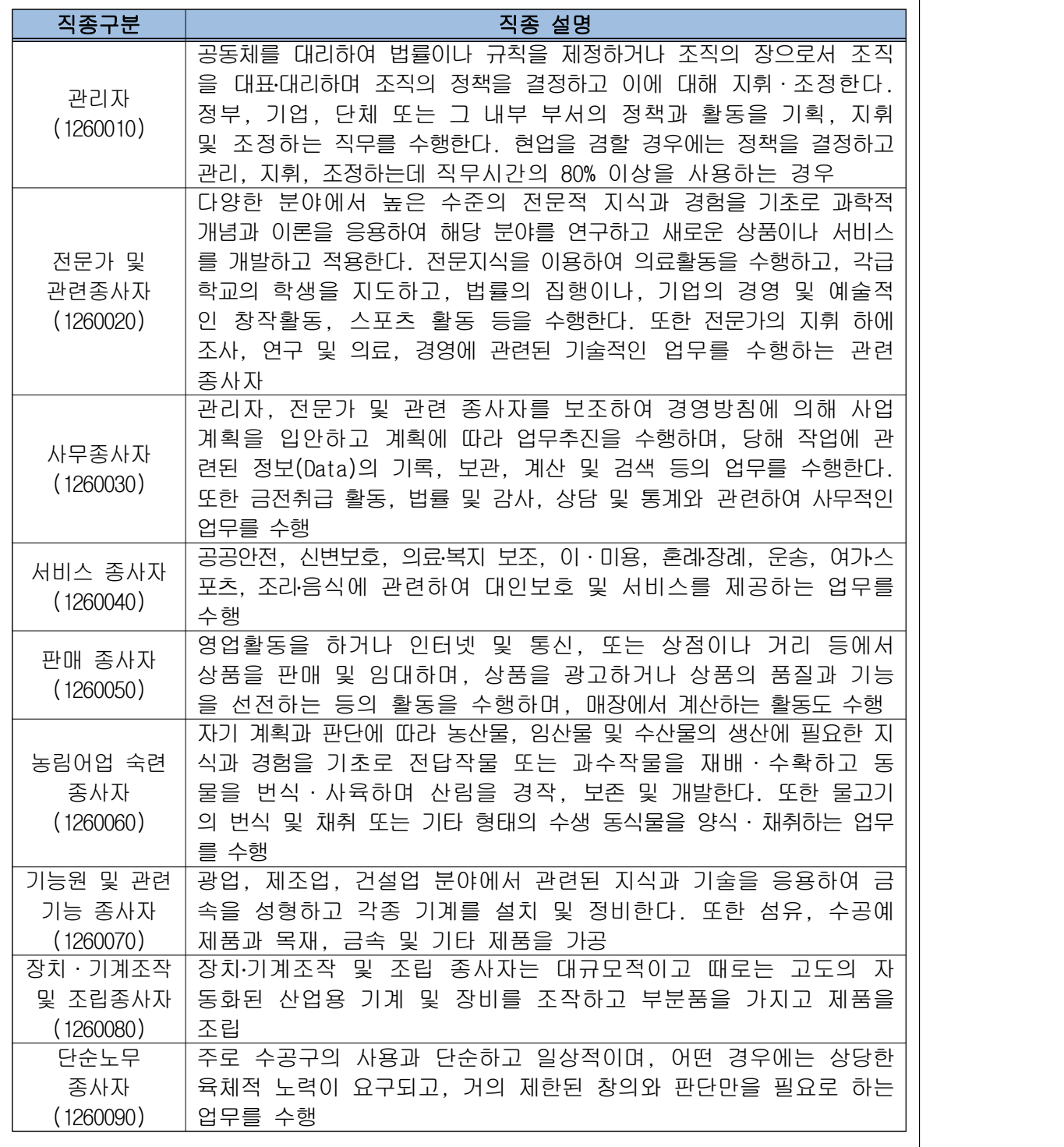

◆ 좌측 하단에 보이는 sheet명은 변경 불가

- sheet명을 양식과 다르게 변경한 경우, 해당파일은 시스템에 업로드 불가(오류 발생)

◆ 작성을 완료한 엑셀파일을 저장(파일이름은 기업명으로 저장)

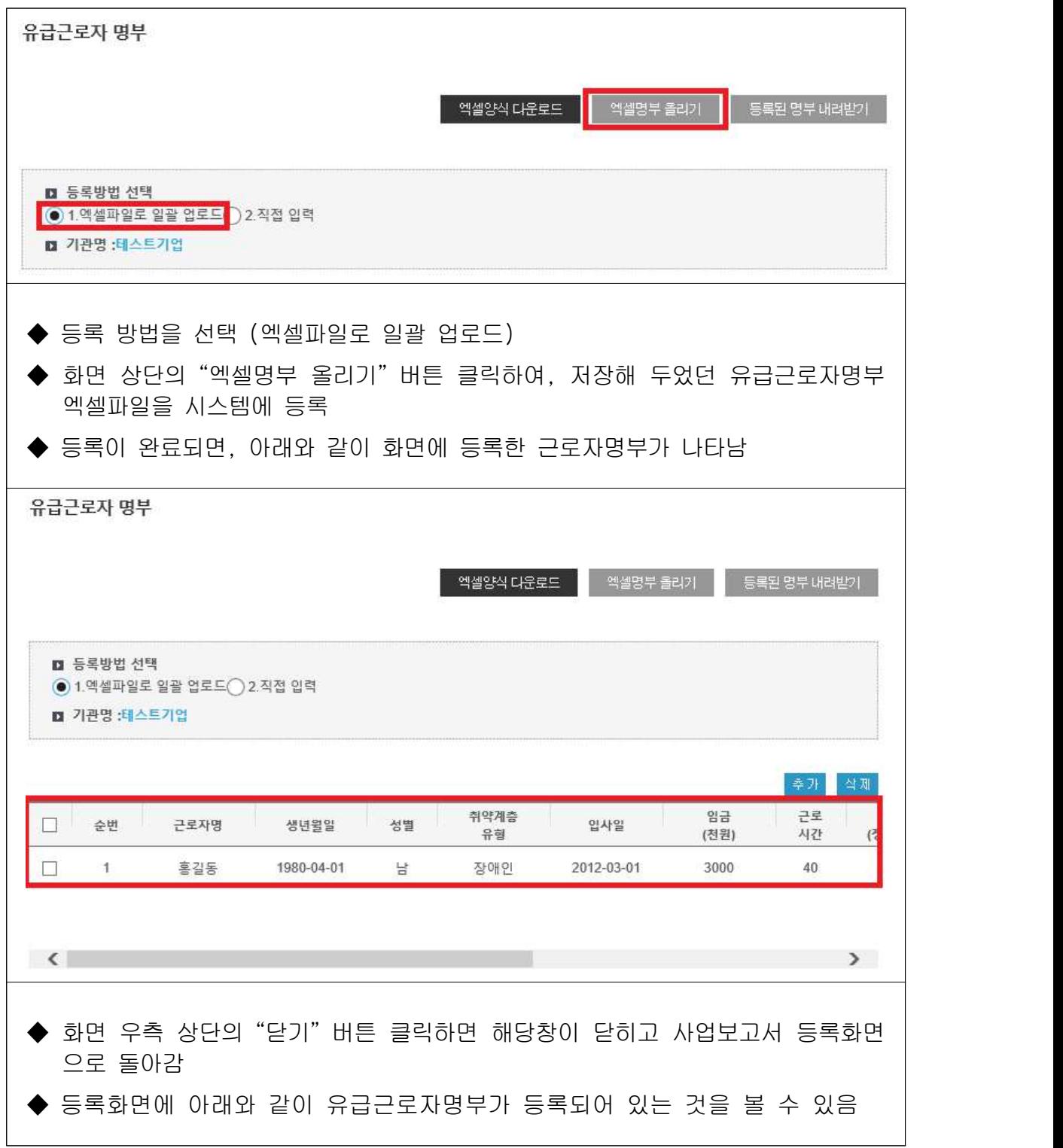

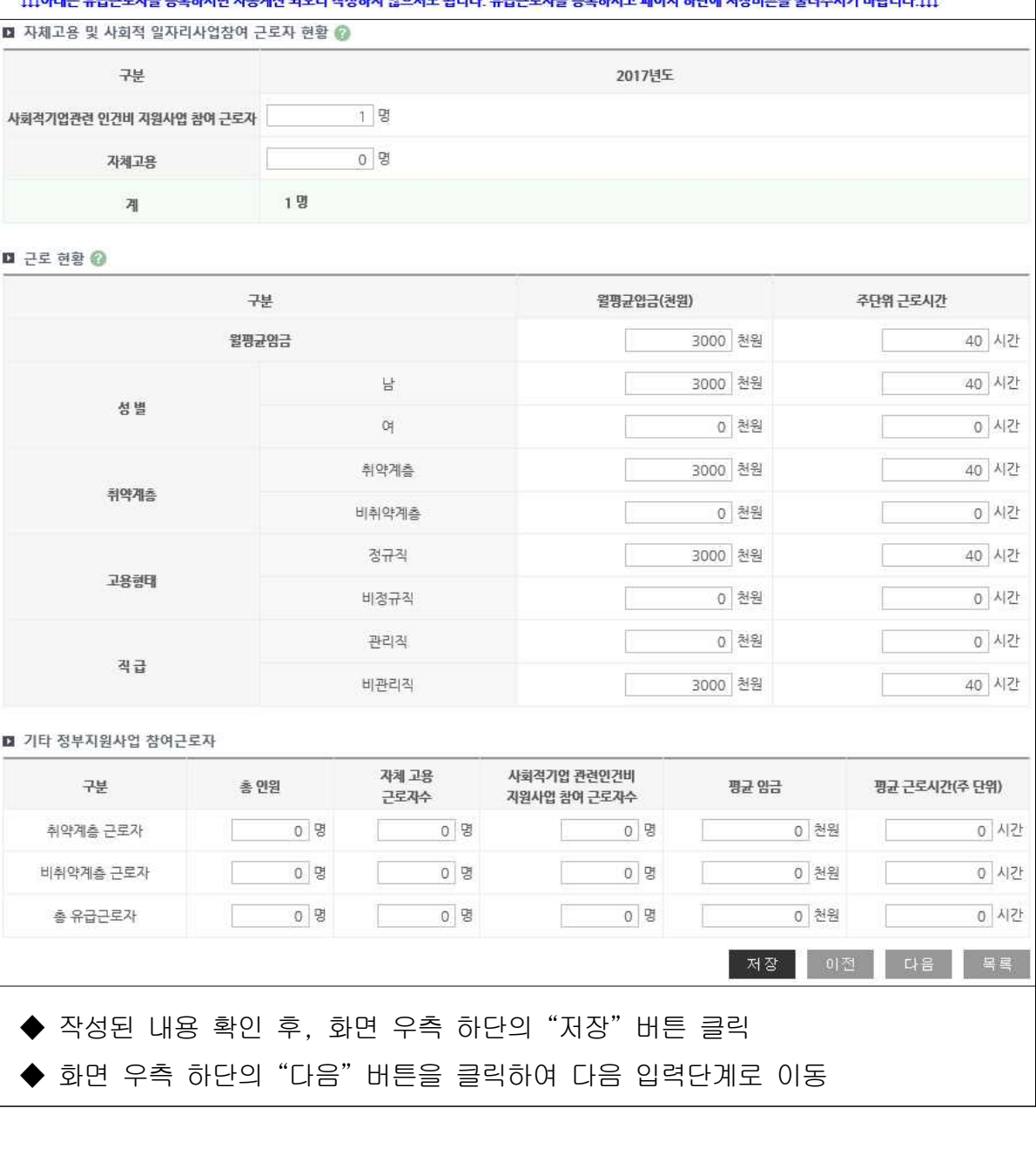

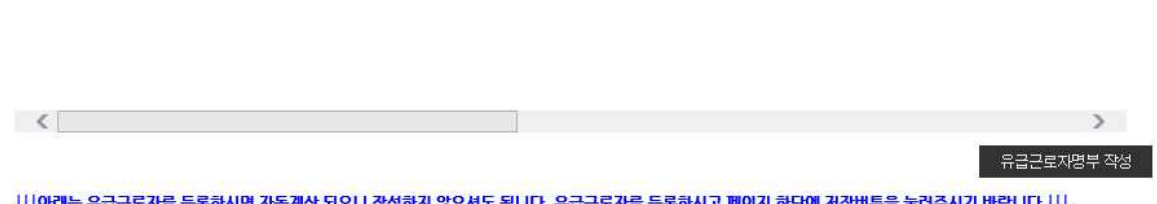

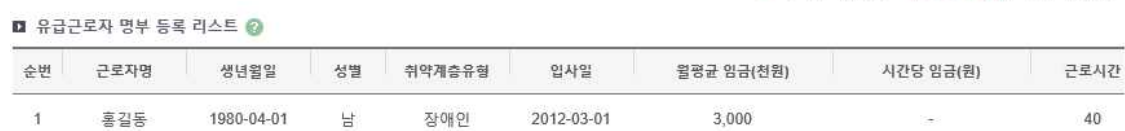

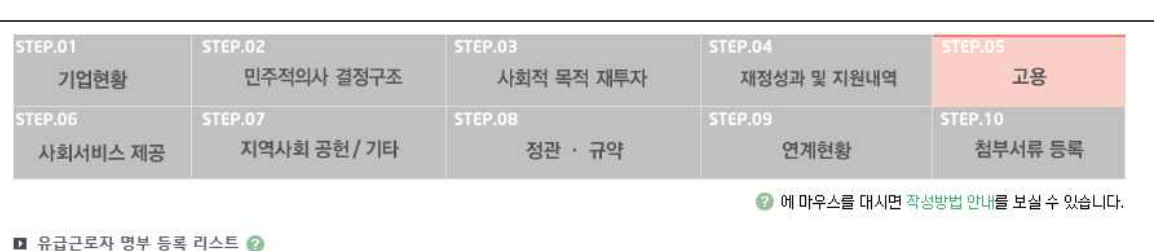

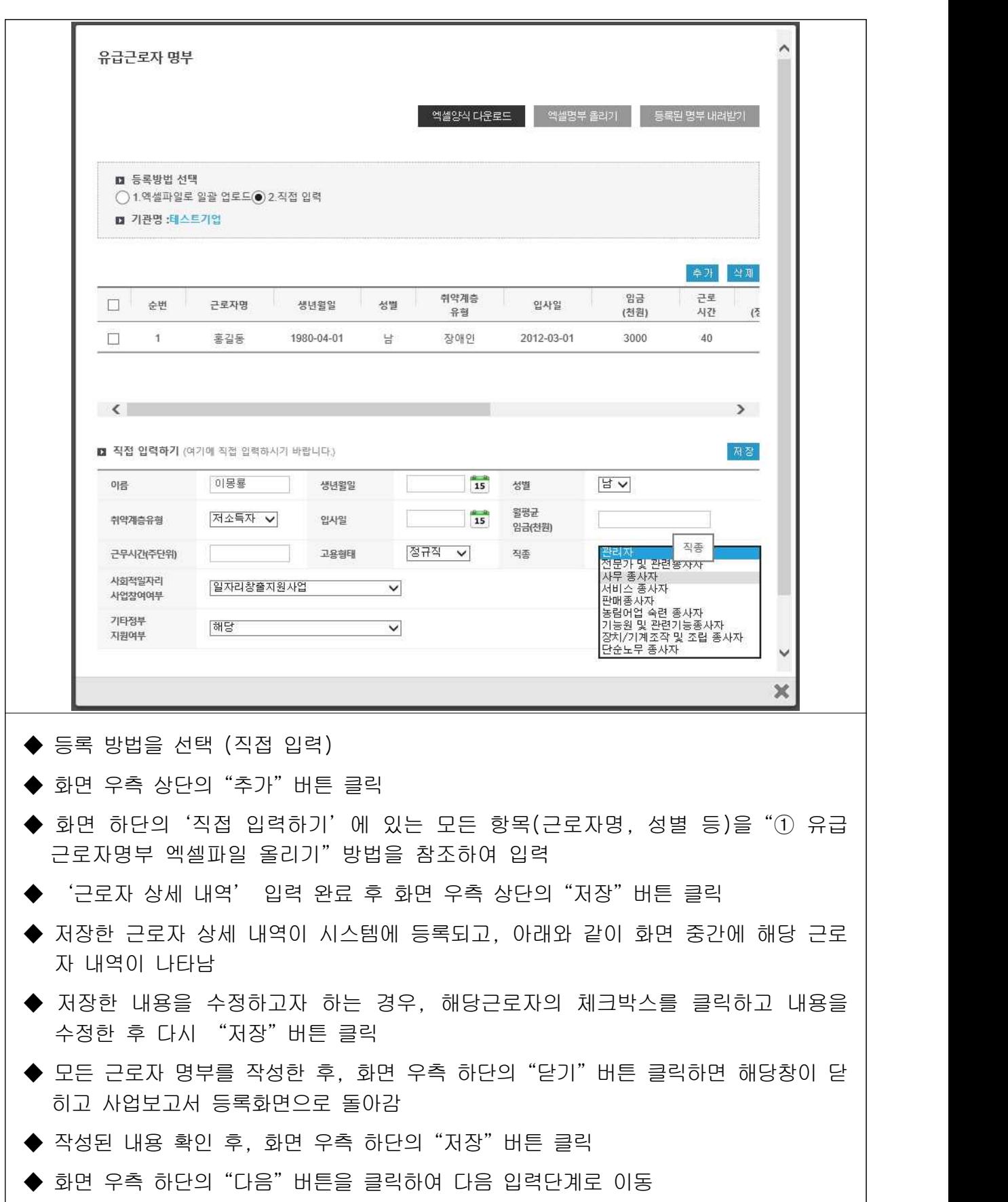

② 유급근로자명부 직접 입력하기

 $-34 -$ 

# ③ 등록된 유급근로자 명부 내려받기

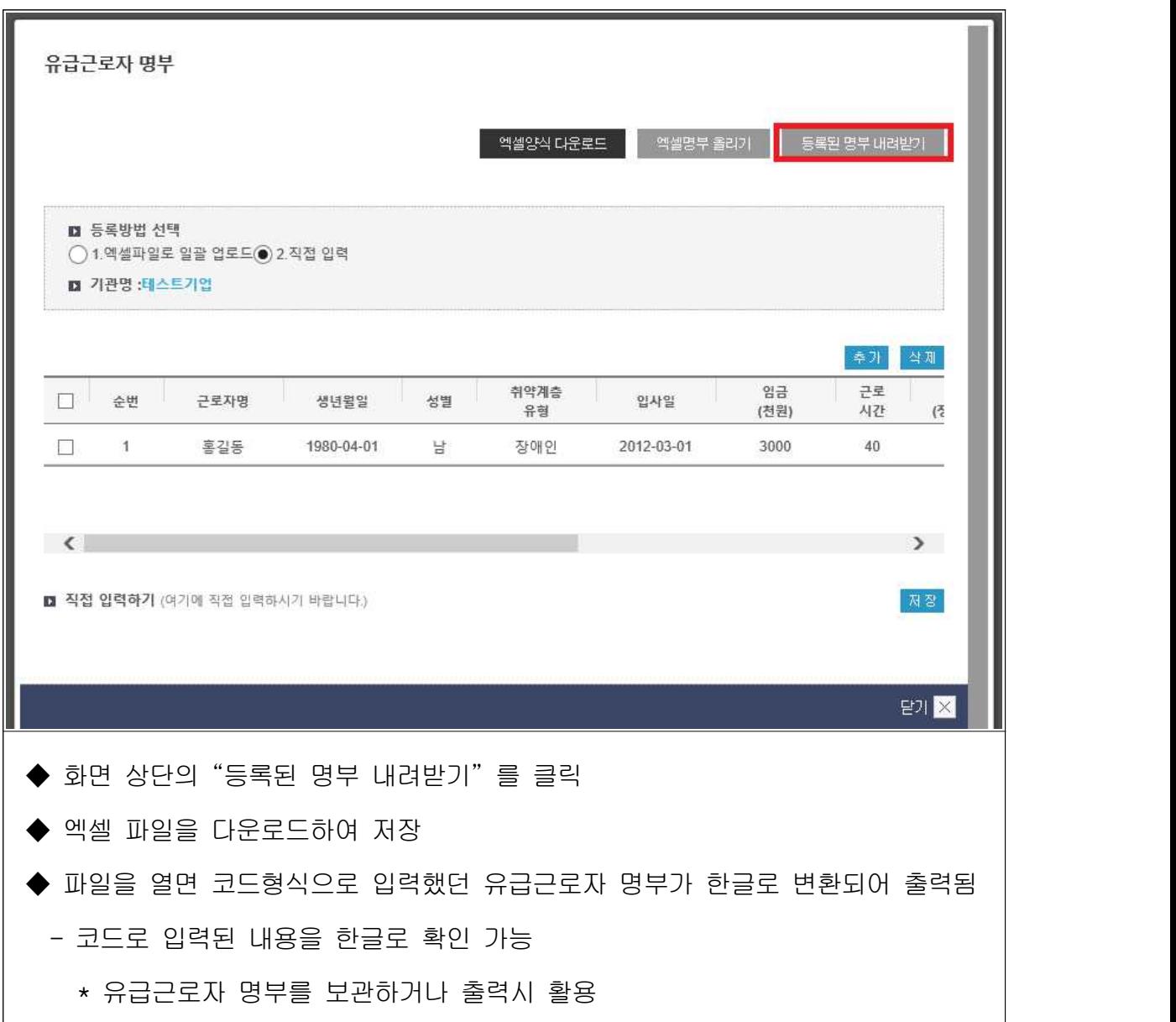

# 6. 사회서비스 제공

## $\overline{\phantom{a}}$  직성 전 알아 두세요!

- □ 사회서비스 제공이란 사회적기업이 해당기간에 사회서비스 수혜대 상자에게 제공한 사회서비스 실적을 의미
	- ㅇ 사회서비스제공형 및 혼합형은 반드시 작성해야하며, 일자리제공 형, 지역사회공헌형 그리고 창의·혁신형(구 기타형)의 경우 사회 서비스 실적이 있는 경우만 작성

### □ 사회서비스의 범위

- ㅇ 사회서비스는 개인 또는 사회 전체의 복지증진 및 삶의 질 제고 를 위해 사회적으로 제공되는 서비스로서
- 교육·보건·사회복지·환경 및 문화 분야의 서비스, 그밖에 보육서 비스, 예술·관광 및 운동서비스, 산림 보전 및 관리서비스, 간병 및 가사지원 서비스, 문화재 보존 및 활용관련 서비스, 청소 등 사업시 설 관리 서비스, 인력공급 및 고용알선 등 고용서비스 등 이에 준하 는 서비스를 말함(사회적기업 육성법 제2조제3호 및 같은 법 시행령
- 제3조)<br>- 한국표준산업분류의 P, Q, E, R, N, S, T, A 중 해당 업종 해당
- 그 외 '개인 또는 사회 전체의 복지 증진 및 삶의 질 제고를 위해 사회적으로 제공되는 서비스'에 해당할 경우 위원회 심의를 통해 인정
- 사회서비스 업종 해당여부 확인방법은 p.54 [붙임3] 참고

### □ 사업보고서 작성 기주

- ㅇ 2018년 1월~12월 1년간 제공한 사회서비스 실적 기입
- 사회서비스의 취약계층 비율은 취약계층에게 일반 시장가격 보다 낮은 가격으로 제공한 사회서비스 실적만을 인정

※ 일반 시장가격이란 작성 기업이 통상적으로 제공하는 해당 서비스의 가격

- ㅇ 사회서비스 바우처사업 수행기관은 바우처 대상자 중 취약계층 범 위에 포함되는 자에게 바우처 범위 외 추가로 사회서비스를 제공 하거나, 바우처 대상자 외 별도의 취약계층에게 제공한 서비스 실 적만을 인정
- 사회서비스가 부족한 지역\*에 거주하는 취약계층을 대상으로 제공 한 사회서비스는 가격에 상관없이 취약계층 대상 사회서비스 실 적으로 인정
- ※ 농어업·농어촌및식품산업기본법 제3조제5호가목에 따른 읍·면단위 지역
- ㅇ 노인장기요양기관의 경우에는 서비스 수혜자 중 등급 판정자를 제 외한 별도 취약계층에게 시장가격보다 낮게 제공한 사회서비스 실 적만을 인정
- ㅇ 정부가 정한 훈련단가에 의해 구직자 등에게 서비스를 제공하는 직업훈련기관은 정부 지원 훈련대상자이외에 별도의 취약계층을 대상으로 한 사회서비스 실적만을 인정
- ㅇ 인증기업의 지점 또는 지부·지회의 실적도 포함하여 작성
- ㅇ 서비스 대상 취약계층의 범위
- 취업 취약계층: ①저소득자 ②고령자 ③장애인 ④성매매 피해자 ⑤ 청년실업자 및 경력단절여성 중 신규고용촉진 장려금의 지급대상이 되는 사람 ⑥북한이탈주민 ⑦가정폭력 피해자 ⑧한부모가족 보호대 상자 ⑨결혼이민자 ⑩갱생보호대상자 ⑪1년 이상 장기 실직자 ⑫범 죄구조피해자 ③수형자 중 출소 후 6월이 경과되지 아니한 자 ⑭소 년원생 중 퇴원 후 6월이 경과되지 아니한 자 ⑮보호관찰 청소년 ⑯노숙자 ⑰약물·알코올·도박 중독자 ⑱여성가장 ⑲선천성 또는 - 희귀난치병 치료자 / 기타(난민)<br>- 서비스 대상 취약계층: 취업 취약계층을 포함하여 조손가정, 외국인
- 근로자, 금융채무불이행자 및 저신용자(신용등급 7~10등급), 학교폭 력피해자, 학교밖청소년 등을 포함하여 탄력적으로 인정

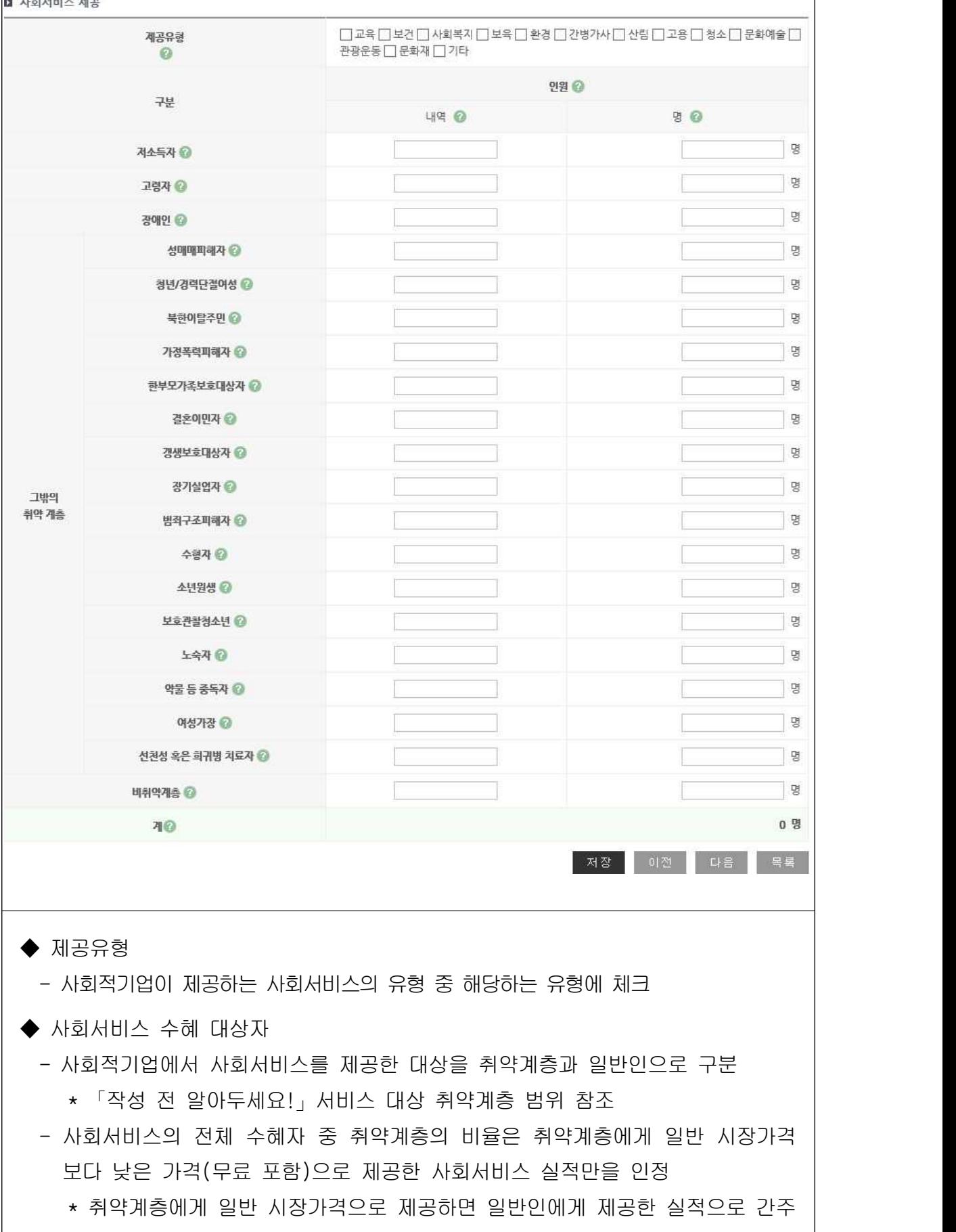

- ◆ 사회서비스 제공 내역 - 서비스 수혜대상에 따라 해당 대상자에게 제공한 사회서비스의 내용을 입력 (예) 간병·가사 서비스
- ◆ 사회서비스 제공 인원
	- 서비스 수혜대상에 따라 사회서비스 수혜인원을 입력
	- 동일인에게 지속적으로 사회서비스를 제공한 경우, 월 단위로 구분하여 인원 수 산정 (예) 동일인 1명에게 12개월 동안 교육서비스를 제공한 경우 → 12명으로 입력 \* 반드시 인원수로 입력
		- \* 불특정다수를 대상으로 제공한 경우에도, 인증 신청 시 활용했던 기준으 로 구체적인 인원수를 산정하여 입력
- ◆ 입력을 완료한 후, 화면 우측하단의 "저장" 버튼 클릭

◆ 저장 완료 후, 화면 우측 하단의 "다음" 버튼 클릭하여 다음 입력단계로 이동

# 7. 지역사회공헌 / 창의·혁신(구 기타)

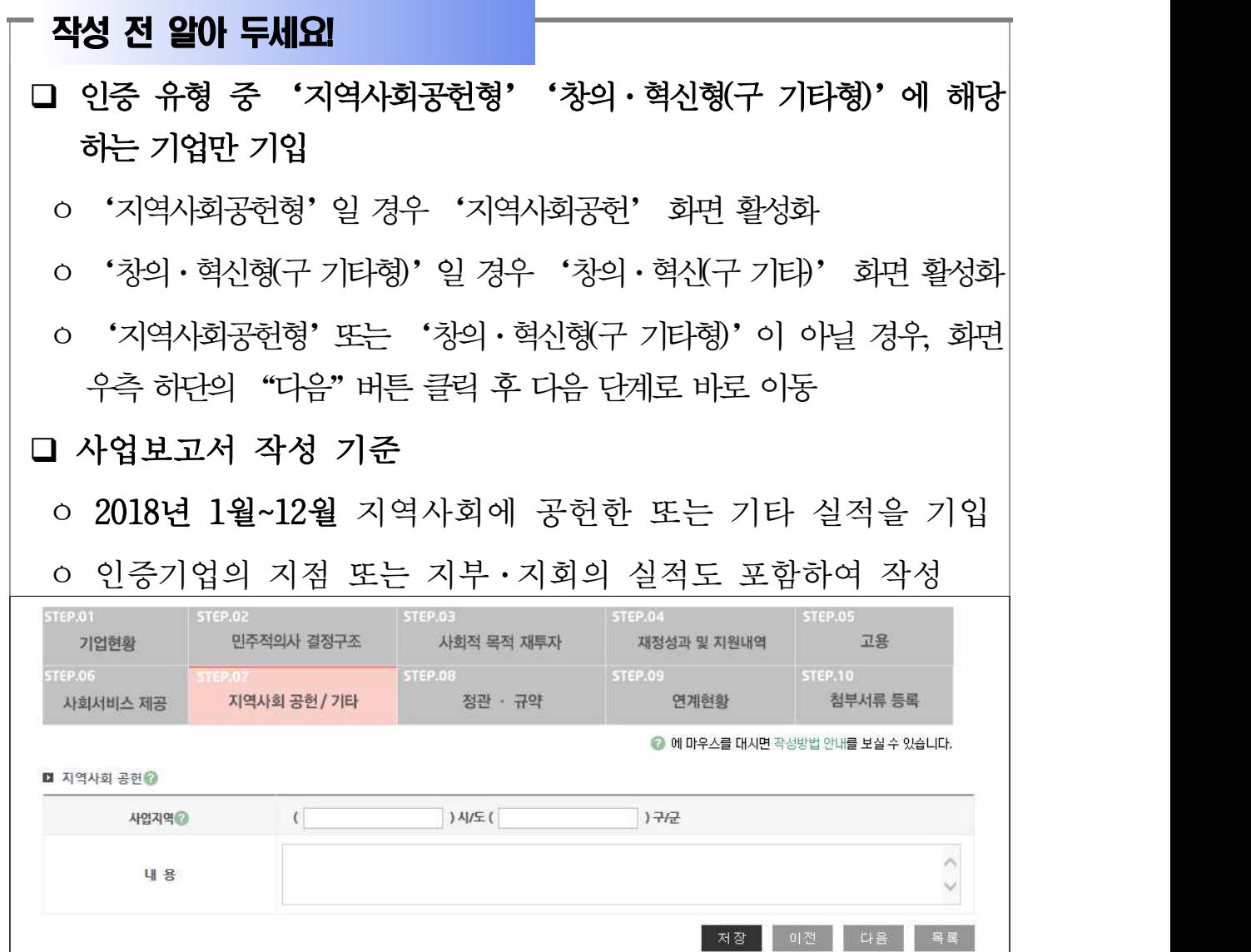

### q 지역사회공헌

#### ◆ 사업지역

- -'시/도'입력란에는 광역지방자치단체명을,'구/군'입력란에는 기초지방자치 단체명을 입력
- 시 단위 기초자치단체인 경우에는"구/군"입력란에"00시"라고 입력 (예) 경기도 수원시의 경우: ( 경기 )시/도 ( 수원시 )군/구
- $\blacklozenge$  내용
	- 지역의 인적·물적 자원 활용 유형, 지역의 사회문제를 해결하는 유형, 지역의 사회적 목적을 추구하는 조직을 지원하는 유형으로 나누어 세부내용 기입

### <지역의 인적·물적 자원 활용 유형 작성 예시>

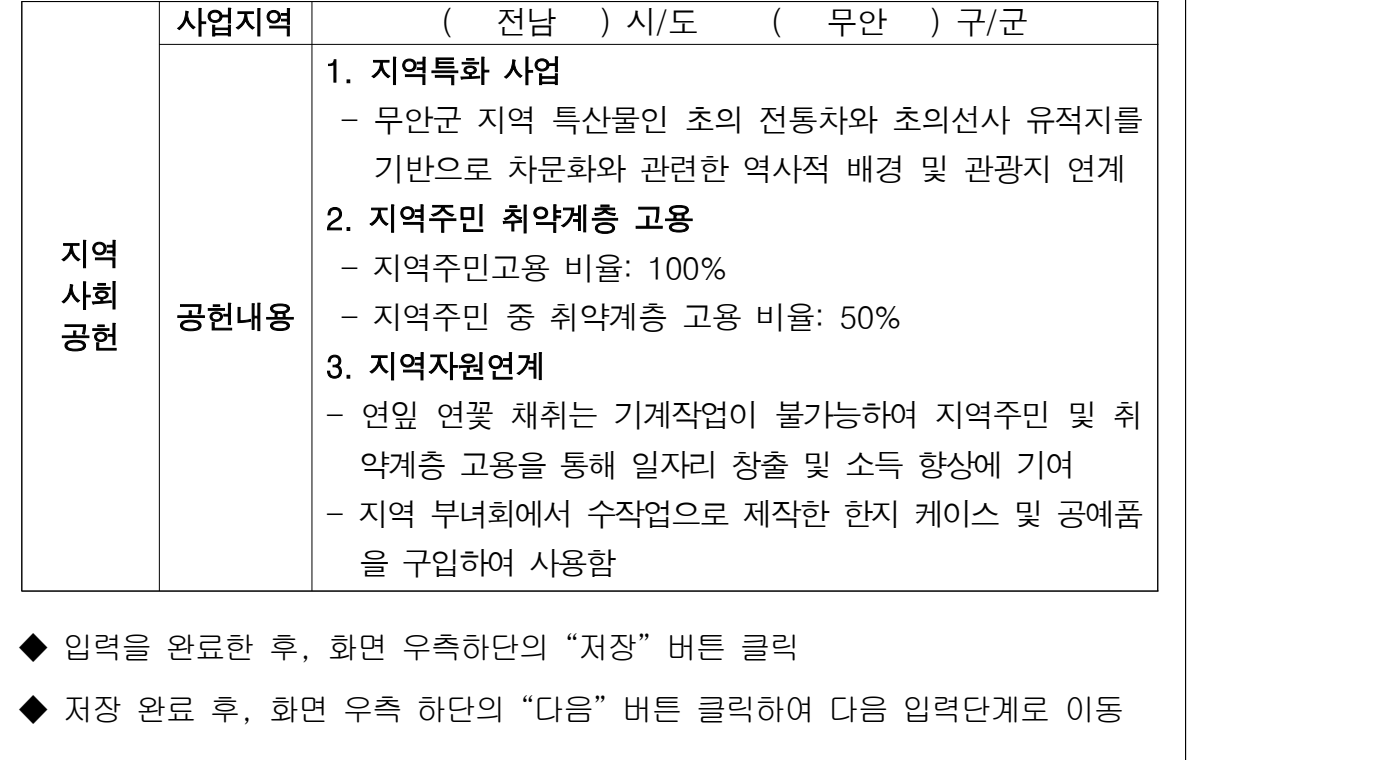

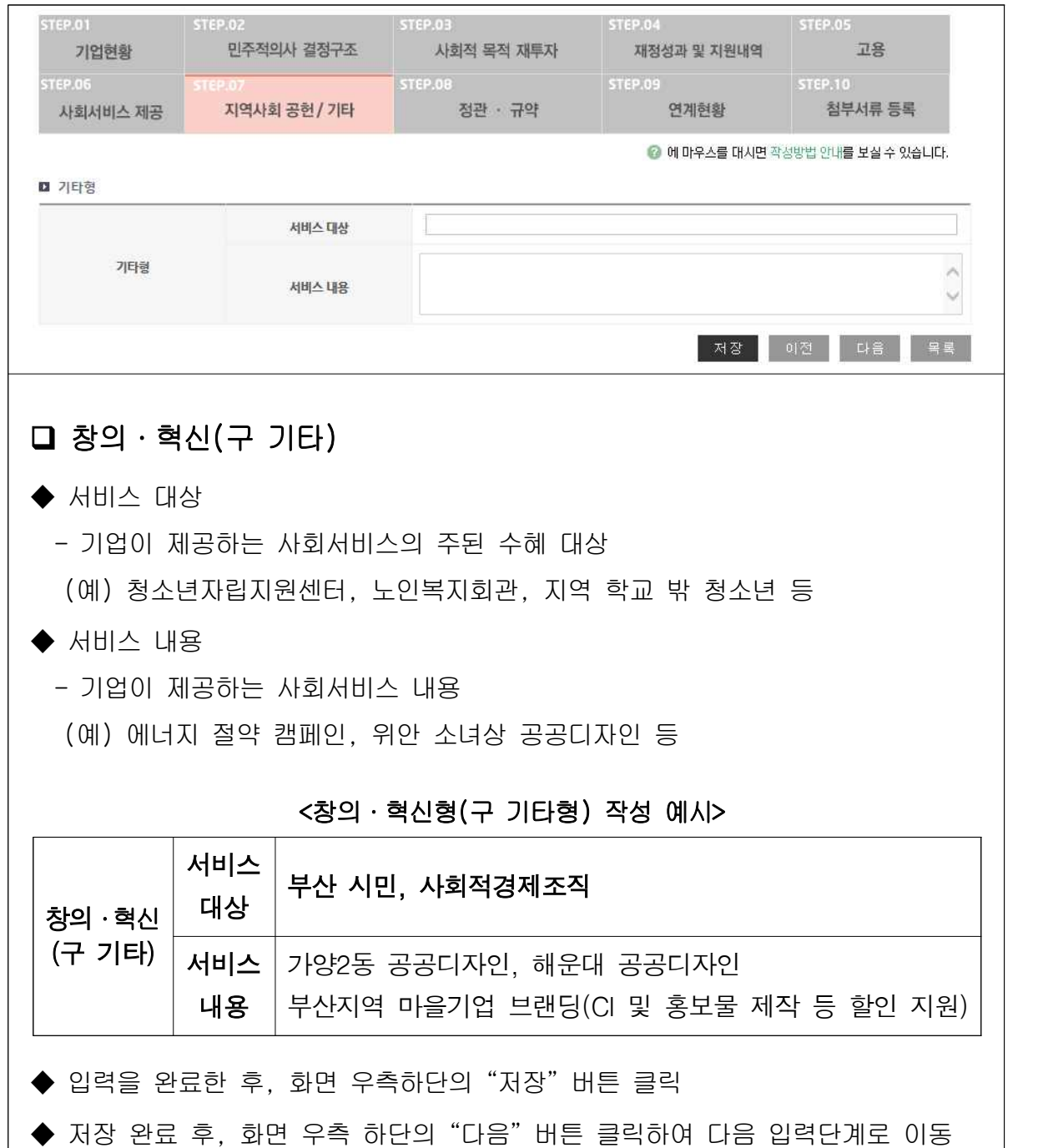

# 8. 정관·규약

# $\overline{\phantom{a}}$  작성 전 알아 두세요!

□ 기업의 정관을 변경하였을 경우, 진흥원에 정관변경 신고를 하여야 함

- ㅇ 사업보고와 별도로 진흥원에 정관변경 등 신고를 하지 않은 경우, 빠른 시일 내 신고 필요
- 사업단은 '운영규정' 및 '모법인 정관 중 사업단에 관한 규정' 이 변경되었을 경우 신고
- 설립당시 인・허가 관청으로부터 정관 변경 인·허가를 받은 경우에도 진흥원에 별도 정관 변경 신고 필요
- ㅇ (관련규정) 사회적기업육성법 제9조(정관 등) 제2항, 제21조 (권한의 위임 및 위탁) 제2항 제3호에 따라 정관 등이 변경 된 경우에는 변경일로부터 14일 이내에 진흥원에 정관 등의 변경에 관한 보고서를 제출하여야 함

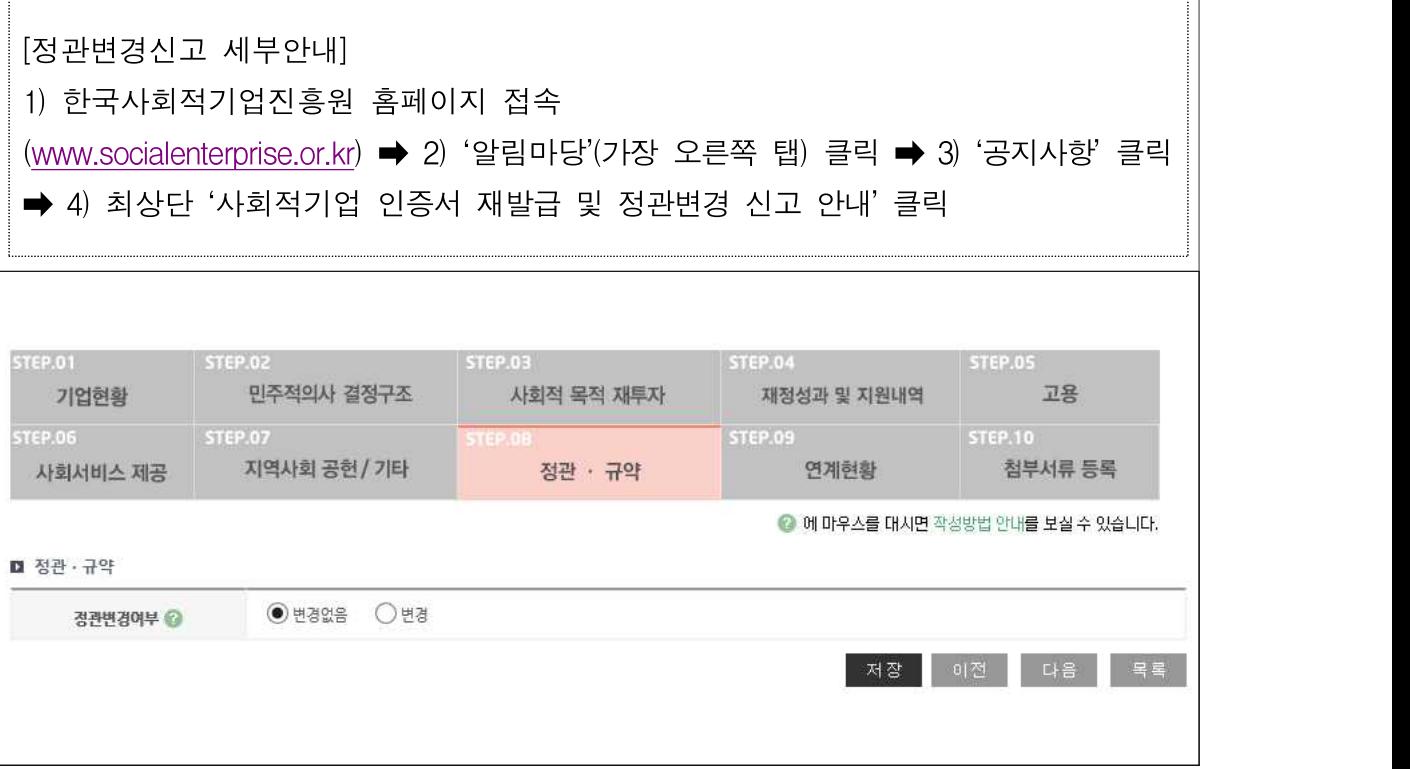

◆ 정관변경여부

- 2018년에 아래'정관 등 변경신고 사항'9개 범위에 해당하는 변경사항이 있는 경우'변경'선택
- 변경사항이 없는 경우'변경없음'선택

#### <정관 등 변경신고 사항>

 $(1)$  목적, 사업내용 ② 명칭, 소재지 기관 및 지배구조의 형태와 운영 방식 및 중요 사항의 의사결정 방식 수익배분 및 재투자에 관한 사항 종사자의 구성 및 임면에 관한 사항 해산 및 청산에 관한 사항 사회적기업의 지부(지점, 분사무소) 사회적기업의 재원 조달 사회적기업의 회계

#### ◆ 정관변경일

- -'정관변경여부'에서'변경'선택 시 활성화
- 변경일\* 선택
	- \* 상법상 회사・합자조합 및 비영리민간단체, 협동조합, 사업단 등: 총회 또는 이사회 등에서 정관변경에 관한 건을 의결한 날
	- \* 민법상 사단・재단법인, 소비자생활협동조합, 사회적협동조합, 사회복지법인, 공익법인 등: 설립당시 인・허가 관청으로부터 정관변경을 허가(인가) 받은 날

#### ◆ 정관변경 신고여부

- 
- 
- 
- 

-'정관변경 여부'에서 '변경'선택 시 활성화

- 
- 진흥원에'정관변경 신고'를 하였을 경우'신고'선택
- 진흥원에'정관변경 신고'를 하지 않았을 경우'미신고'선택

### ◆ 정관변경 신고일

- 
- -'정관변경 신고여부'에서'신고'선택 시 활성화
- 진흥원에 제출한 정관 변경 신고서 상 기입한 신고 날짜를 선택

### ▶ 정관변경 신고안내

- 
- 
- 
- 
- -'정관변경 신고여부'에서'미신고'선택 시 활성화
- 위'정관변경 신고 세부안내'에 따라 진흥원에 빠른 시일 내 신고 필요
- 
- ◆ 입력을 완료한 후, 화면 우측하단의 "저장" 버튼 클릭
- ◆ 저장 완료 후, 화면 우측 하단의 "다음"버튼 클릭하여 다음 입력단계로 이동
	- $-44 -$

# 9. 연계현황

# 작성 전 알아 두세요! □ 2018년 1월~12월 1년간 연계된 기업 및 지방자치단체의 기관 명과 연계내용을 구체적으로 기입 □ '연계' 의 기준은 단순한 거래관계 이상의 밀접한 관계를 맺고 있는 경우를 의미함 - (예) MOU(양해각서)체결, 설립 지원, 지속적 운영 지원 등 □ 기본 단위가 '천원'으로, 천원 단위 미만은 절사

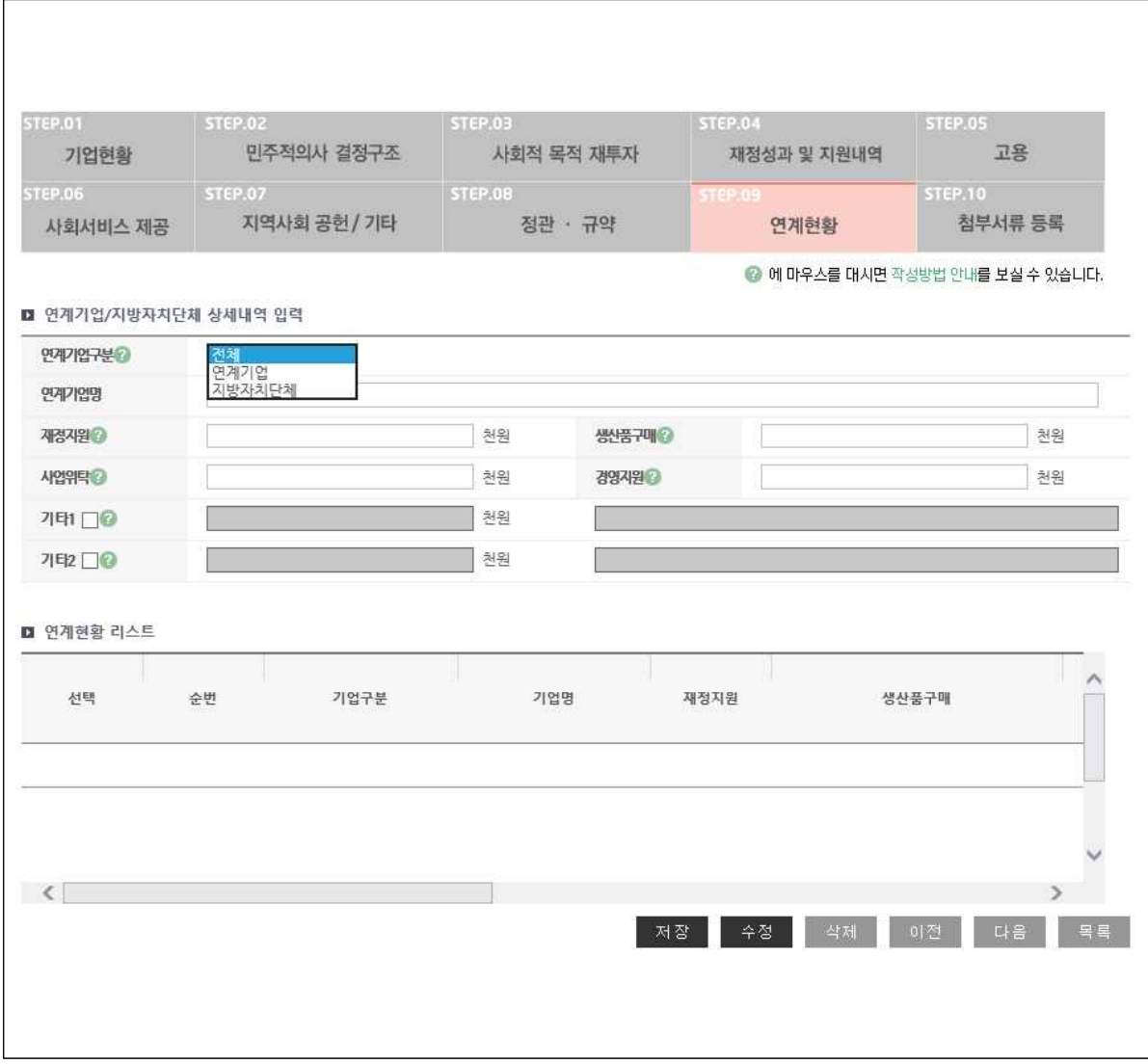

(1)연계기업/지방자치단체 상세내역 입력

◆ 연계기업구부

- 연계기업, 지방자치단체 중에 해당하는 구분을 선택
	- 연계기업 : 민간기업, 공기업 등 공공기관, 민간단체 등
	- 연계지방자치단체 : 광역·기초 자치단체(중앙부처 포함)
	- \* 연계기업 또는 지방자치단체가 다수인 경우, 지원 금액이 큰 순서대로 상위 2개 기관만 기재

 $\blacktriangleright$  연계기업명

- 해당하는 기업/지자체 명을 입력 (예: \*\*기업, \*\*시 등)
- ◆ 재정지원, 생산품구매, 사업위탁, 경영지원
	- 재정지원: 2018년 1년간 연계기관으로부터 현금으로 지원받은 금액을 기재
		- \* 해당금액은 반드시 손익계산서 상 영업외수익에 포함되어 있어야 하고, "5.지 원내역"에도 기재되어 있어야 함
	- 상품구매: 2018년 1년간 연계기관에 상품 또는 서비스를 판매한 금액을 기재
	- 사업위탁: 2018년 1년간 연계기관으로부터 위탁받아 수행한 사업 금액을 기재\* \* 해당금액은 반드시 손익계산서 상 매출액에 포함되어 있어야 함
	- 경영지원: 2018년 1년간 연계기관으로부터 컨설팅, 홍보 및 마케팅, 영업 공간 등 지원 받은 내역을 천원 단위로 계량화하여 기재

◆ 기타 1, 2

- 경영지원 내용을 구체적으로 기입(예: 경영컨설팅, 영업공간제공, 홍보 등)
- ◆ 모든 내용 작성 뒤에'저장'버튼 클릭
- ◆ '저장'버튼을 클릭하면 아래 연계현황 리스트에 작성 내용이 자동으로 업로드 됨
- ◆ 내용을 추가하고자 할 경우, 새로 작성 후 '저장'버튼을 누르면 추가된 내용이 업로드 됨
- ◆ 저장된 내용 수정 시 수정하고자 하는 리스트에'선택'부분을 체크한 후 수정하고 다시 '저장'버튼을 누르면 수정된 내용이 반영됨
- ▶ 저장된 내용을 삭제 시 삭제하고자 하는 리스트에'선택'부분을 체크한 후<br>'삭제'버튼을 클릭하면 해당 내용이 삭제됨
- ◆ 모든 내용이 제대로 작성되었는지 확인 후,'다음'버튼을 클릭

# 10. 첨부서류 등록 및 제출

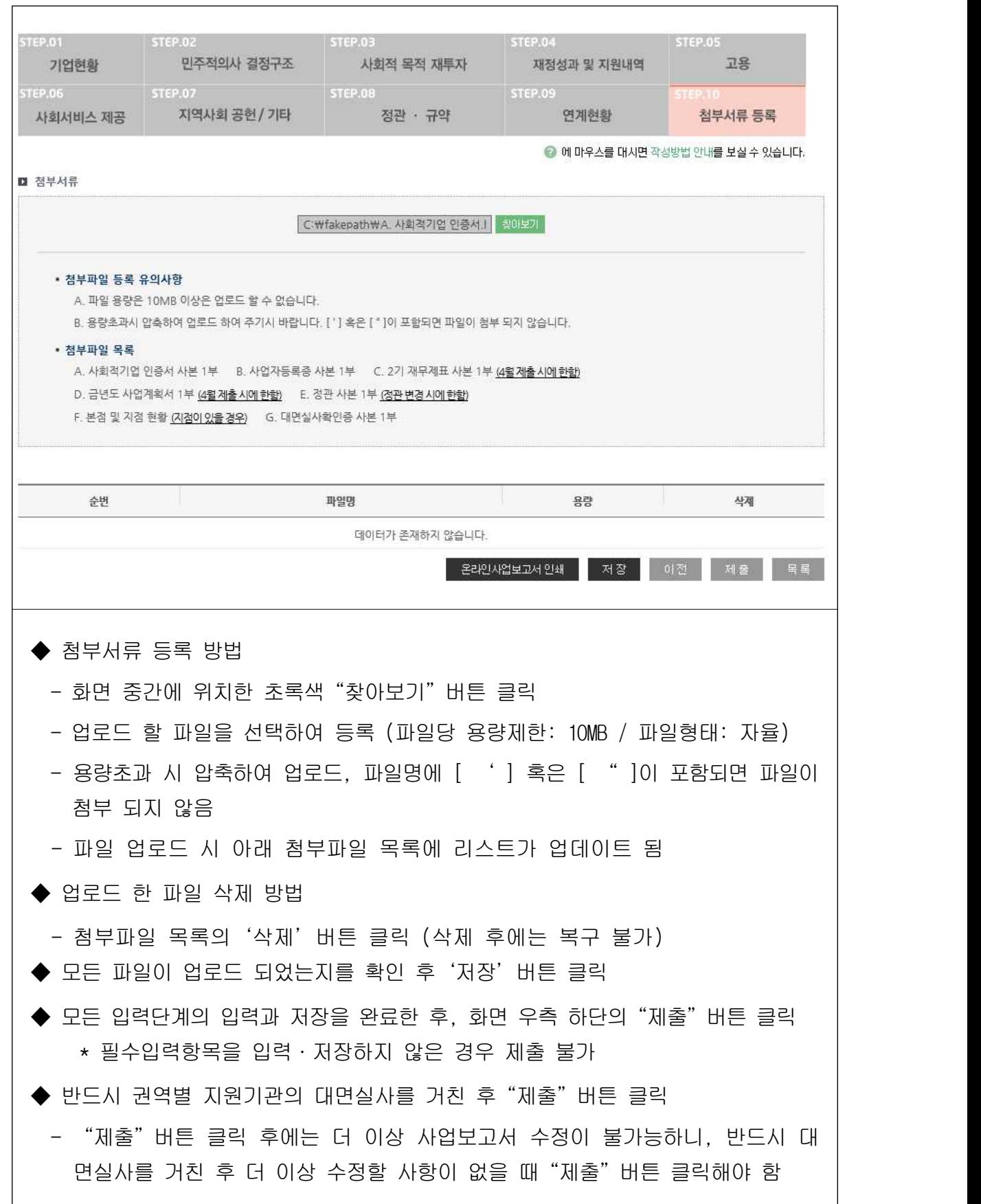

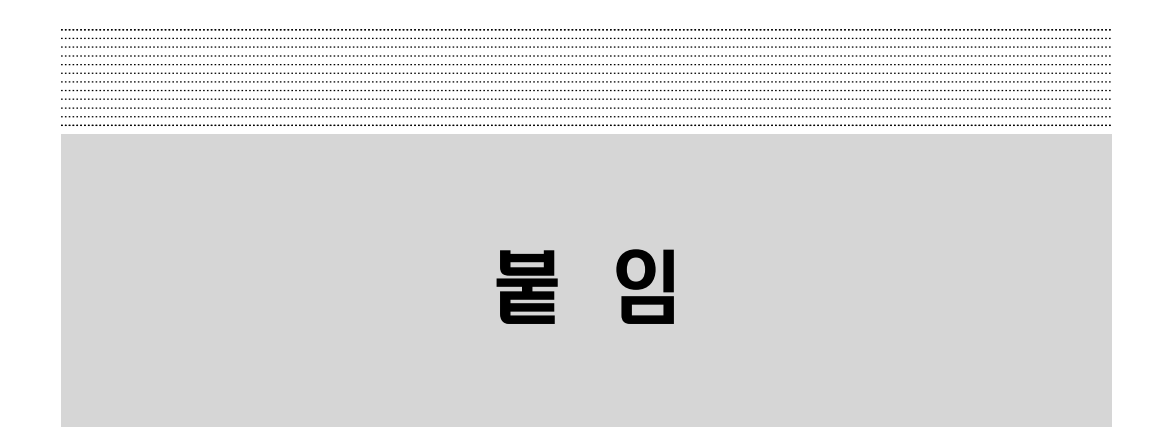

# 붙임1. 지역별 관할 고용노동관서(사업보고서 제출처)

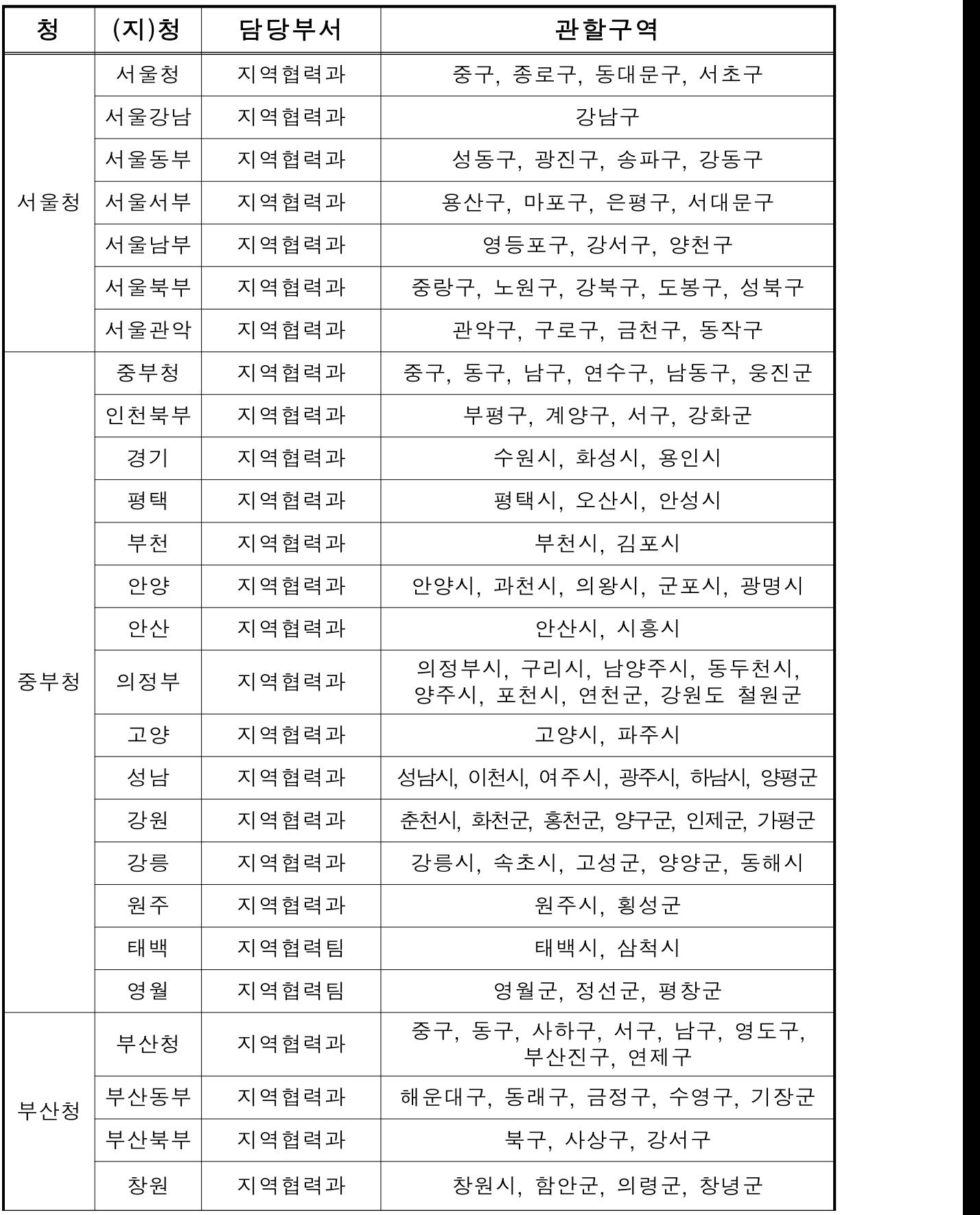

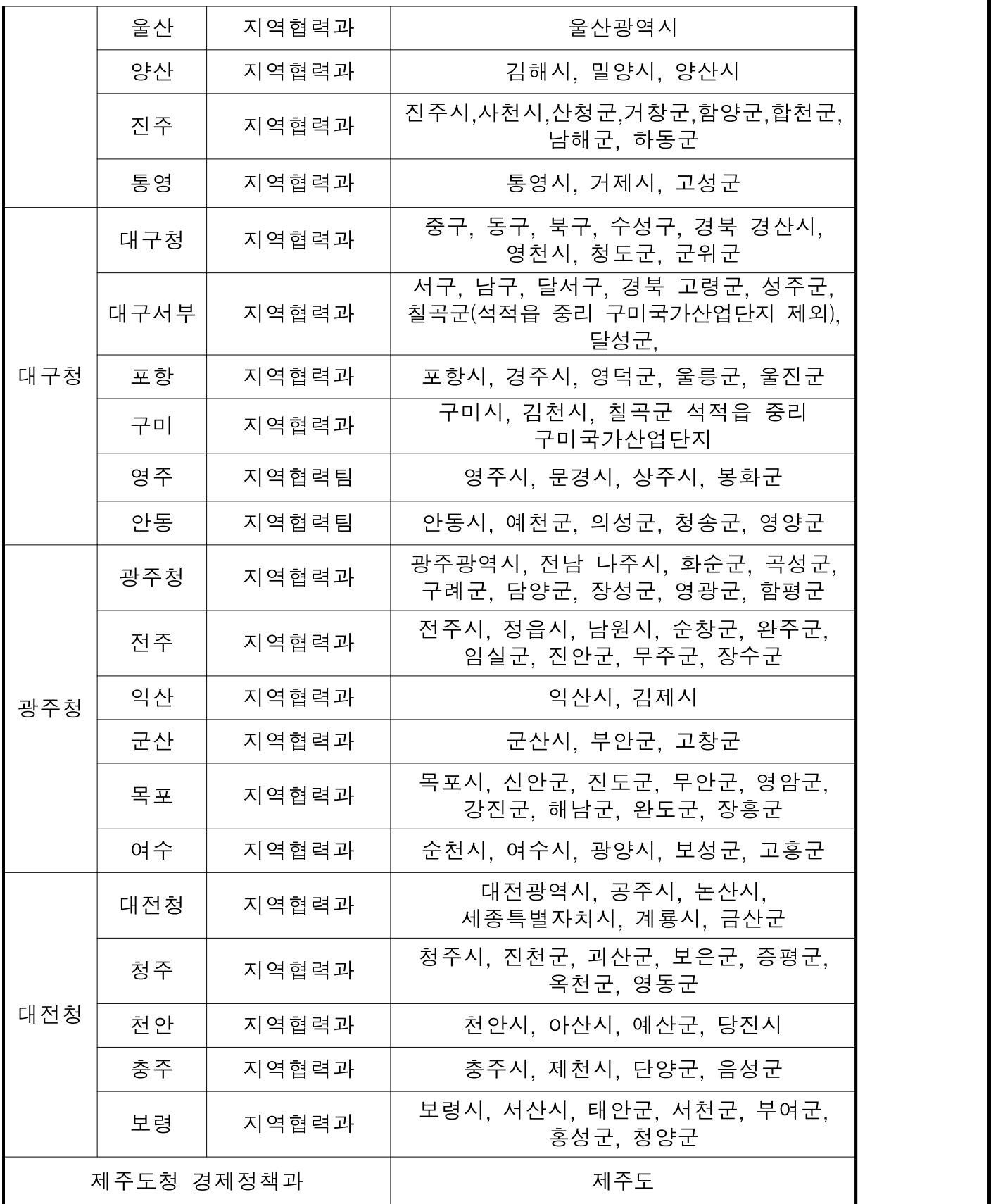

# 붙임2. 사업계획서 양식 샘플

00연도 사업계획

### 1. 사회적기업의 미션과 비전

### 2. 해결하고자 하는 사회문제

### 3. 다음연도 사업계획

- 3-1. 경제적 성과
- 3-2. 사회적 성과
- 3-3. 환경적 성과

### 4. 추진 전략

4-1. 사업 목표

4-2. 사업 추진전략

### 5. 사회적 목적을 위한 재투자

### 6. 기타

☞ 위 작성 양식은 참고용이며 기관에서 자유롭게 항목을 추가하여 작성 가능

# 붙임3. 사회서비스의 범위 및 확인 방법

### □ 사회서비스의 범위

- ㅇ 사회서비스는 개인 또는 사회 전체의 복지증진 및 삶의 질 제 고를 위해 사회적으로 제공되는 서비스로서
- 교육 · 보건 · 사회복지 · 환경 및 문화 분야의 서비스, 그밖에 보육서비스, 예술 · 관광 및 운동서비스, 산림 보전 및 관리서비 스, 간병 및 가사지원 서비스, 문화재 보존 및 활용관련 서비스,<br>청소 등 사업시설 관리 서비스, 인력공급 및 고용알선 등 고용서 비스 등 이에 준하는 서비스를 말함(사회적기업육성법 제2조제3 호 및 같은법 시행령 제3조)<br>- 한국표준산업분류의 P, O, E, R, N, S, T, A 중 해당 업종 해당
- 
- 그 외 '개인 또는 사회 전체의 복지 증진 및 삶의 질 제고를 위 해 사회적으로 제공되는 서비스'에 해당할 경우 위원회 심의를 통해 인정

### q 사회서비스 업종 해당 여부 확인방법

- ㅇ ① 관할 세무서 사업자등록 시 신고한 업종코드 또는, ②부가 가치세신고서 및 법인세 과세표준 및 세액신고서 상 주 업종 코드를 확인하여 아래 표에서 제시하는 표준산업분류표 상 업종코드와 일치하는지 여부를 판단
	- ※ 국세청 홈페이지(http://www.nts.go.kr) 『고시 · 공고』 내 "기준경비율 · 단순경 비율"을 통해서도 확인 가능

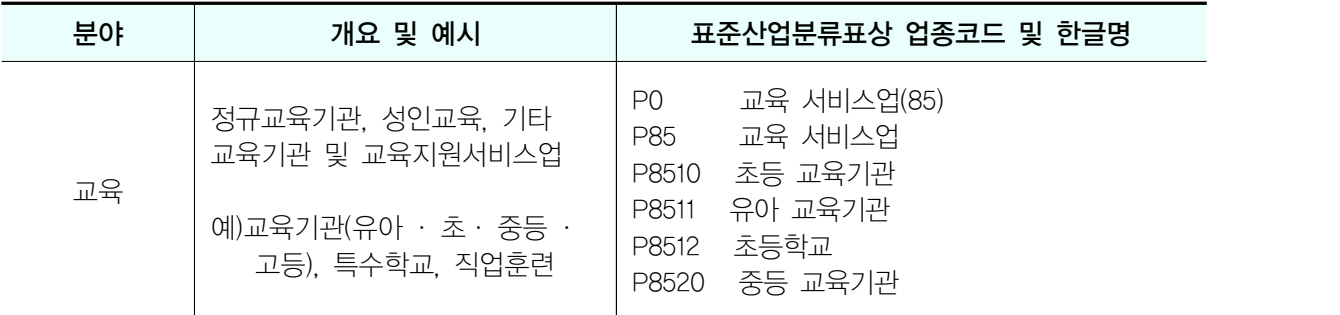

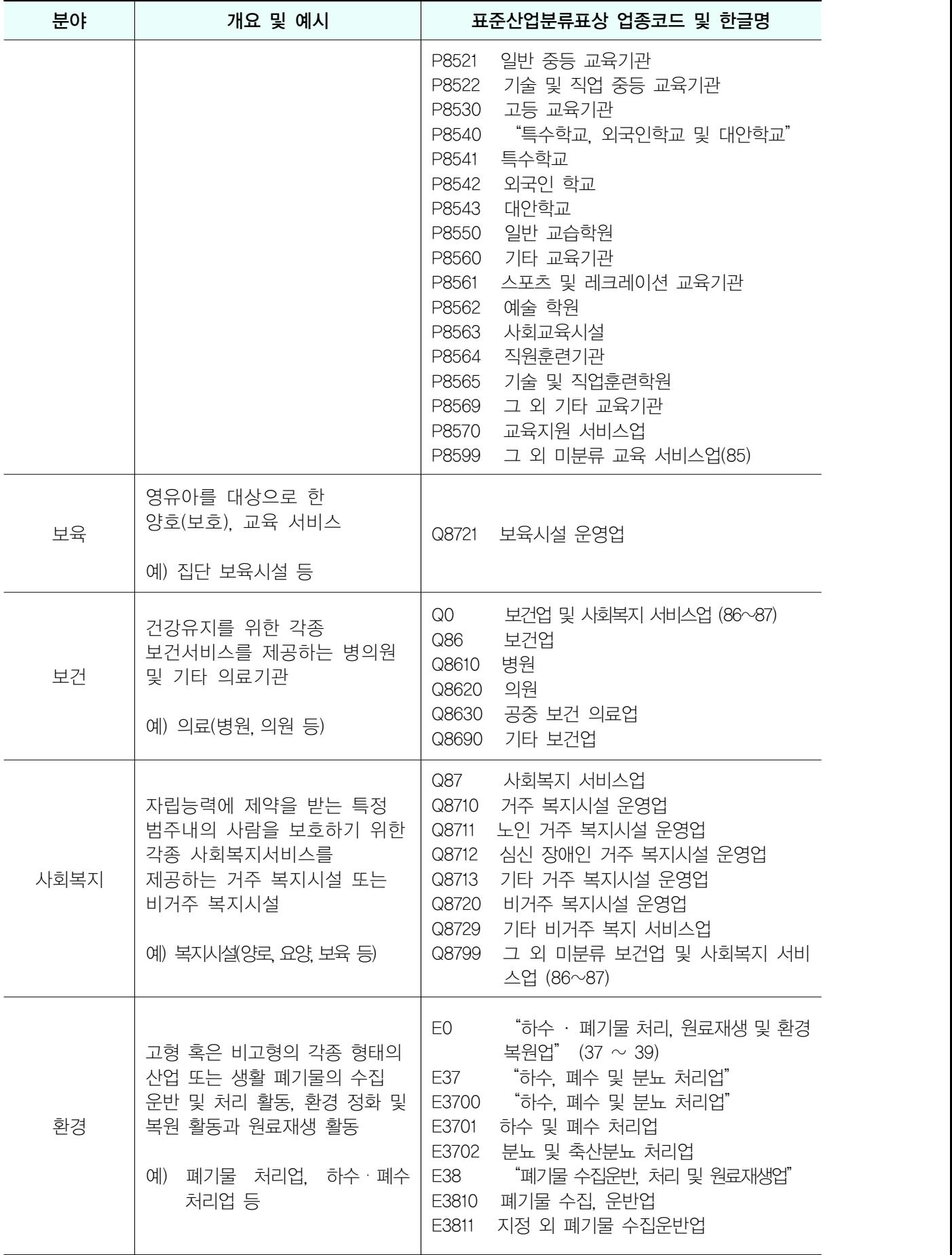

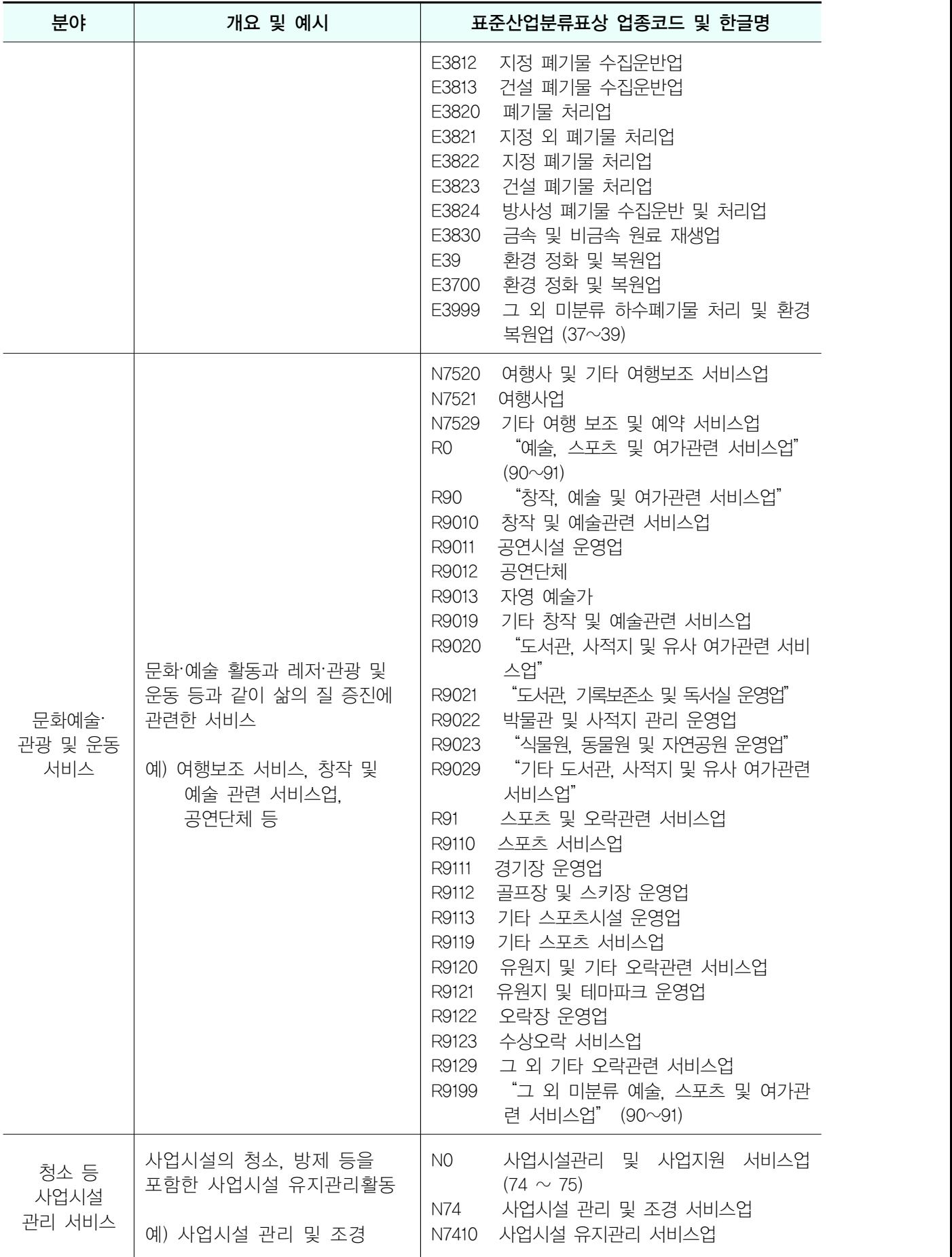

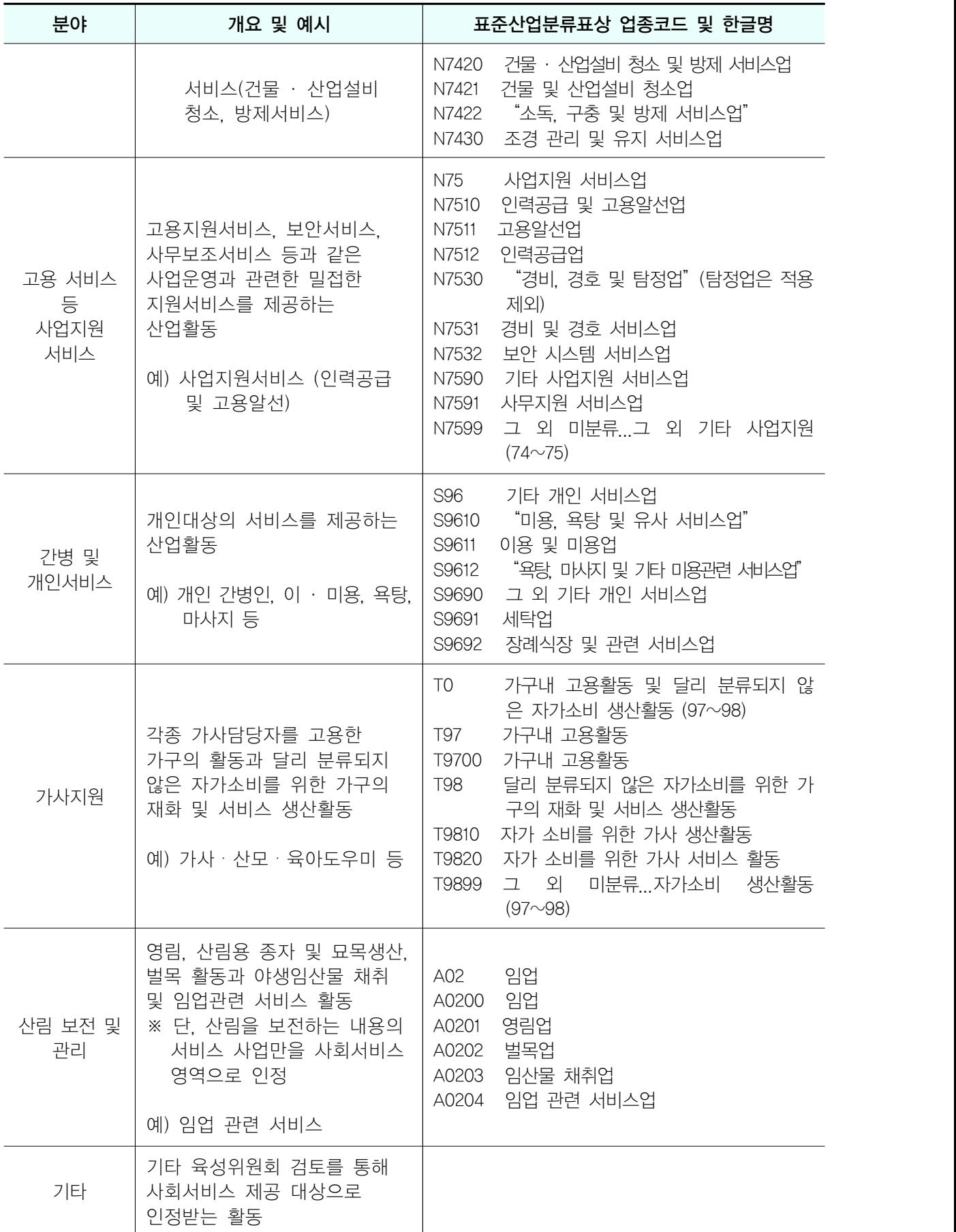

# 붙임4. 통합정보시스템 이용 방법

# □ 사업보고서 조회

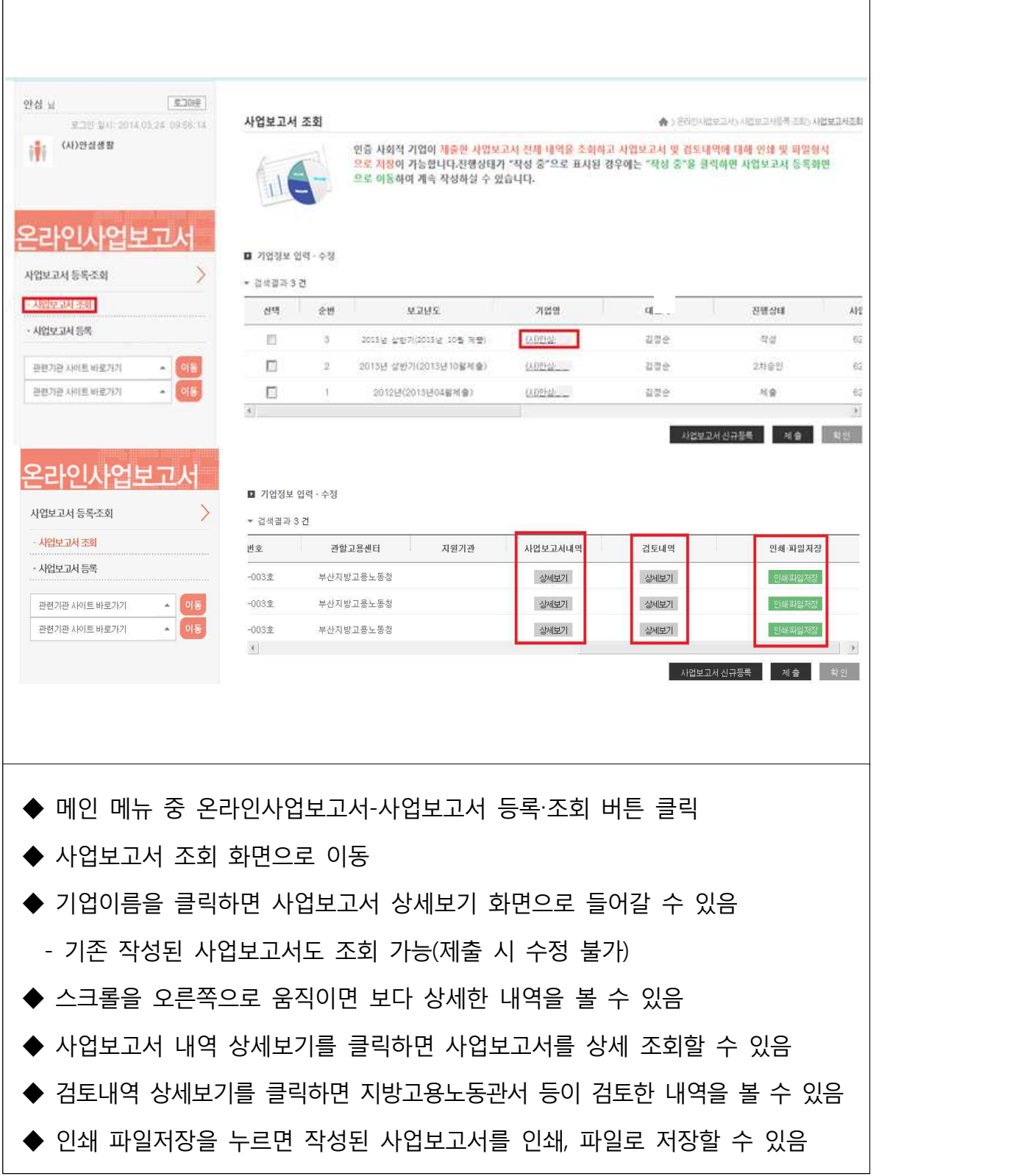

### □ 사업보고서 검토

# 검토 전 알아 두세요 - 1

### q 사업보고서 검토는 다음과 같은 절차로 진행됨

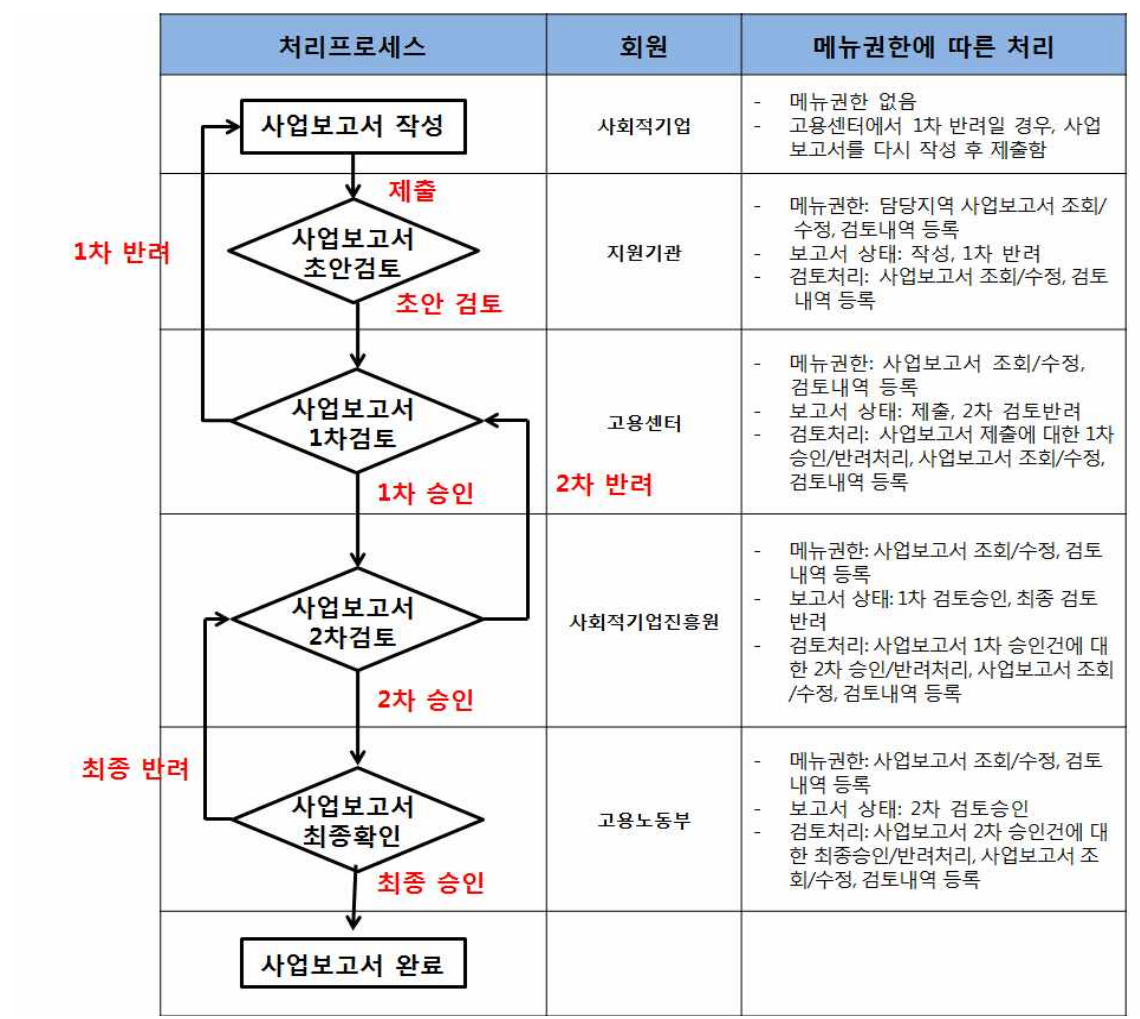

□ 지원기관, 진흥원, 고용노동부(지방고용노동관서)만 이용 가능 q 지원기관

- ㅇ 사업보고서의 상태가 '작성' 혹은 '1차 반려'인 경우 사업보고서 조회 및 수정 가능(사업보고서가 제출된 경우, 조회/수정 불가)
- ㅇ 사업보고서 내용을 수정한 경우, 검토보고서를 작성한 후 저장/제출

## 검토 전 알아 두세요 - 2

□ 지방고용노동관서

- ㅇ 사업보고서의 상태가 "제출" 또는 "2차 반려"인 경우 사업 보고서 조회 및 수정 가능
- ㅇ 지방고용노동관서에서 승인 처리 시, 해당 사업보고서는 "1차 승인"상태가 되어 진흥원으로 넘어감(지방고용노동관서 조회 및 수정 불가)
- ㅇ 지방고용노동관서에서 반려 처리 시, 해당 사업보고서는 "1차 반려"상태가 되어 해당 사회적기업으로 돌아감(지방고용노 동관서 조회 및 수정 불가)

□ 한국사회적기업진흥원

- ㅇ 사업보고서의 상태가 "1차 승인" 또는 "최종 반려"인 경우 사업보고서 조회 및 수정 가능
- ㅇ 진흥원에서 승인 처리 시, 해당 사업보고서는 "2차 승인" 상태가 되어 고용노동부(본부)로 넘어감(진흥원 조회 및 수정 불가)
- ㅇ 진흥원에서 반려 처리 시, 해당 사업보고서는 "2차 반려"상태가 되어 관할 지방고용노동관서로 돌아감(진흥원 조회 및 수정 불가)

q 고용노동부(본부)

- ㅇ 사업보고서의 상태가 "2차 승인"인 경우 사업보고서 조회 및 수정 가능
- ㅇ 고용부에서 승인 처리 시, 해당 사업보고서는 "최종 승인" 상태가 되어 최종본으로 확정됨(고용부 조회 및 수정 불가)
- ㅇ 고용부에서 반려 처리 시, 해당 사업보고서는 "최종 반려" 상태가 되어 진흥원으로 돌아감(고용부 조회 및 수정 불가)
- □ 최종 승인된 사업보고서 최종본은 더 이상 수정이 불가능하며, "사업보고서 검토" 메뉴에서 조회 불가
	- ㅇ 사업보고서 최종본은 '사업보고서 현황'에서 조회 가능

## ① 사업보고서 검토 목록

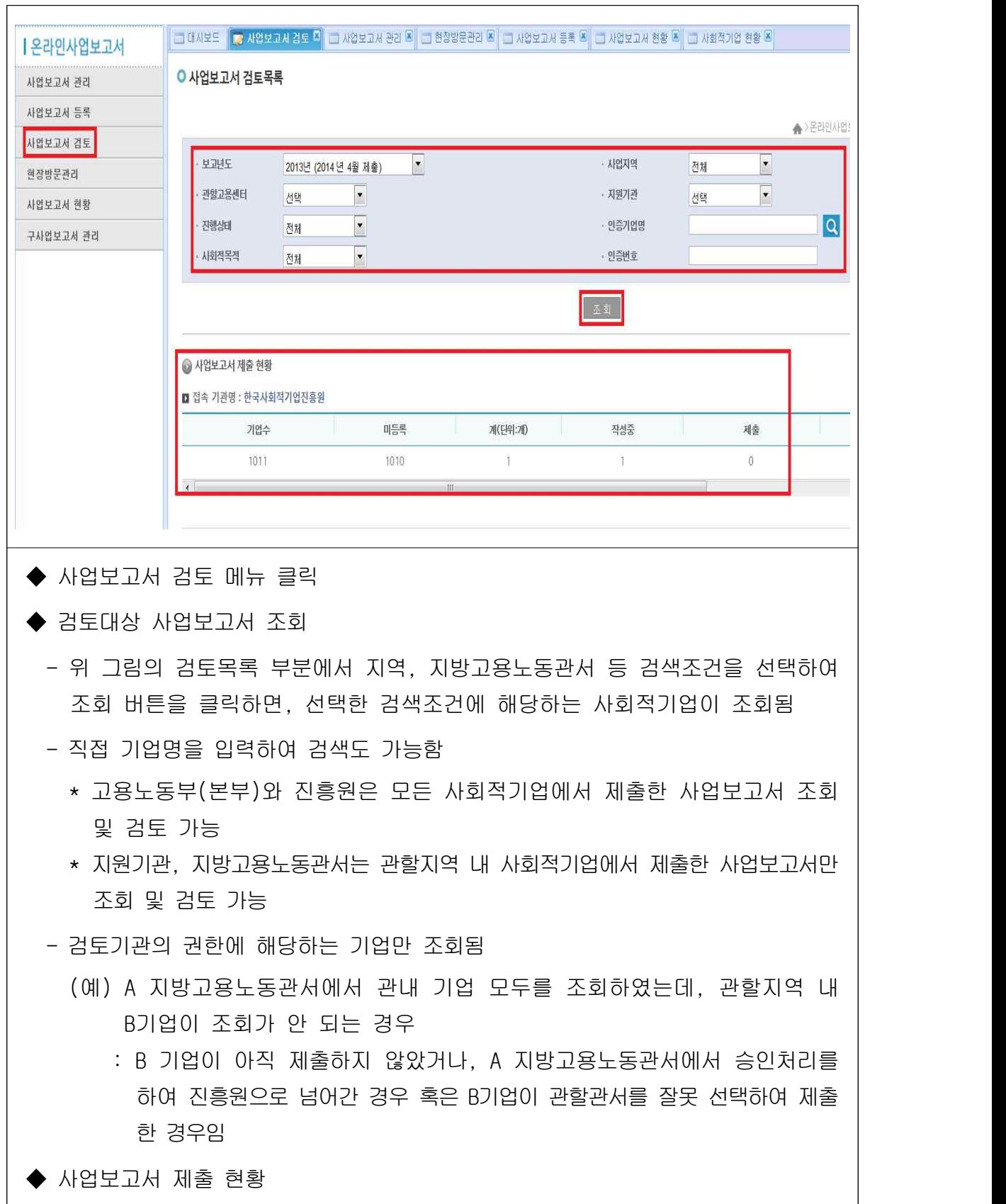

- 선택한 검색조건대로 사업보고서를 제출한 현황이 나타남

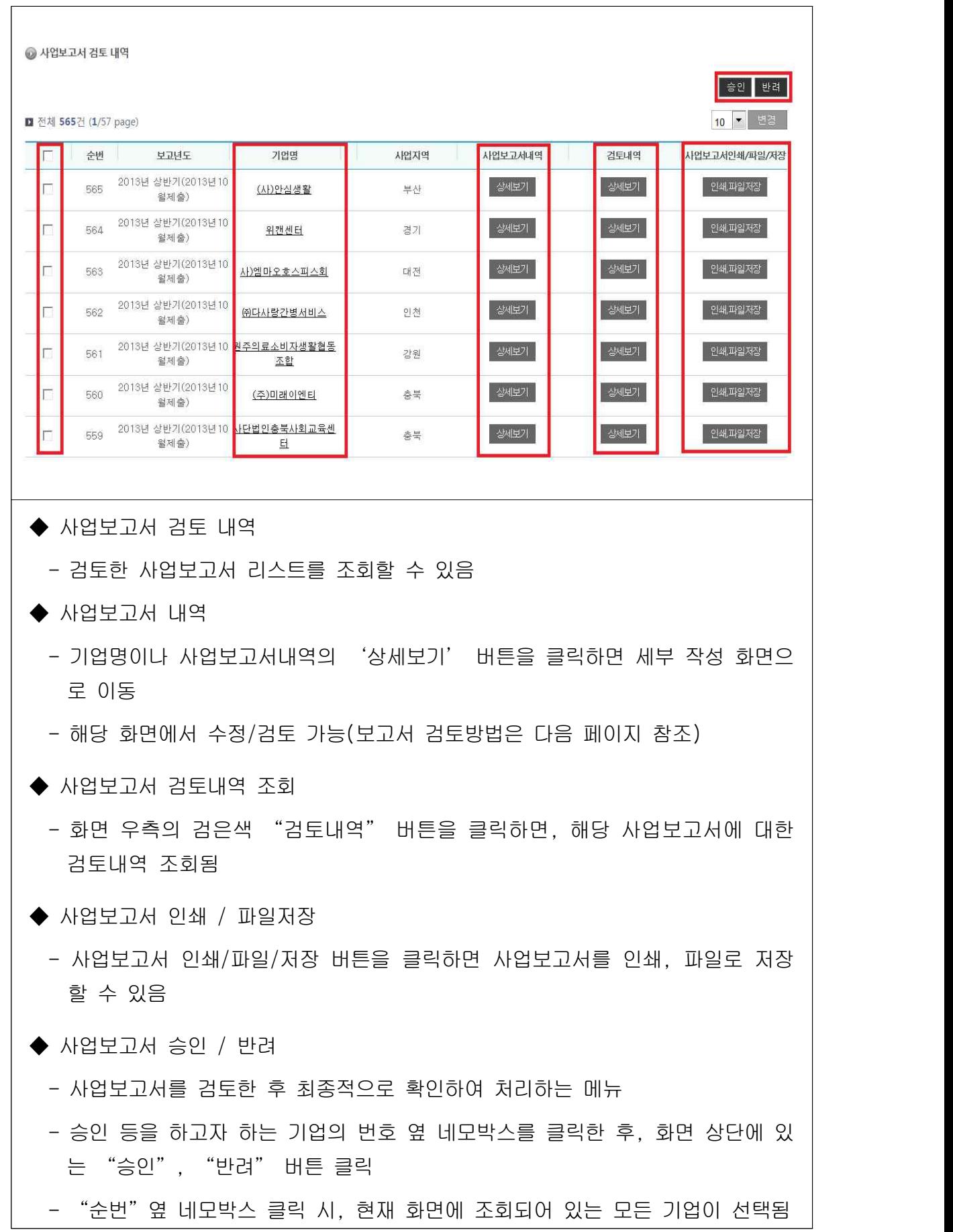

# ② 사업보고서 검토 상세화면

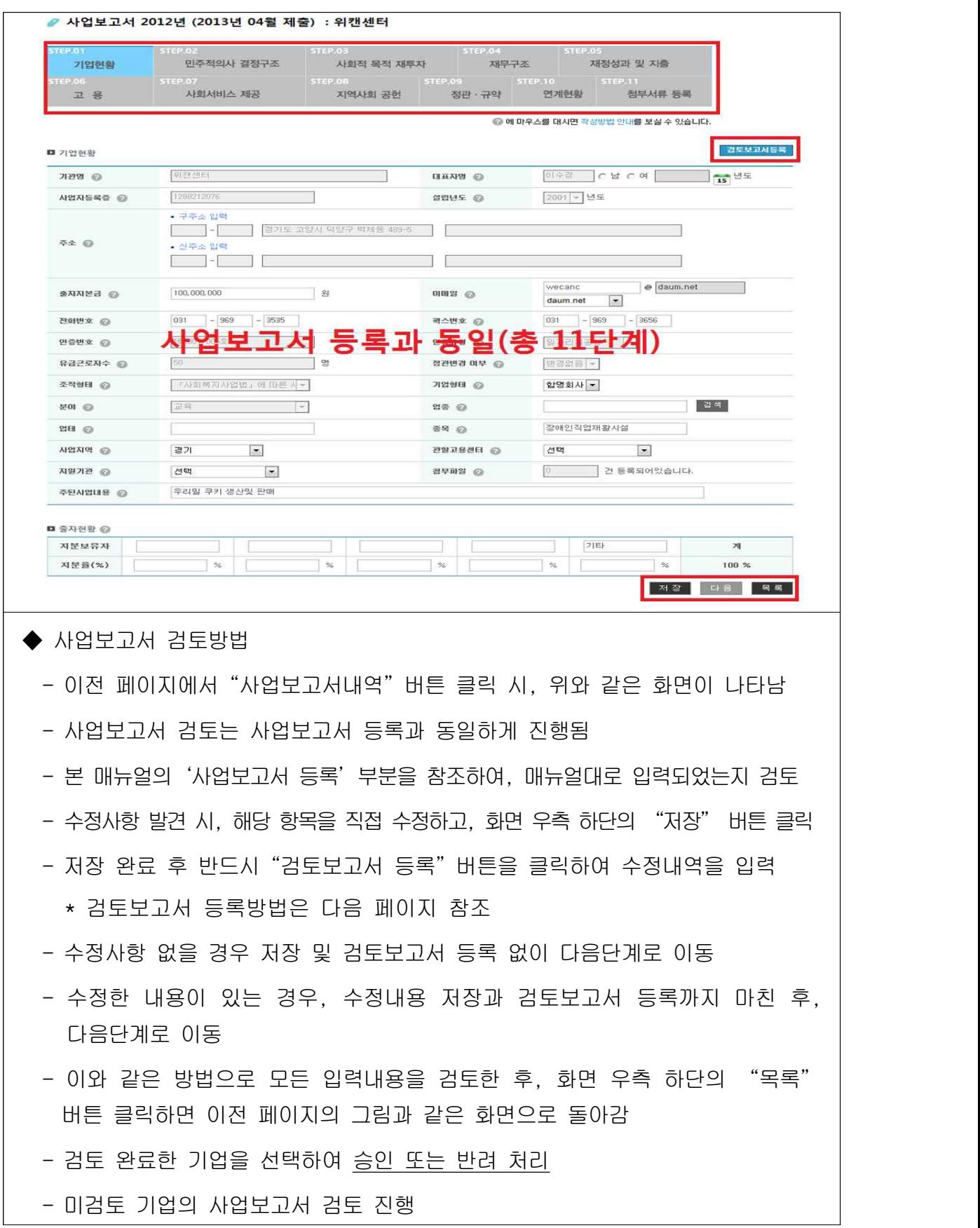

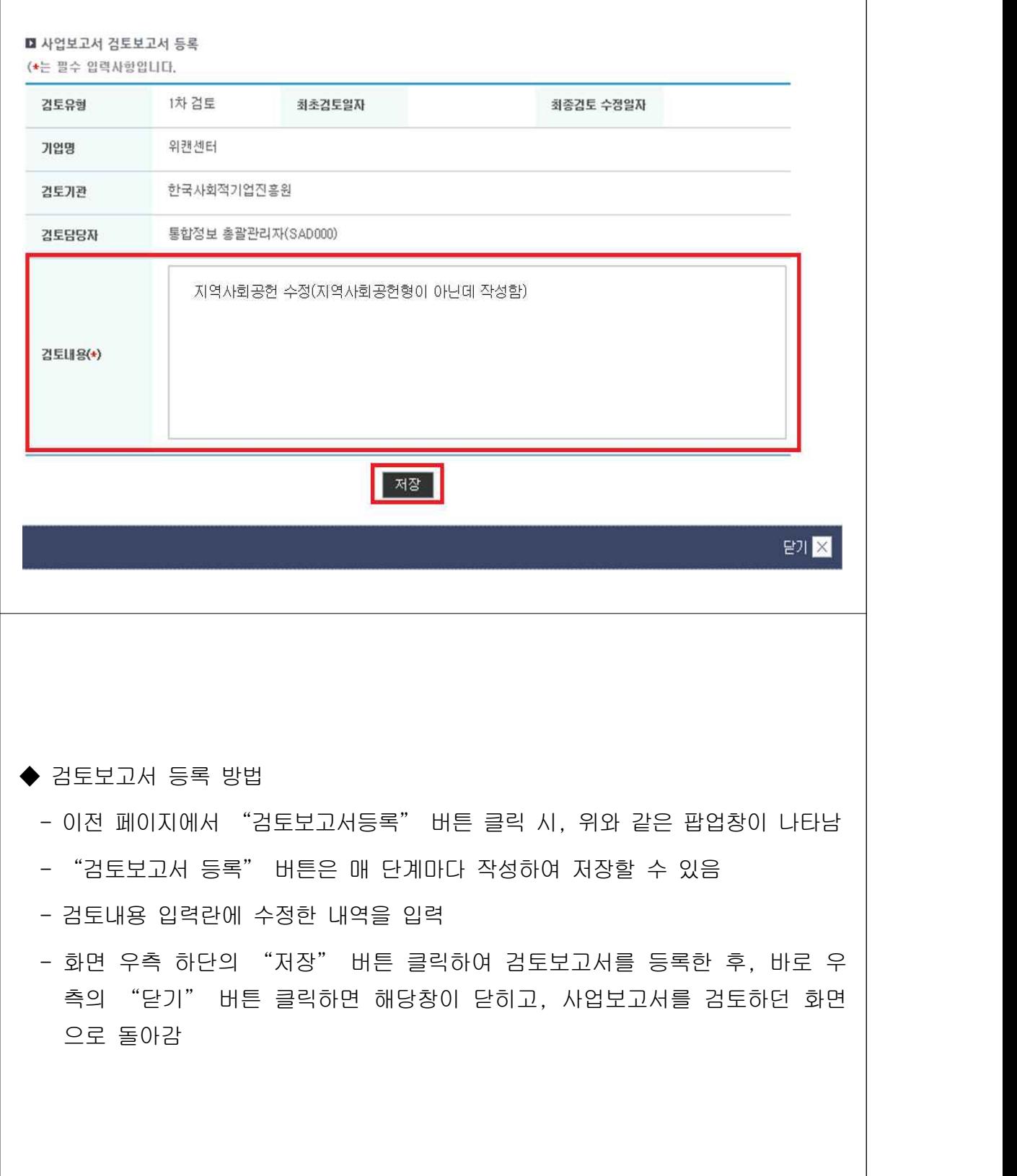

# □ 사업보고서 관리 (지원기관, 진흥원, 고용노동부-지방고용노동관서)

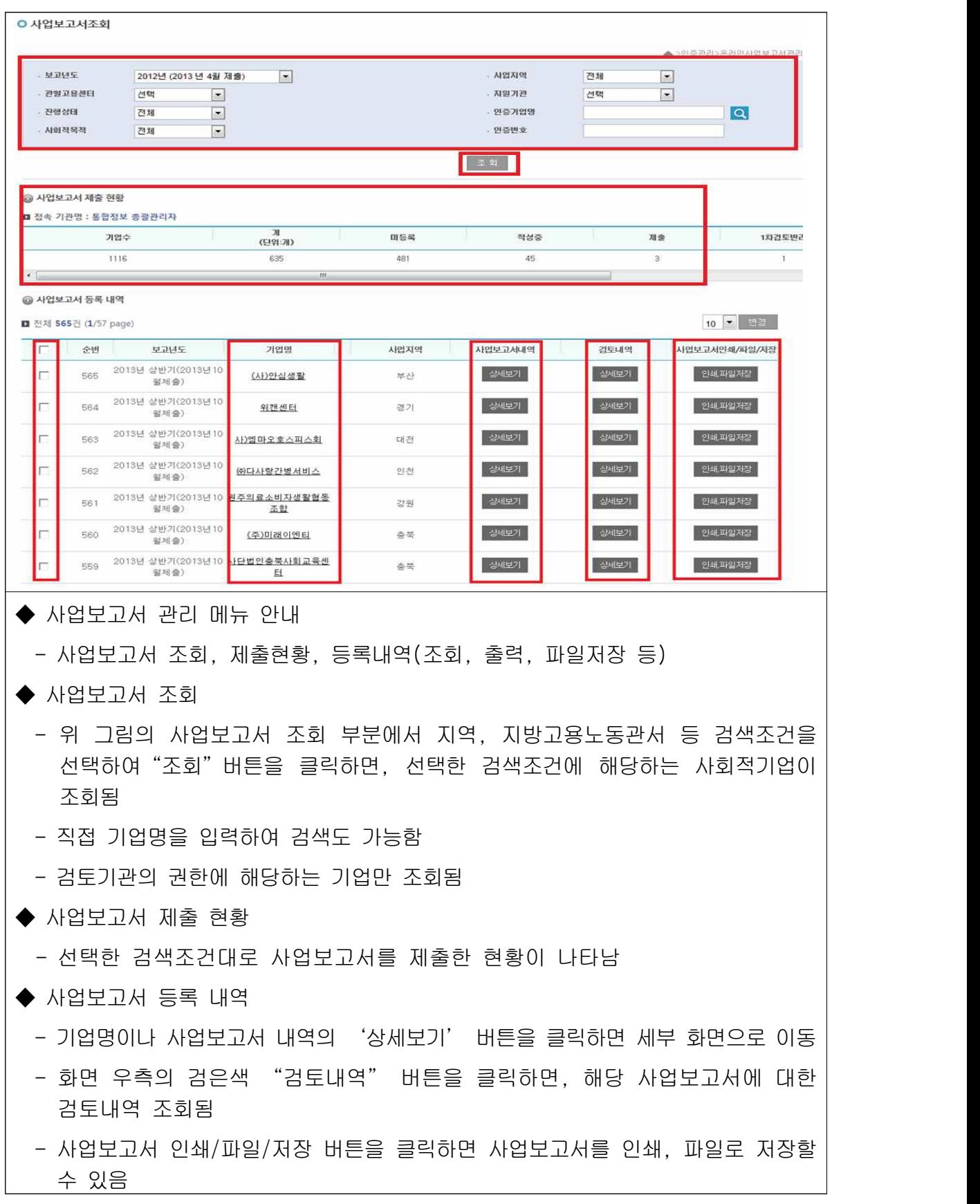

□ 사업보고서 현황

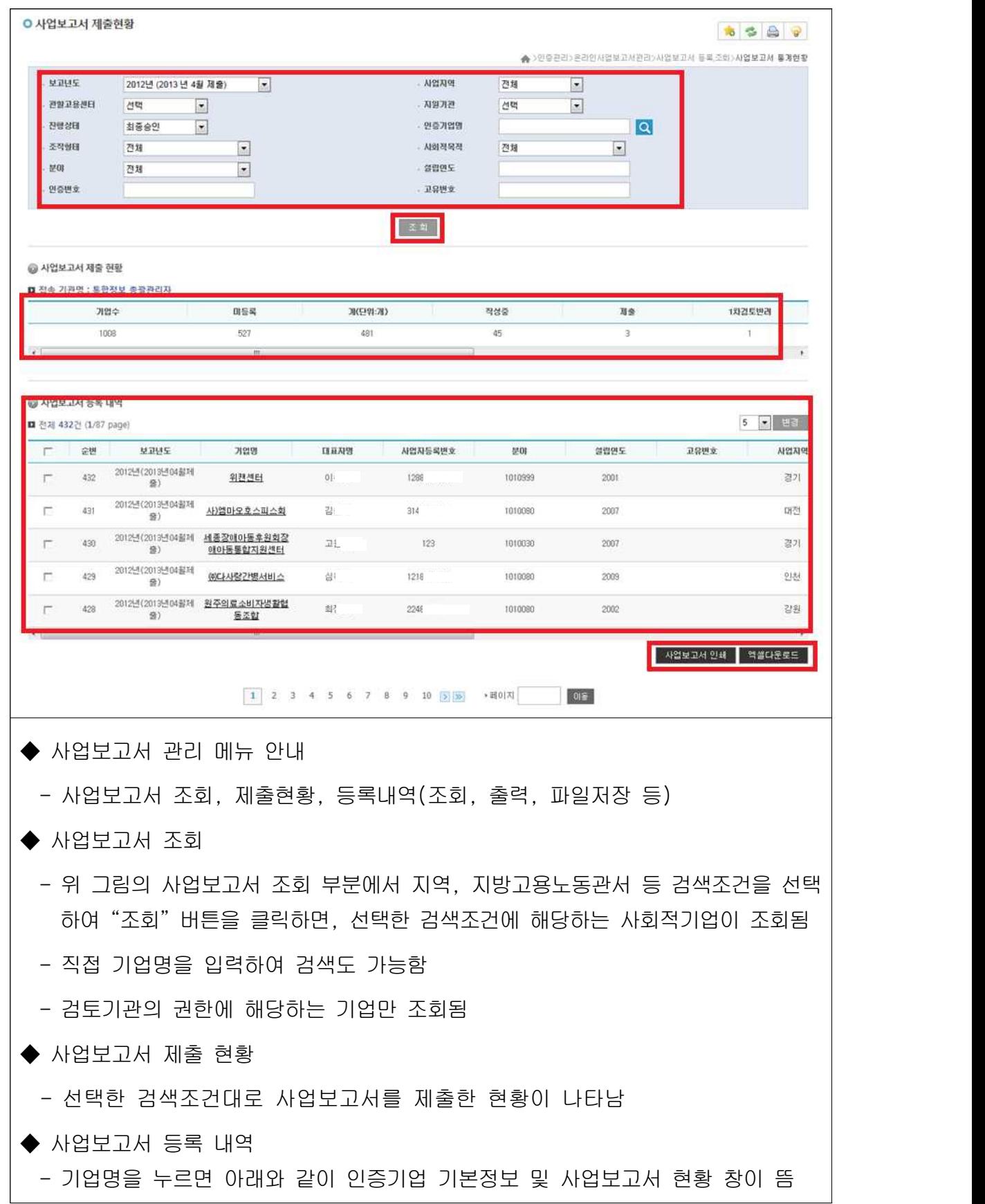
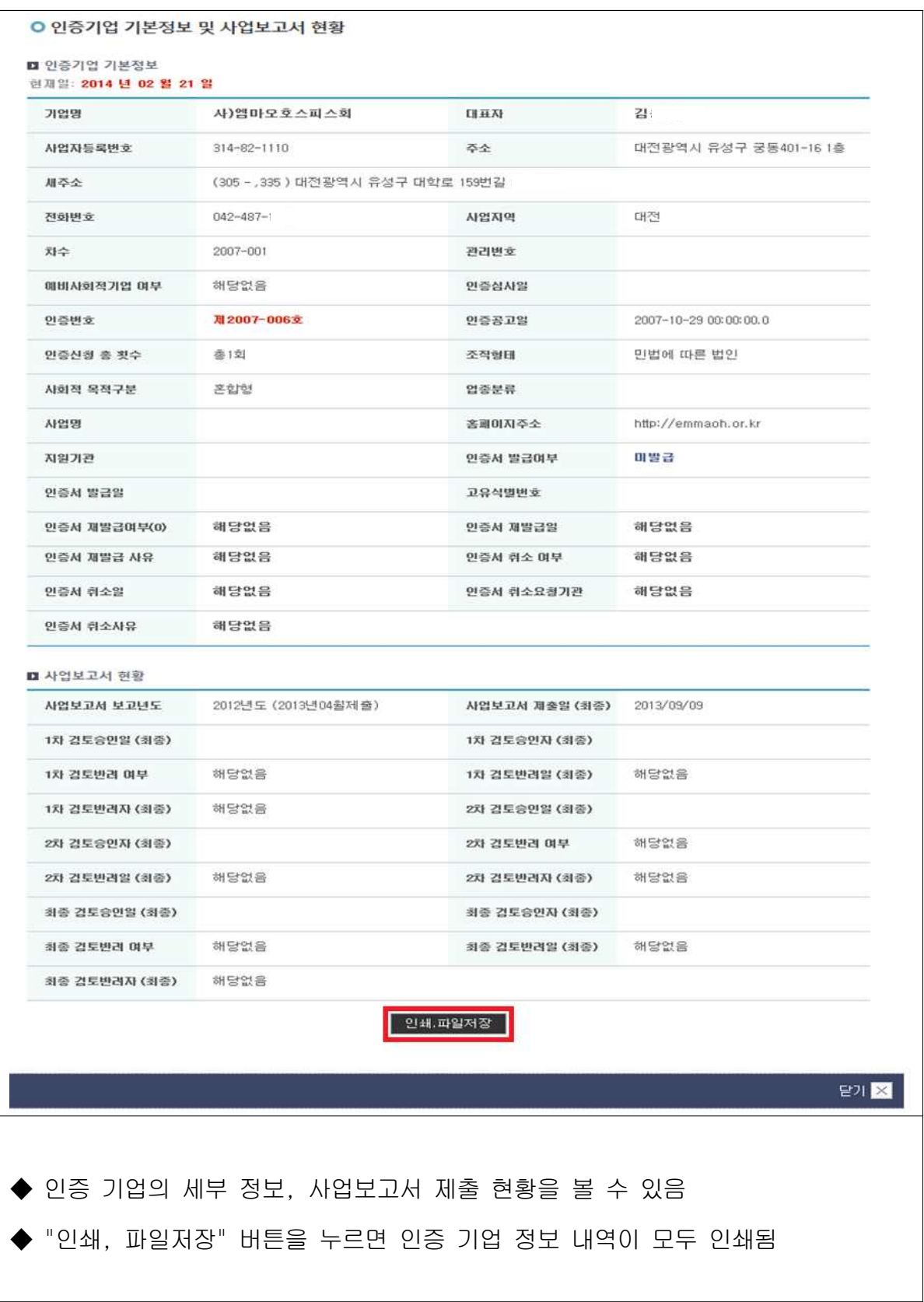

# 붙임5. 인증서 재발급·정관변경신고·지점설립/폐업신고

# Ⅰ 인증서 재발급

# 1. 근거 규정

- 사회적기업육성법 시행규칙 제11조 (인증서의 재발급)
	- (일반 변경 사항) 기관명칭·대표자·소재지·조직형태
	- (육성전문위원회 검토(심의) 사항) 사회적목적 실현 유형 변경·별도 논의가 필요한 사항
	- ※ 본부는 검토의견이 적정할 경우 사회적기업육성전문위원회 보고 및 심의를 거쳐 사회적기업 인증서 발급

## 2. 조치 및 행정사항

○ 사회적기업이 인증서 재발급 신청을 할 경우, 변경 사실 확인 및 제반 서류 검토 후 검토의견을 고용노동부 본부에 송부

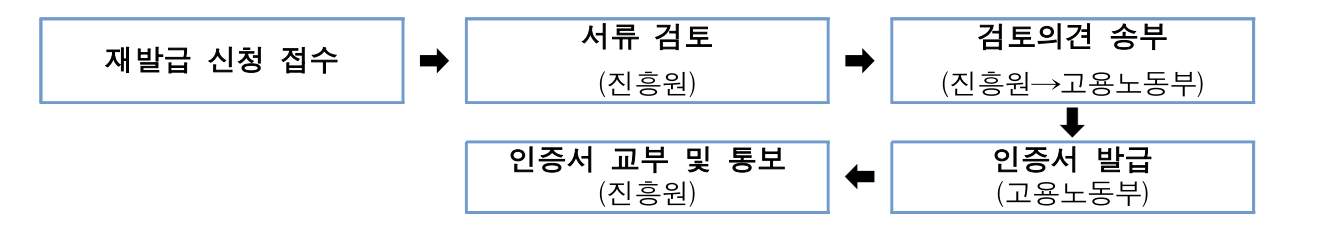

- 조직형태 변경으로 인한 경우 외에 사회적기업 사업자등록번호는 변경 불가하며, 인증서 재발급 미 해당
- (처리기간) 사회적기업 인증서 재발급 요청 이후, 제출서류가 적격할 경우 처리기간은 약 20일 정도 소요가 되며, 재발급 된 인증서는 우 편 등기로 송부
- 사회적기업 인증 요건 유지 확인을 위해 필요시 관할관청의 협조에 따라 현장실사를 실시하며, 이후에 사회적기업 인증서 재발급 추진

※ 신청 서식 및 제출서류 등은 [한국사회적기업진흥원 홈페이지 → 알림마당 → 공지사항 → 최상단 '사회적기업 인증서 재발급 및 정관변경 신고 안내' ]에서 다운로드 가능

# 3. 인증서 재발급 사항

## 기관명칭 변경

## 【 제출 서류 안내 】

- 인증서 재발급 신청서
	- 변경된 기관명칭 기입
- (신)사업자등록증 (소재지 도로명 주소)
- 등기사항전부증명서 (말소사항 포함)
	- 비영리민간단체의 경우 등록증, 비영리법인의 경우 설립허가증
	- 주민번호 뒷자리 제외
- 기관 명칭 변경 관련 회의록(사본)
	- 정관 상 '기관 명칭 변경' 관련 심의·의결권이 있는 이사회·운영위원회 등 회의록만 인정
	- 주민번호 뒷자리 제외
- (신)정관 (사본)
	- 정관 변경 신고 필요(인증서 재발급 신청과 동시에 가능)
- 사회적기업 인증서 (원본, 반납)

# 소재지 변경

### 【 제출 서류 안내 】

- 인증서 재발급 신청서
- 변경된 소재지 기입
- (신)사업자등록증 (소재지 도로명 주소)
- 등기사항전부증명서 (말소사항 포함)
- 비영리민간단체의 경우 등록증, 비영리법인의 경우 설립허가증
- 주민번호 뒷자리 제외
- 소재지 변경 관련 회의록 (사본)
- 정관 상 '소재지 변경에 관한 사항' 심의·의결권이 있는 이사회·운영위원회 등 회의록만 인정
- 임대차 계약관련 증빙문서 (사본)
- (신)정관 (사본)
- 정관에 명기된 소재지 변경사항이 없을 경우 미제출
- 사회적기업 인증서 (원본, 반납)

# 대표자 변경

#### 【 제출 서류 안내 】

 • 인증서 재발급 신청서 - 변경된 대표자명 기입 • (신)사업자등록증 (소재지 - 도로명 주소) • 등기사항전부증명서 (말소사항 포함) - 비영리민간단체의 경우 등록증, 비영리법인의 경우 설립허가증 - 주민번호 뒷자리 삭제 • 대표자 변경 관련 회의록 (사본)<br>- 정관 상 '대표자 변경' 관련 심의·의결권이 있는 이사회·운영위원회 등 회의록만 인정 • 대표자 이력서 - 주민번호 뒷자리 미기재 • 개인정보 수집 · 이용 · 제공에 관한 동의서 • 주식변동상황명세서 (주식회사에 한하여, 주식 변동 시) • 사회적기업 인증서 (원본, 반납)

### 조직형태 변경

- (공통사항) 사회적기업이 조직형태 변경을 사유로 인증서 재발급 신청을 할 경우, 변경 사실과 유급근로자 고용승계 및 인증요건을 유지하는지 여부를 제반서류와 현장실사 등을 통해 확인
	- 검토 결과 조직형태 변경시 주된 사업 및 근로자 고용승계가 이뤄지지 않아, 기존 사회적기업과 연관성 없는 전혀 다른 조직형태라 판단될 경우에 별도 인증 받아야 하며, 기 사회적기업 인증서는 인증 취소·반납업무지침에 따라 조치
	- 인증서 재발급 요건은 총족하나, 인증요건이 불비한 부분이 있을 경우에는 인증서 재발급은 하되 인증요건을 충족하지 못한 부분은 시정조치
- 모법인(비영리법인) 자체로 인증 받은 후 사업확대를 위해 해당 사업 분야를 영리기업으로 전환(법인 분리)하는 경우에는 다음과 같이 유형별로 구분하여 판단
- 기업 분할시: 별도 인증 필요(기업분할은 해당 법인의 사회적·경제적 가치가 인증 취지와 같이 유지된다고 보기 어렵기 때문에 분할된 기업은 별도 인증 필요)
- 포괄적 양도양수를 통해 해당 사업분야를 독립법인 형태로 독립하는 경우: 사회적기업으로서의 형태가 유지되는 것으로 보아 별도 인증은 불필요

#### 【 제출 서류 안내 】

- 인증서 재발급 신청서
- (신)사업자등록증 (소재지 도로명 주소)
- 소멸 기업의 '폐업사실증명원'
- 사회적협동조합으로 전환을 할 경우, 폐업 불필요
- (신)정관 (사본)
- 등기사항전부증명서 (말소사항 포함)
	- 주민번호 뒷자리 제외
- 법인 사업포괄양도양수계약서 (공증, 사본)
	- 사업단의 경우, '사업단의 모법인'과 '신규 법인' 간 계약
- (조직형태 변경 전) 이사회 등 회의록 (사본)<br>- 조직형태 전환 관련 내용 확인
	-
- (조직형태 변경 후) 이사회 등 회의록, 이사회 명부 (사본)
	- 근로자대표 등 다양한 이해관계자로 의사결정구조 구성 여부 확인
- (조직형태 변경 후) 주주명부 (상법상회사)
- 4대보험 가입 이력
- 유급근로자 고용유지 여부 확인
- 기존 사회적기업, 신규 법인 각각 제출
- (조직형태 변경 후) 급여대장, 급여이체 내역
	- 신규 법인 유급근로자 확인
- 사회적기업 인증서 (원본, 반납)

**< 추가 제출 서류>**

- **□ 사업단이 모법인로부터 분리 독립할 경우**
- 사업단 운영위원회 회의록
	- 조직형태 전환 관련 내용 확인

#### **□ 사회적협동조합으로 전환할 경우**

- 사회적협동조합 창립총회 회의록
- 사회적협동조합 법인설립 인가증

# $II$  정관 등 변경신고

# 1. 근거 규정

- 사회적기업육성법 제9조 (정관 등)
- 제출서류는 [한국사회적기업진흥원 홈페이지→알림마당→공지사항→ 최상단 '사회적기업 인증서 재발급 및 정관변경 신고 안내' ]에서 다운로드

## 2. 정관 등 변경신고 사항

- 목적, 사업내용
- 명칭, 소재지(인증서 재발급 필요사항)
- \* 정관에 명기된 소재지 변경사항이 없을 경우 변경신고 해당사항 아님
- 기관 및 지배구조의 형태와 운영 방식 및 중요 사항의 의사결정 방식
- 수익배부 및 재투자에 관한 사항
- 종사자의 구성 및 임면에 관한 사항
- 해산 및 청산에 관한 사항
- 사회적기업 지부(지점·분사무소)
- 사회적기업 재워 조달
- 사회적기업의 회계

※ 사회적기업 인증 요건과 관련된 위 9가지 규정 외 변경 사항은 신고하지 않아도 됨

## 3. 정관 등 변경 조치사항

○ 사회적기업은 <사회적기업육성법 제9조제1항>에 따른 정관이나 규약 등의 기재사항을 변경할 경우는 변경일로부터 14일 이내에 그 내용을 진흥원에 신고

#### ※ 사회적기업육성법 제23조 (과태료)

② 다음 각 호의 어느 하나에 해당하는 자에게는 500만원 이하의 과태료를 부과한다.

• 제9조제2항에 따른 정관 등의 변경에 대한 보고의무를 이행하지 아니한 자

- 사회적기업에서 '정관 변경 신고' 및 '지점 신고' 이후, 「사회적기업 정관 변경 등 변경신고증」이 필요할 경우, 「정관 변경 신고서」에 신고증 발부 요청
- 사회적기업 인증 이후, 그간 정관 변경 신고가 그간 누락하였을 경우, 소급하여 신고

※ 신청 서식 및 제출서류 등은 [한국사회적기업진흥원 홈페이지 → 알림마당 → 공지사항 → 최상단 '사회적기업 인증서 재발급 및 정관변경 신고 안내' ]에서 다운로드 가능

## 4. '정관 변경 신고' 제출서류

○ (상법상 회사 · 합자조합 · 비영리민간단체 · 협동조합 · 사업단) 제출서류

### 【 제출 서류 안내 】

- 사회적기업 정관 변경 신고서 • 이사회 회의록 ※ '정관 변경에 관한 사항' 심의·의결권이 있는 이사회·운영위원회 등의 회의록만 인정
- (신) 정관
- 신·구조문대조표 [정관개정사항 표기]
- 사회적기업 인증서 사본
- (사단/재단법인·소비자생활협동조합·사회적협동조합·사회복지법인· 공인법인) 제출서류

#### 【 제출 서류 안내 】

- 사회적기업 정관 변경 신고서
- 주무관청 정관 변경 허가(인가)서
- ※ "주무관청"이란 설립 당시 허가(인가)를 받은 행정관청(법인이 목적으로 하는 사업을 주관, 관할 고용센터 아님)
- (신) 정관
- 신·구조문대조표 [정관개정사항 표기]<br>• 사회적기업 인증서 사본
- 

# Ⅲ 지점 신고

## 1. 사회적기업 지부(지점·분사무소) 지점 신고

- 단순 체인점이나 가맹점은 개별 독립된 조직으로 지점에 미포함
	- 본점과 지점의 인사·회계 등이 분리 운영되면 안 되며, 「사회적기업 사업보고」에 지점의 정보를 포함하여야 함
- 비영리법인의 경우, 독립적으로 운영되는 지부·지회는 별도의 조직 으로 보며 본점의 사업범위에 포함되지 않으므로 지점 등록 불가
- 사회적기업 본점이 지부(지점 · 분사무소)를 포함하여 사회적기업 인증 요건 유지여부 및 사업 보고 여부 확인을 위해 필요시 관할관청의 협조에 따라 현장방문을 통해 지부 확인
- 사회적기업 지점에 대하여 별도 사회적기업 인증서를 교부하지 않음
- 지점은 본점과 같이 사회적기업 인증 요건을 유지토록 노력하여야 하며, 사업 보고 시 지점 실적 포함하여야 함
- 신고된 지점의 사업자등록번호 외 주소, 상호명 등 정보 변경 사항에 대해 별도 신고 필요 없음

#### 【 제출 서류 안내 】

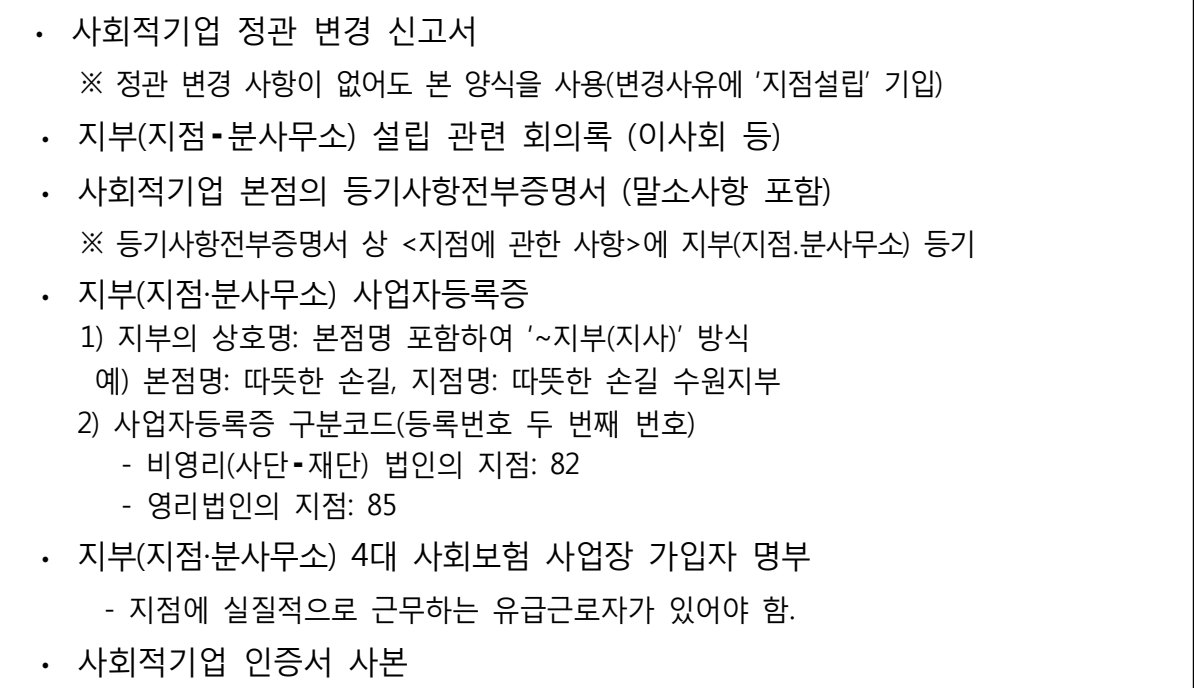

# 2. 사회적기업 지부(지점·분사무소) 폐업 신고

○ 사회적기업 지점으로 신고된 지점이 폐업을 할 경우, 신고해야 함

# 【 제출 서류 안내 】

 • 사회적기업 정관 변경 신고서 ※ 정관 변경 사항이 없어도 본 양식을 사용(변경사유에 '지점폐업' 기입)<br>• 지부(지점•분사무소) 폐업 관련 회의록 (이사회 등)

- 
- 사회적기업 본점의 등기사항전부증명서 (말소사항 포함)※ 등기사항전부증명서 상 <지점에 관한 사항>에 지부(지점․분사무소) 말소사항 확인
- 사회적기업 인증서 사본

# 서 식

# [서식1] 사업보고서 서식

■ 사회적기업 육성법 시행규칙 [별지 제10호서식] <개정 2017. 3. 24.> 사회적기업 통합정보시스템(www.seis.or.kr)을

사회적기업 통합정보시스템(www.seis.or.kr)을<br>통하여 신청할 수 있습니다.

## 사업보고서

#### ※ [ ]에는 해당되는 곳에 √ 표시를 합니다.

※ 하반기(10월) 제출 시 에는 ①기업현황, ②의사결정 참여 내용, ⑥고용, ⑦사회서비스제공, ⑧지역사회공헌, ⑨기타만 작성합니다. (앞쪽)

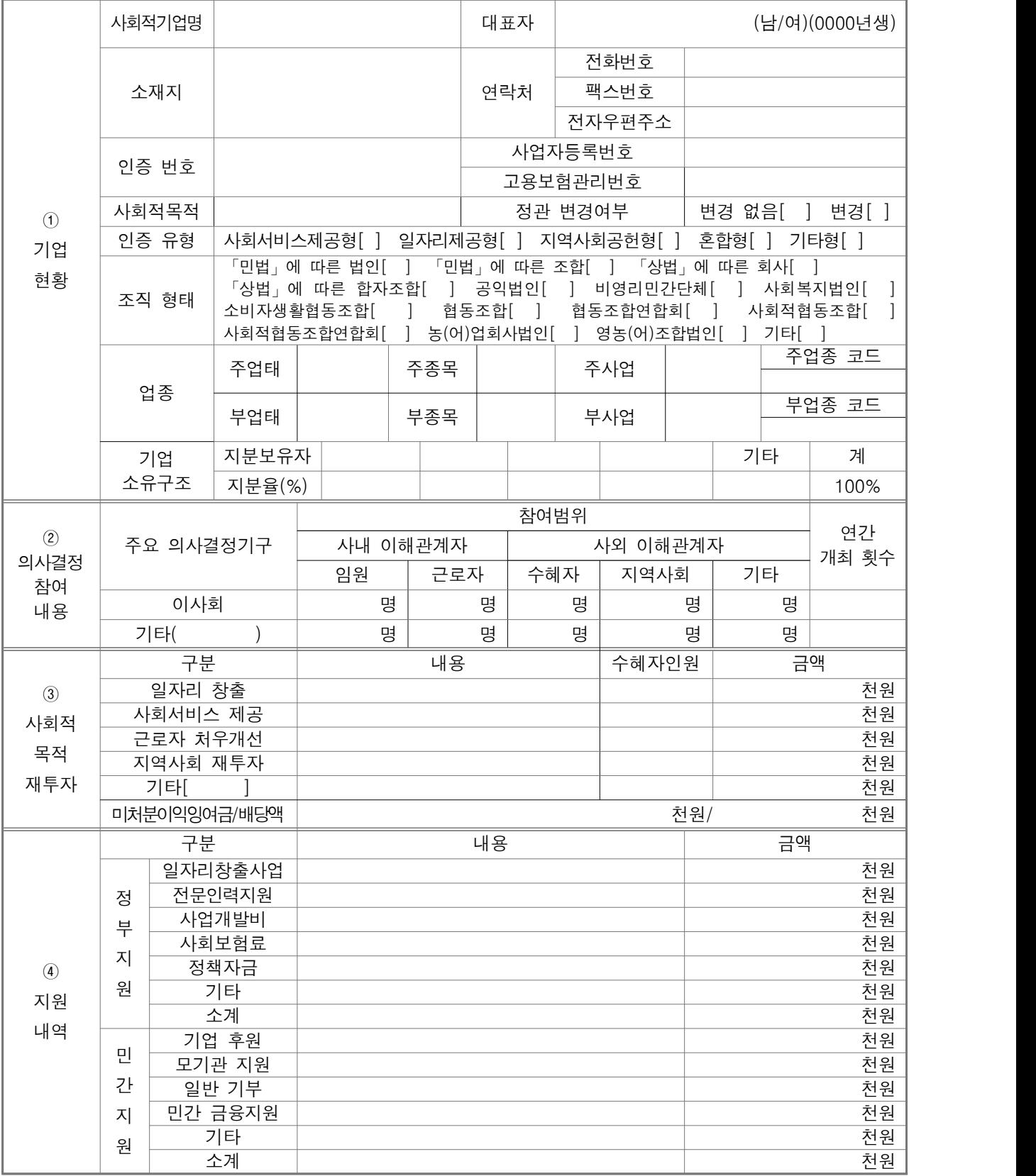

210㎜×297㎜[백상지 80g/㎡]

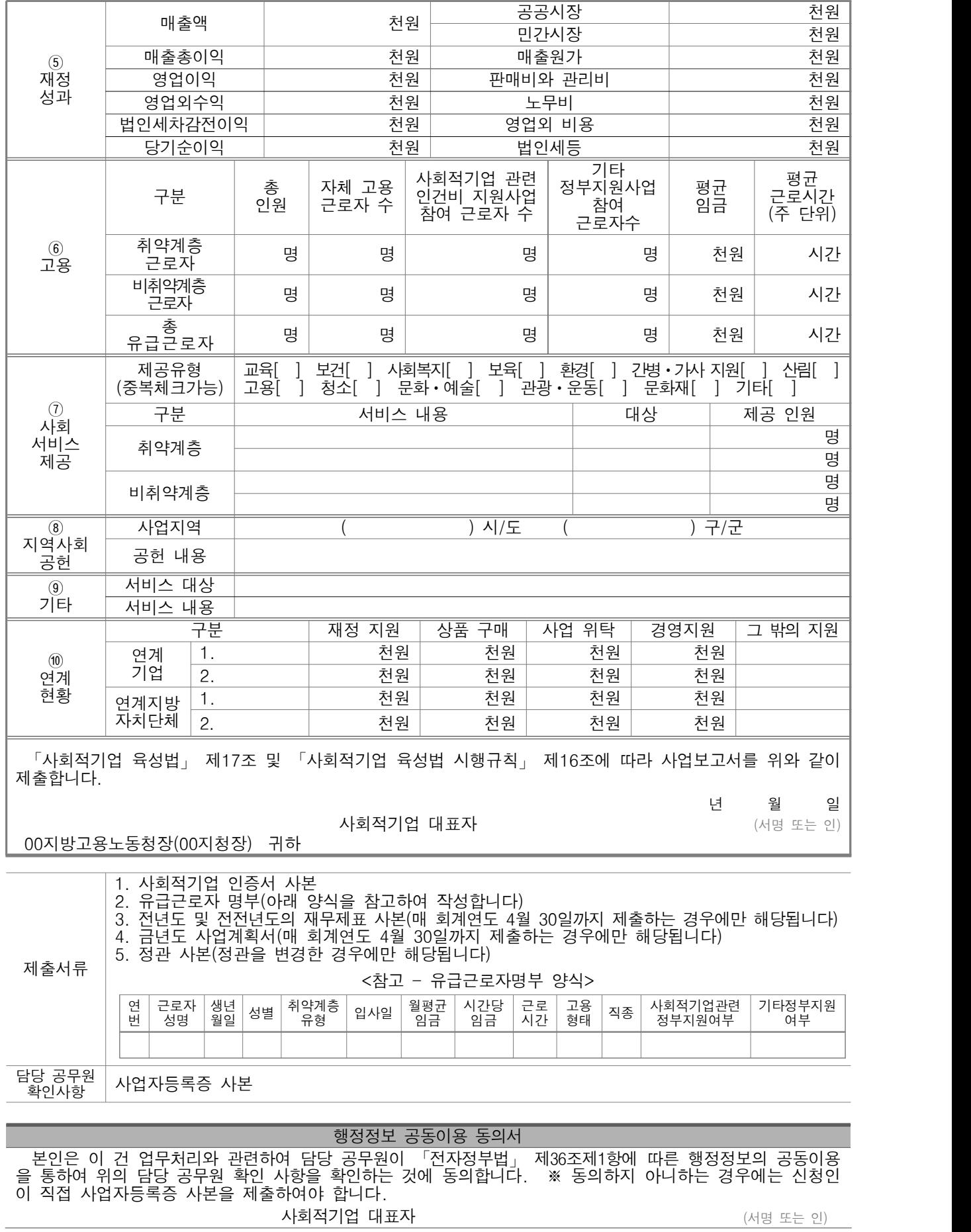

(뒤쪽)

# [서식2] 유급근로자명부 양식

# 유 급 근 로 자 명 부 (2018년 12월)

기관명: OOOOO

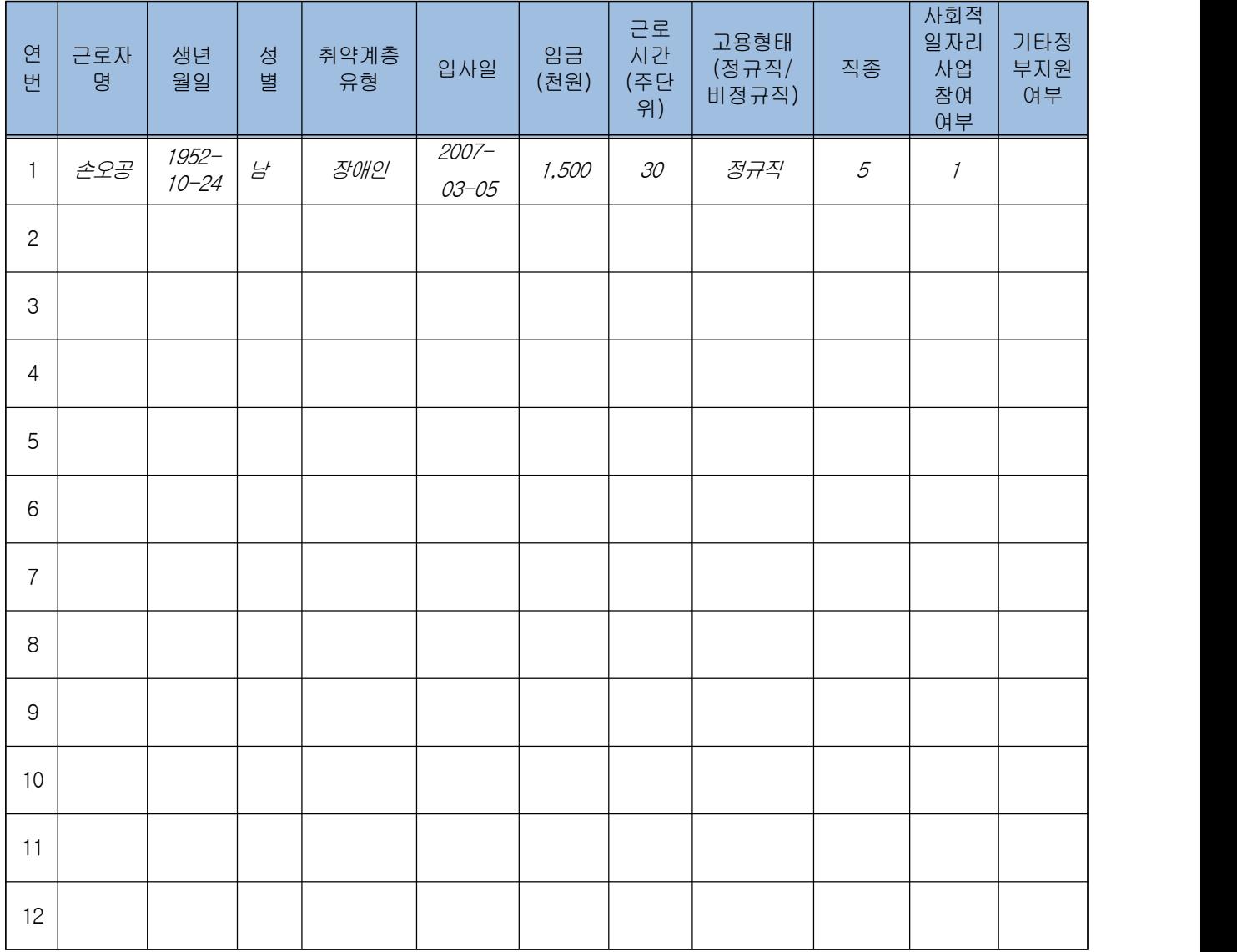

# [서식3] 사업보고서 별지-본점・지점 현황

본점 및 지점 현황

| 연번             | 구분                                     | 소재지 | 전화번호 | 사업자<br>등록번호 | 법인번호 | 비고 |
|----------------|----------------------------------------|-----|------|-------------|------|----|
| $\mathbf{1}$   | 본점                                     |     |      |             |      |    |
| $\mathbf{2}$   | $\bigcirc\bigcirc$<br>지점               |     |      |             |      |    |
| $\mathsf 3$    | $\overline{\phantom{0}}$<br>- II<br>지점 |     |      |             |      |    |
| $\overline{4}$ | $\diamondsuit\diamondsuit$<br>지점       |     |      |             |      |    |
|                |                                        |     |      |             |      |    |
|                |                                        |     |      |             |      |    |
|                |                                        |     |      |             |      |    |
|                |                                        |     |      |             |      |    |
|                |                                        |     |      |             |      |    |

※ 인증기업의 지점 또는 지부·지회가 있는 경우만 기입(없을 경우 제출하지 않음)

# [서식4] 대면실사확인증

r.

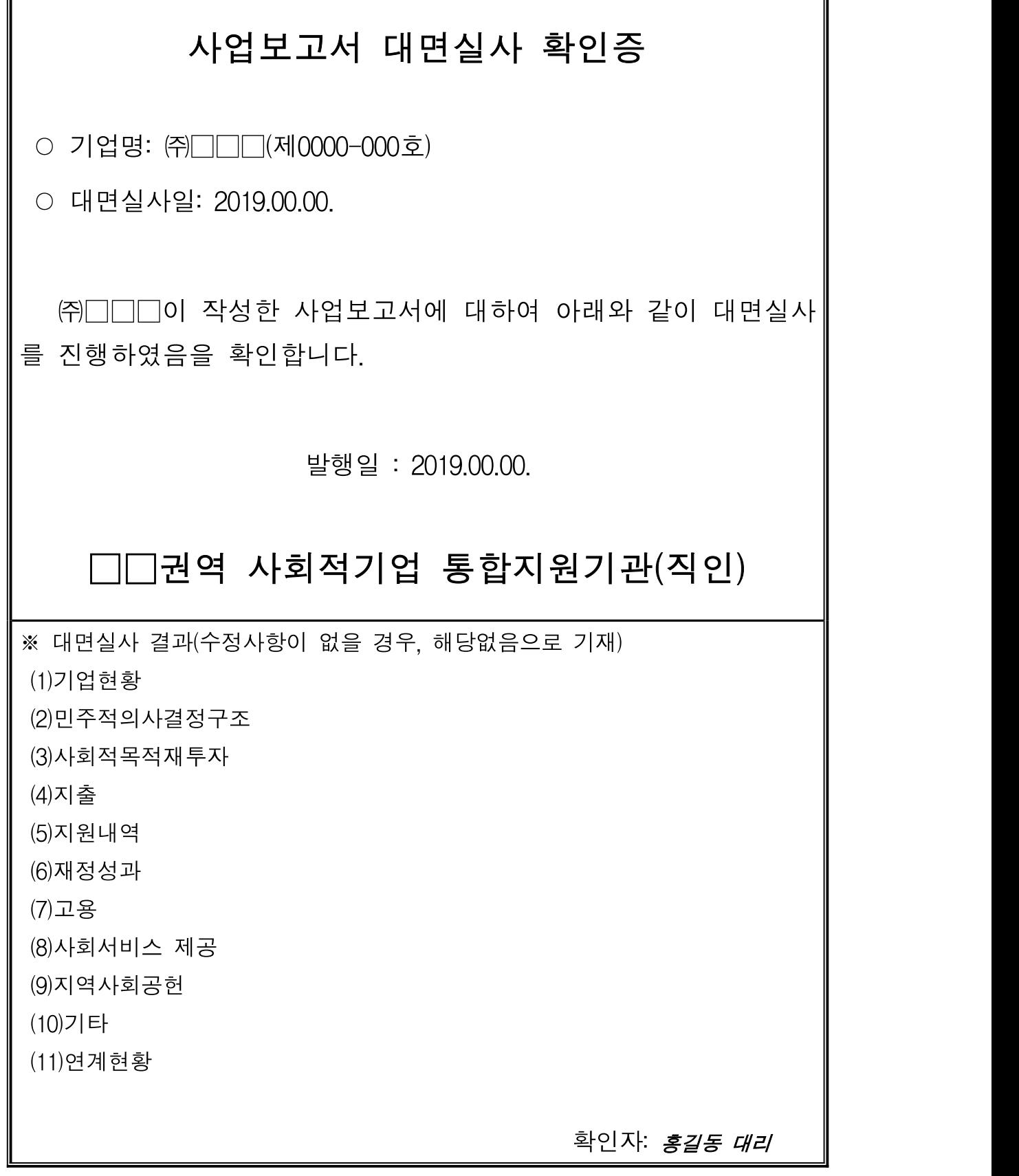

# [서식5] 사회적기업 사업보고서 검토서

# 사회적기업 사업보고서 검토서

## 1. 기관 현황

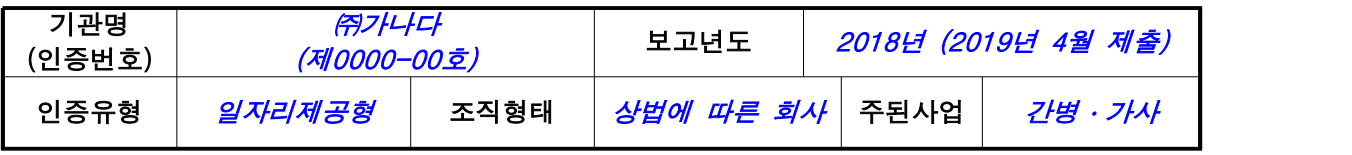

# 2. 검토자 확인 사항

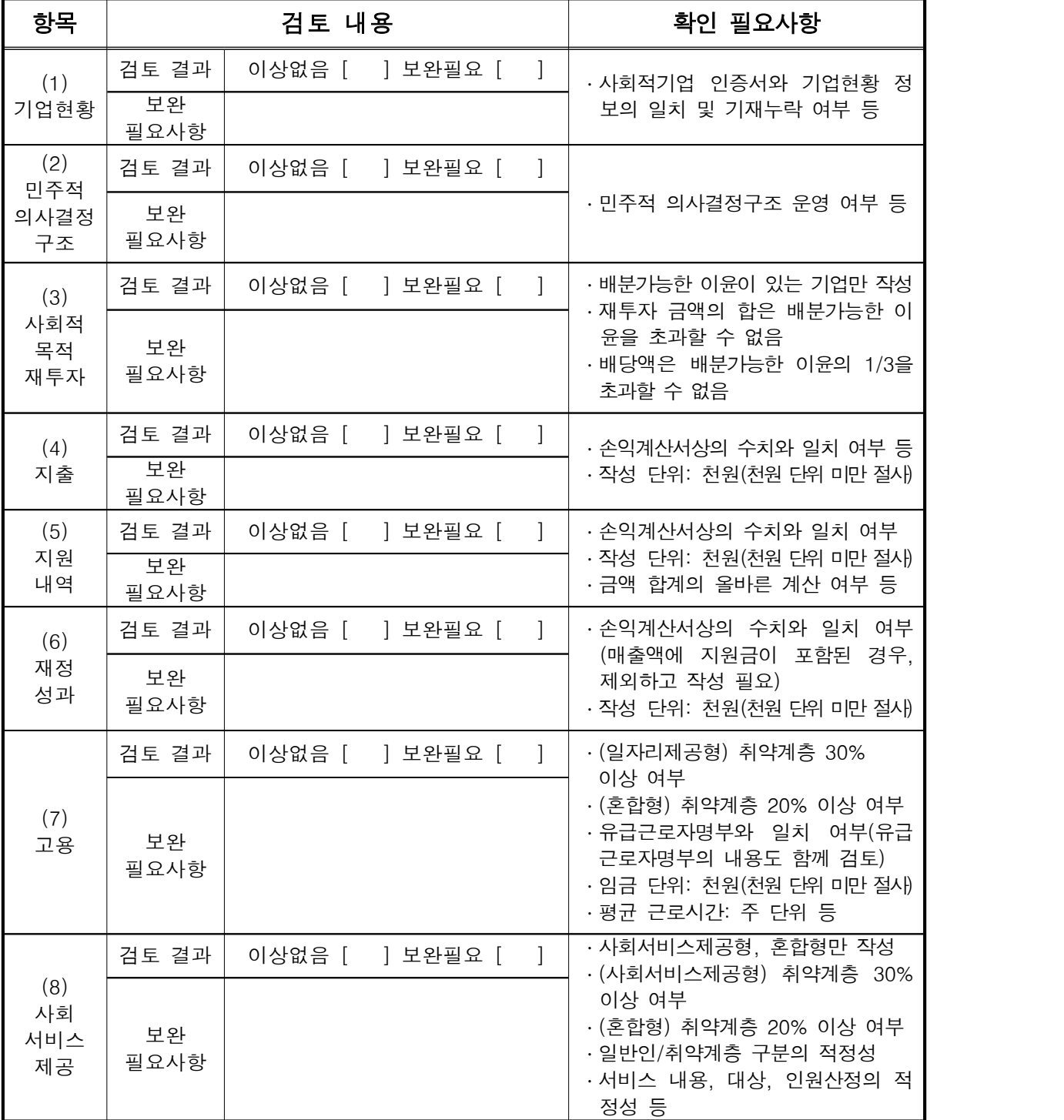

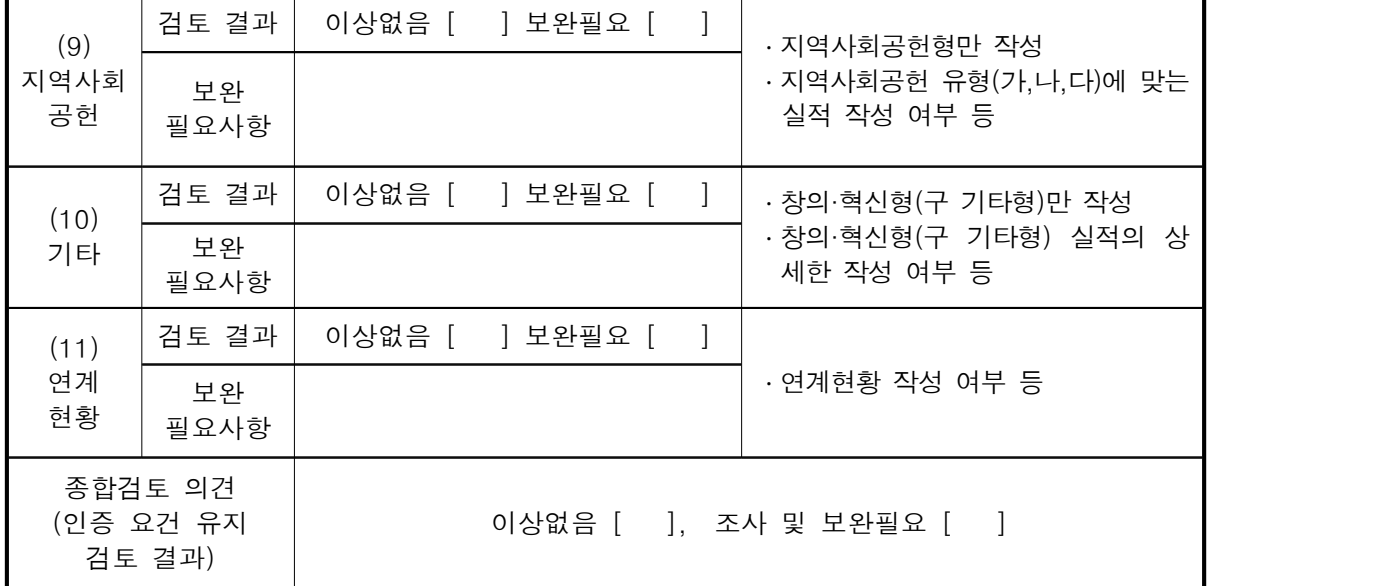

상기와 같이 검토함

# □□지방고용노동청 ○○지청

# 2019 년 월 일

# 검토자: ㅇ ㅇ ㅇ

# 2019 사회적기업 자율 경영공시 작성 매뉴얼

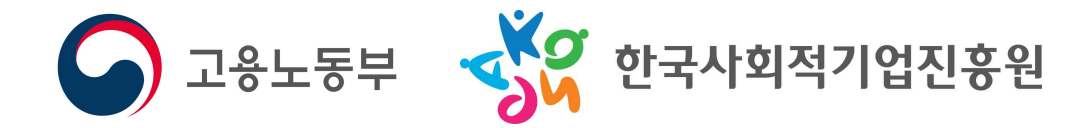

# 목 차 1. 사회적기업 자율 경영공시 소개 ………………………………… 91 2. 사회적기업 자율 경영공시 항목 ………………………………… 93 4. 항목별 자료 작성 방법 및 예시 ………………………………… 97 [1] 기업개요 …………………………………………………………………… 97 [2] 지배구조 / 사회적 성과 ………………………………………………… 100 [3] 경제적 성과 / 첨부서류 ………………………………………………… 101 5. 참여기업 모집안내 ………………………………………………… 103

# 1. 사회적기업 자율 경영공시 소개

## $\Box$  추지배경

- ㅇ 사회적기업이 지속적으로 증가하고 다양한 분야에서 활동하면서 사회적기업에 대한 대국민 인지도가 높아지고 있음
	- 반면, 사회적기업의 성과와 활동 등 구체적 정보에 대해서 국 민들이 상시적으로 알기 어려운 상황
- ㅇ 사회적기업이 추구하는 사회적 목적 실현 여부와 운영성과를 미 래의 투자자를 포함한 다양한 이해관계자에게 자율적으로 공개 하여 기업의 사회적․재무적 성과에 대한 투명성 강화
	- 사회적기업의 가치에 대한 국민적 공감대 확산을 위하여 사회 적기업 자율 경영공시 제도 도입

## □ 사회적기업 자율 경영공시 개요

#### 가. 개 념

- ㅇ 사회적기업의 경영상태 및 사회적 목적 실현에 대한 정보 등을 다양한 이해관계자에게 자율적으로 공개하는 제도
- ㅇ 공시여부는 사회적기업이 자율적으로 결정하되 공시내용 등 중 요사항은 가이드라인을 설정하여 통일성 유지
- ※ 공시자료는 검수를 거쳐 7월 중 한국사회적기업진흥원 홈페이지 (www.socialenterprise.or.kr)에 게재

## 나. 공시대상 및 참여방법

- ㅇ 공시대상: 고용노동부 인증 사회적기업 중 희망기업
- ㅇ 참여방법: 통합정보시스템(SEIS)에 접속하여 경영공시 신청

#### ㅇ 참여절차

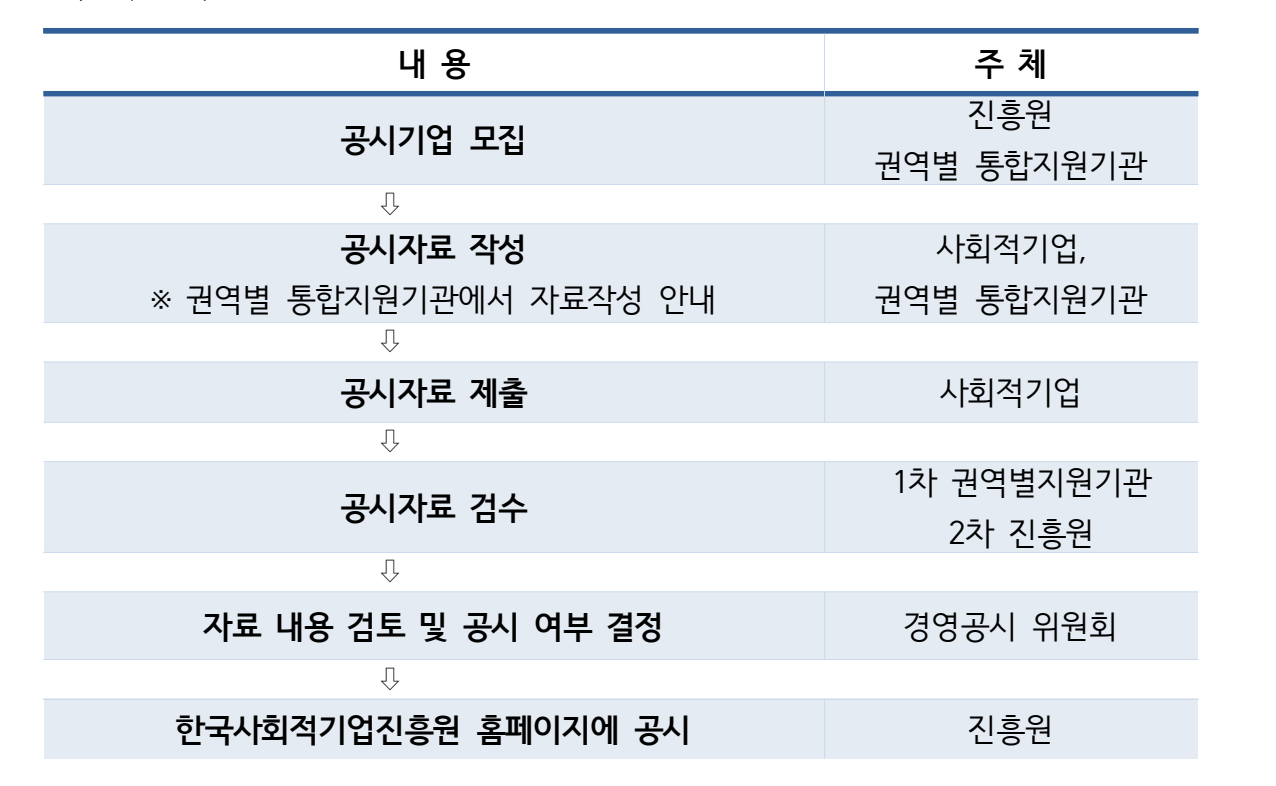

#### 다. 운영주체별 역할

#### **고용노동부**

- ㅇ 사회적기업 자율 경영공시제도 계획 수립 및 총괄
- ㅇ 제도의 관리

#### **한국사회적기업진흥원**

ㅇ 자율 경영공시제도의 세부적인 관리, 운영(통합정보시스템) ㅇ 자율 경영공시 양식 표준화 및 가이드라인 제공 ㅇ 자율 경영공시 시행(홈페이지 게재) ㅇ 사후관리 및 모니터링

#### **권역별 통합지원기관**

ㅇ 자율 경영공시 자료작성 지원(교육, 컨설팅 등 진행)

#### **자율 경영공시 위원회(진흥원 內)**

- ㅇ 아래의 사항들을 심의, 의결
	- 공시자료 검토 (사회적 성과 적정성 판단)
	- 공시자료의 보완 또는 반려요청
	- 자율 경영공시제도의 개선에 대한 사항

# 2. 사회적기업 자율 경영공시 항목

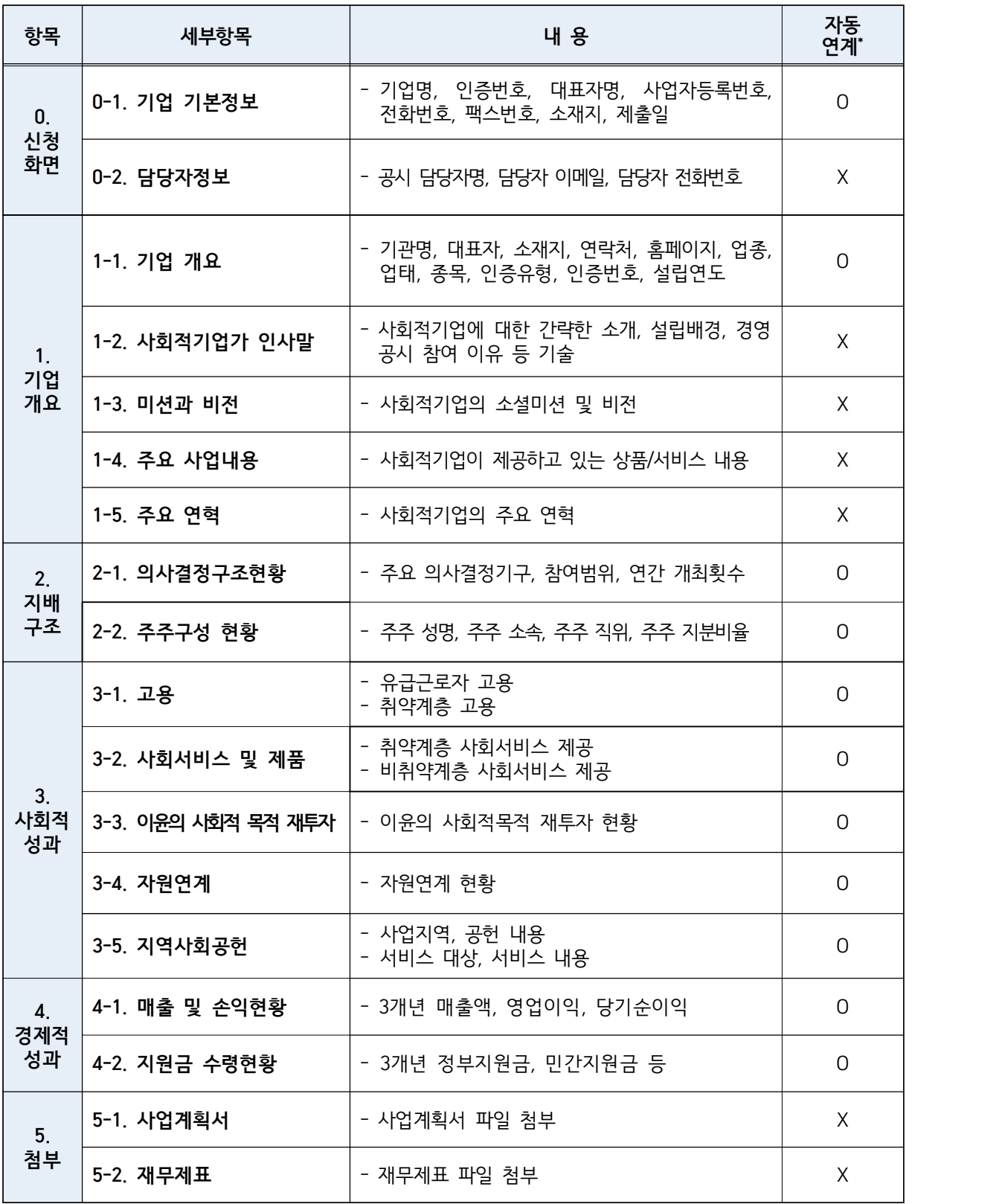

※ 통합정보시스템 內 기업정보관리, 사업보고서 데이터와 자동 연계

# 3. 경영공시 신청 및 작성 유의사항

# $\square$  메인화면 안내

 ㅇ ① 사업보고서/경영공시 클릭 → ② 경영공시 목록 →  $\circled{3}$  경영공시 기업명 선택 → 4 작성

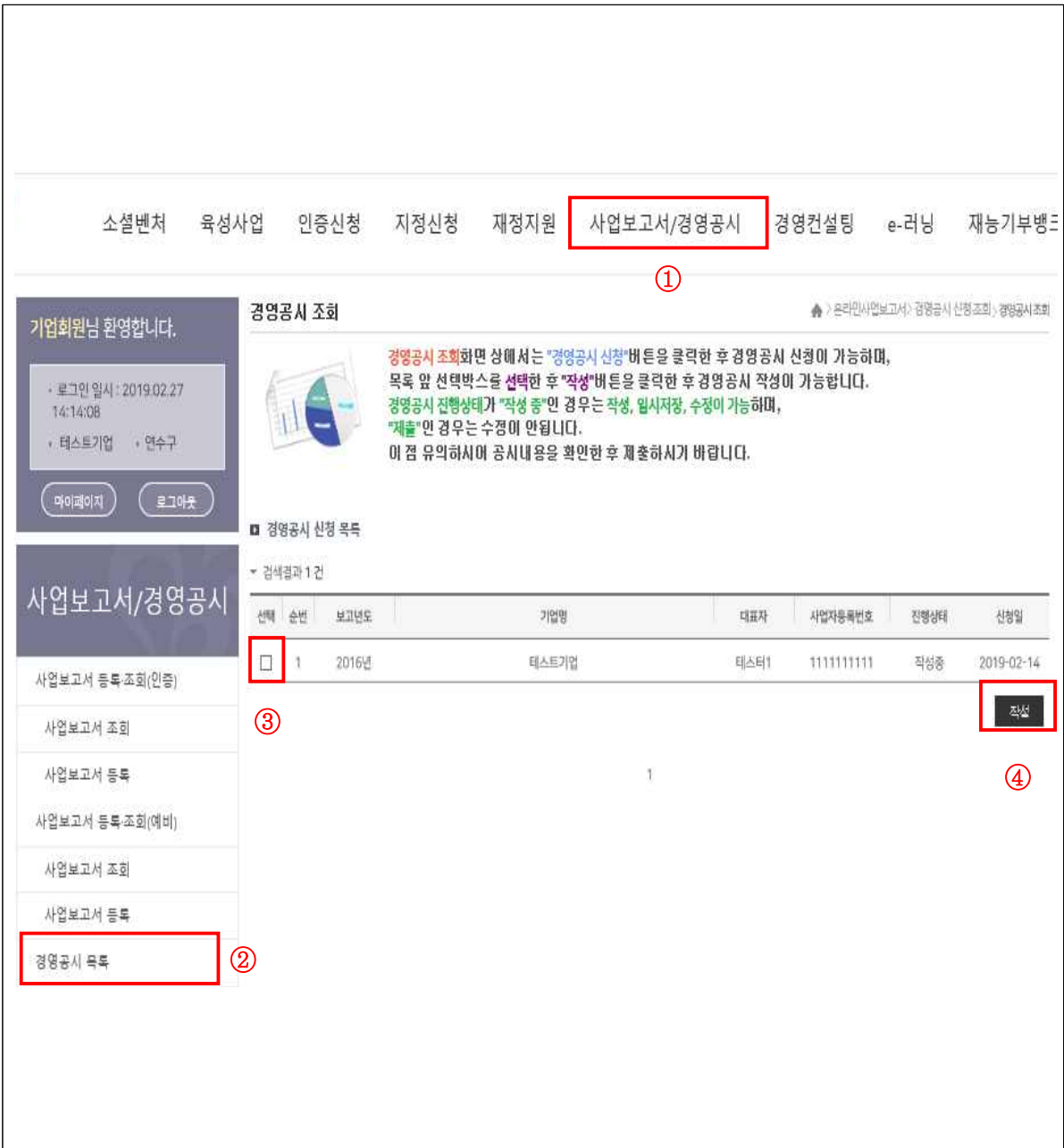

# □ 신청화면 안내

ㅇ 공시 담당자명, 이메일, 전화번호 등 연락가능 정보 기재

# **【신청 화면 예시】**

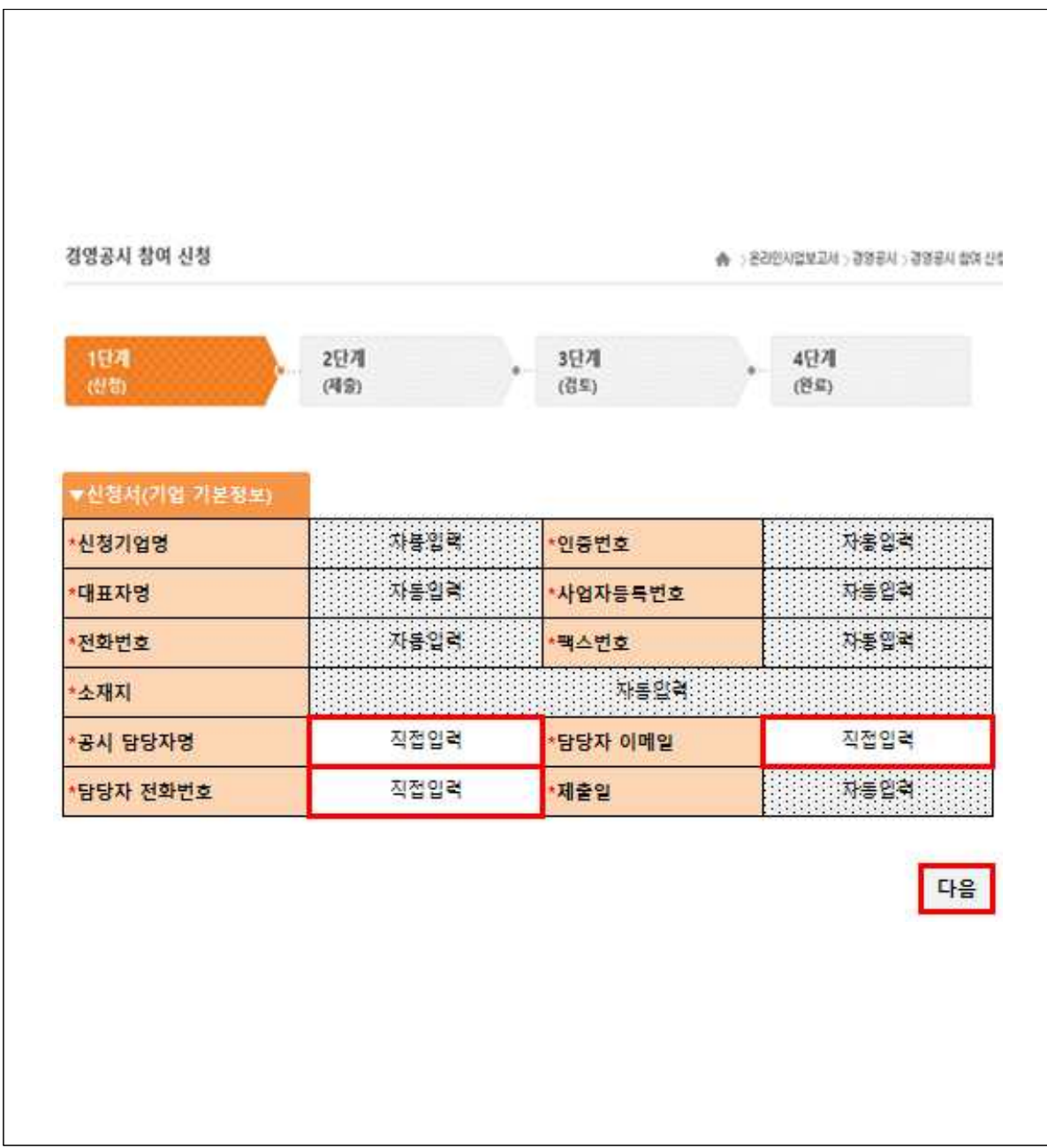

#### $\Box$  유의사항 안내

#### ㅇ 작성 시점: 2018년 12월말 기준

 ㅇ 2019년 4월 제출용 사회적기업 사업보고서가 제출된 상태에서만 경영공시 작성이 가능함

#### **【화면 예시】**

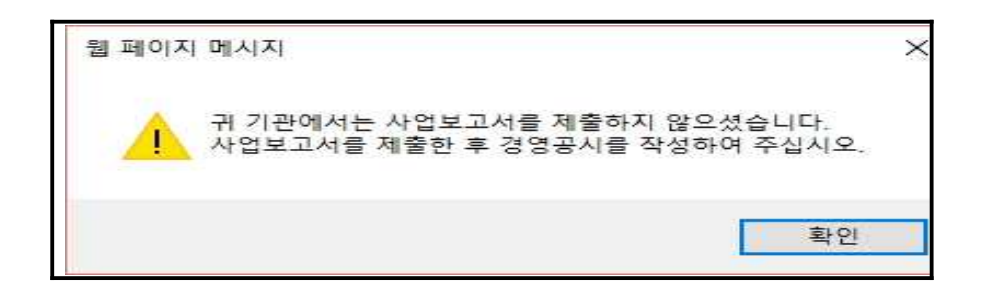

- ㅇ 통합정보시스템(SEIS) 내 데이터를 수정할 경우, 자동으로 자율 경영공시 내용도 변경
- ㅇ 해당 페이지 기재가 끝날 때마다 "임시저장"버튼을 클릭하여 저장을 마친 후 다음 페이지로 이동
- ㅇ 경영공시 자료를 제출한 후에는 수정할 수 없으므로 반드시 작 성 내용을 확인 후 제출할 수 있도록 유의
	- 아래와 같은 팝업창이 뜰 경우 작성내용 재차 확인 후 "확인" 버튼 클릭

#### **【화면 예시】**

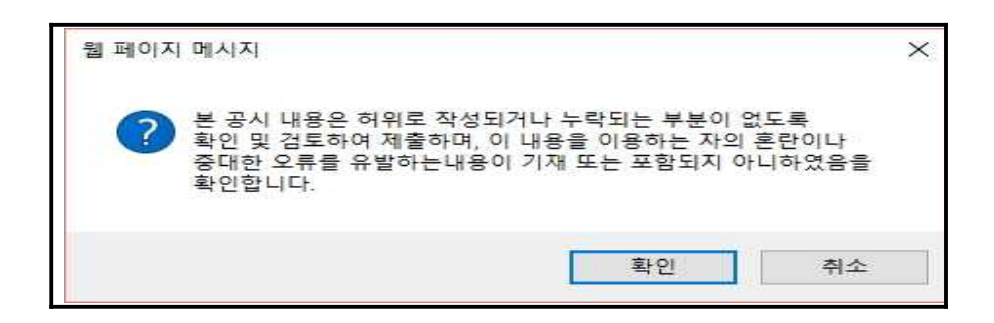

# 4. 항목별 자료 작성 안내 및 예시

# (1) 기업개요

r

※ 기업개요 일부(점 표시)는 작성 불필요("기업정보관리" 자동연계)

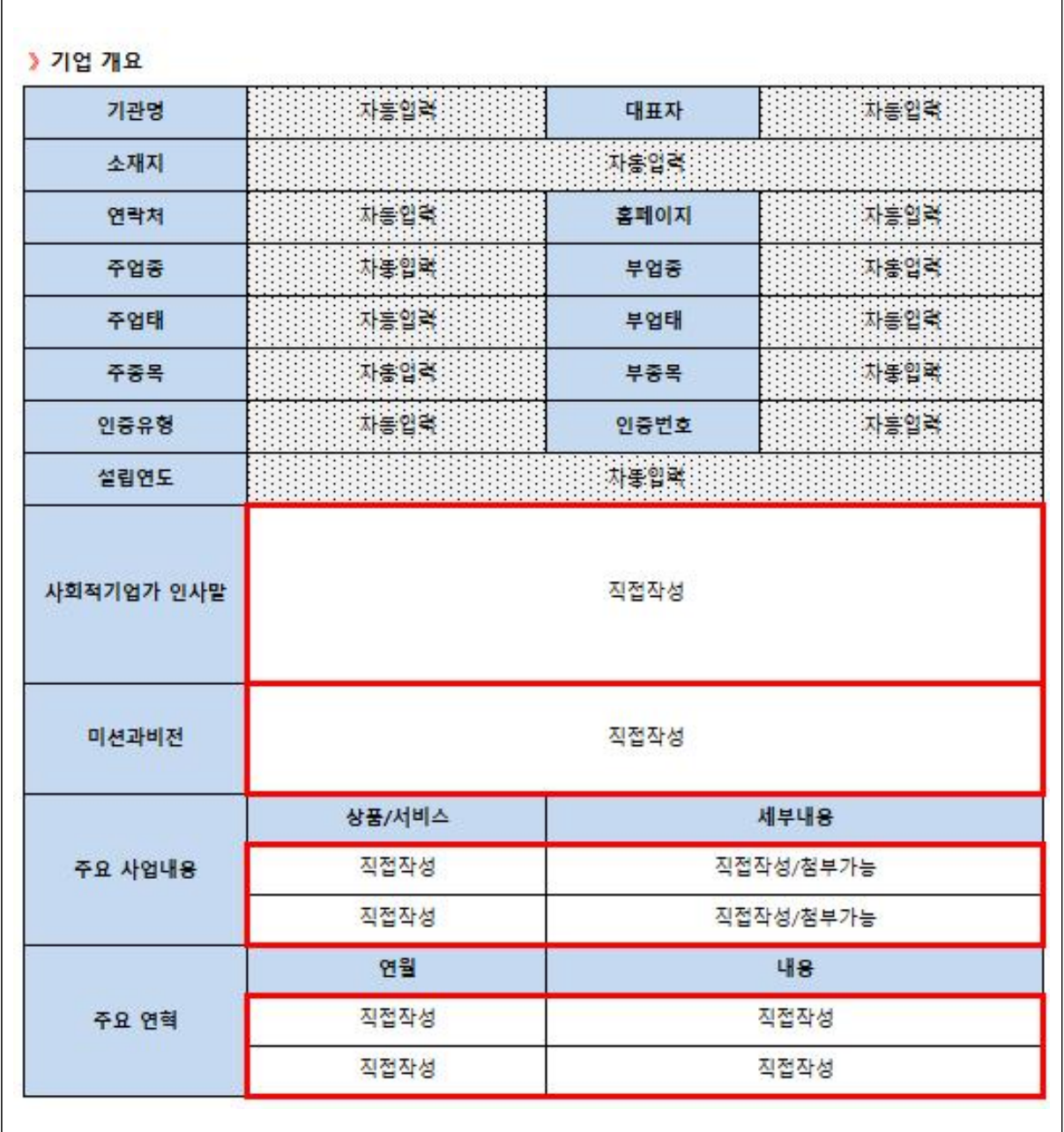

## 작성 전 알아 두세요!

◆ 기업개요

- 기업명, 대표자명, 소재지, 연락처, 홈페이지, 주업종, 부업종, 주업태, 부업태, 주종목,<br>부종목, 인증유형, 인증번호, 설립연도는 통합정보시스템 內 기업정보 및 사업보고서 시 스템 데이터와 자동연계
- 해당 항목의 수정이 필요한 경우, 한국사회적기업진흥원 인증평가팀(031-697-7727)으로 연락

◆ 사회적기업가 인사말

- 사회적기업에 대한 소개 및 자율 경영공시 참여 이유 등 간략히 기술
- 기재 내용: 기업 설립 배경, 목적 / 공시 참여 이유 및 기대사항 / 공시 관련 참고·유 의사항 등

\* 작성분량 제한: 4,000byte

**【작성 예시】**

안녕하십니까?

 (주)ABC는 지역주민이 자발적으로 참여하고 일자리를 나누는'함께 일하는 공동체'를 실현해가는 사회적기업입니다.

 (주)ABC는 취약계층인 장애인을 중점적으로 고용하여 이들이 안정적으로 일할 수 있 는 환경을 제공하고, 이들에게 삶의 가치를 부여하며, 지속적인 직업교육을 통해 사회통 합을 실현하고자 설립되었으며, 지속적인 고용 효과를 창출하기 위하여 장애인 각각의 특성에 맞는 업무를 매칭하는 고용관리 체계를 도입하여 운영하고 있습니다.

 우리 (주)ABC는 이번 경영공시를 통해 그간의 성과와 활동을 투명하게 공개하고 이에 대한 의견을 수렴하여 '함께 일하는 공동체'라는 우리의 핵심 사회적가치를 견고히 다 져나가겠습니다.

 본 공시 내용은 허위로 작성되거나 누락되는 부분이 없도록 확인 및 검토하여 제출하 며, 이 내용을 이용하는 자의 혼란이나 중대한 오류를 유발하는 내용이 기재 또는 포함 되지 아니하였음을 확인합니다.

감사합니다.

2019. . .

#### 가나다 주식회사 대표 홍길동 (서명 또는 인)

◆ 미션과 비전

- 기관의 사회적 목적 미션 및 비전에 대해 입력

\* 작성분량 제한: 4,000byte

**【작성 예시】**

미션: 지역사회의 취약계층 대상 사회서비스 제공 및 양질의 일자리 창출 비전: 지역사회의 교육 서비스 사업 선도를 통한 사회적 가치 확산

◆ 주요사업내용

- 기관의 주요 사업내용 기입

- '추가' 버튼을 누르면 계속해서 연혁을 입력할 수 있음
	- \* 파일용량 제한: 10MB
	- \* 작성분량 제한: 4,000byte

**【작성 예시】**

 $\mid$ 유기농 이유식  $\mid$  - 'ㅇㅇ이유식' : 국내산 유기농 식품만을 사용한 대표 브랜드

◆ 주요연혁

- 기관의 주요 연혁 기입

- '추가' 버튼을 누르면 계속해서 연혁을 입력할 수 있음
	- \* 작성분량 제한: 4,000byte

# (2) 지배구조 /사회적 성과

## ※ 지배구조 / 사회적 성과 작성 불필요("사업보고서" 자동연계)

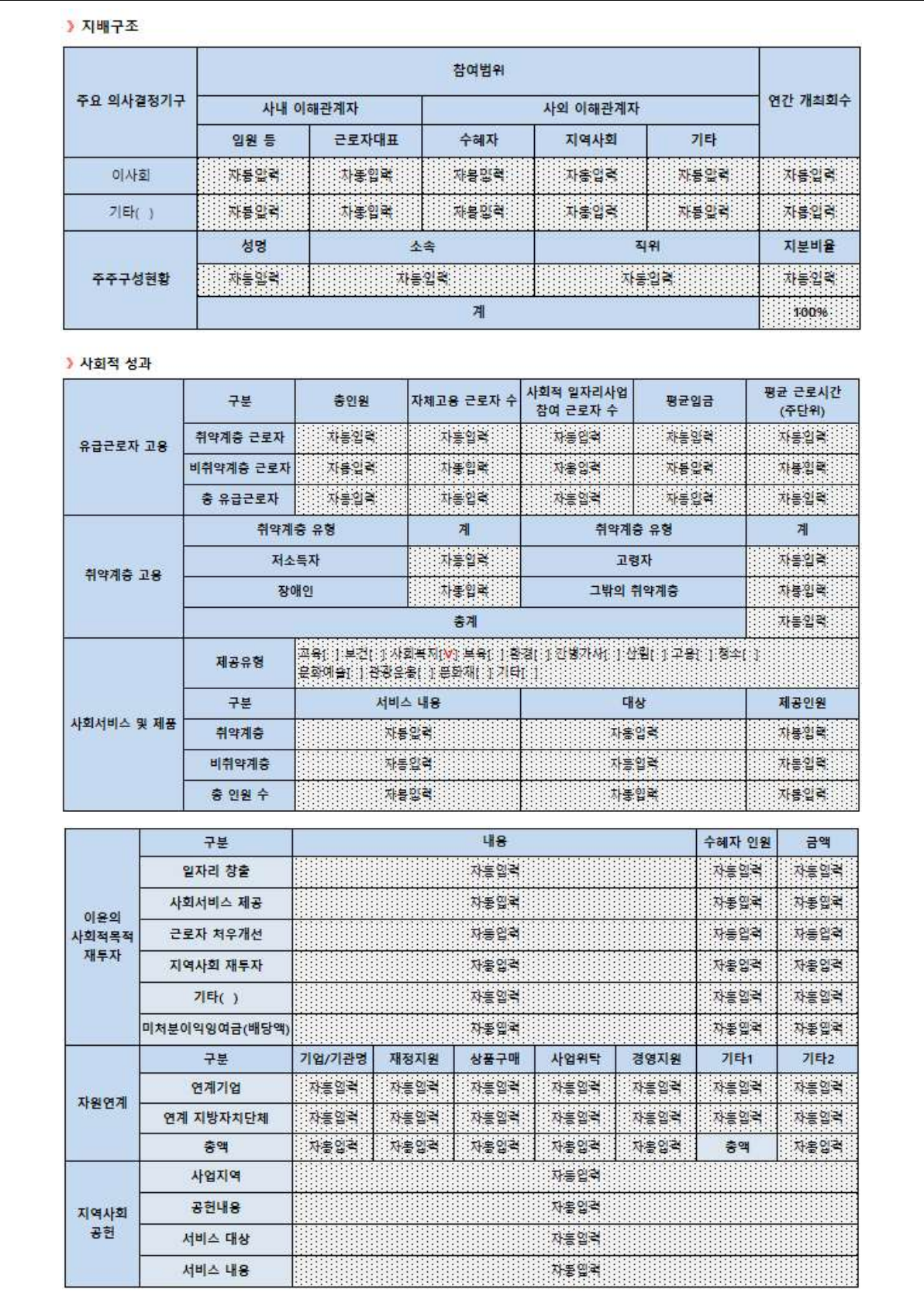

# (3) 경제적 성과 /첨부서류

## ※ 경제적 성과 작성 불필요("사업보고서" 자동연계) ※ 사업보고서 제출 시 등록한 사업계획서 및 재무제표 직접 첨부

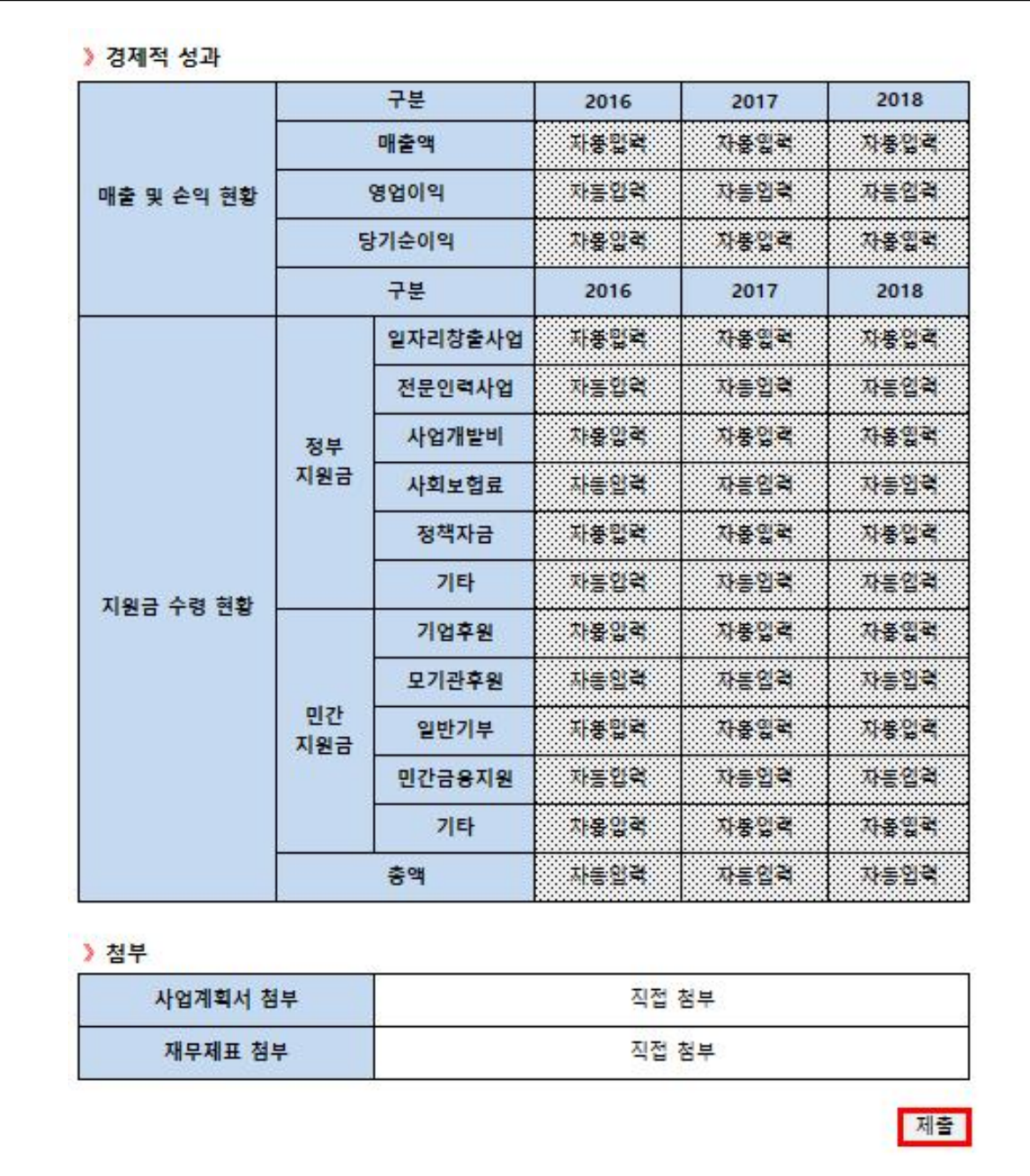

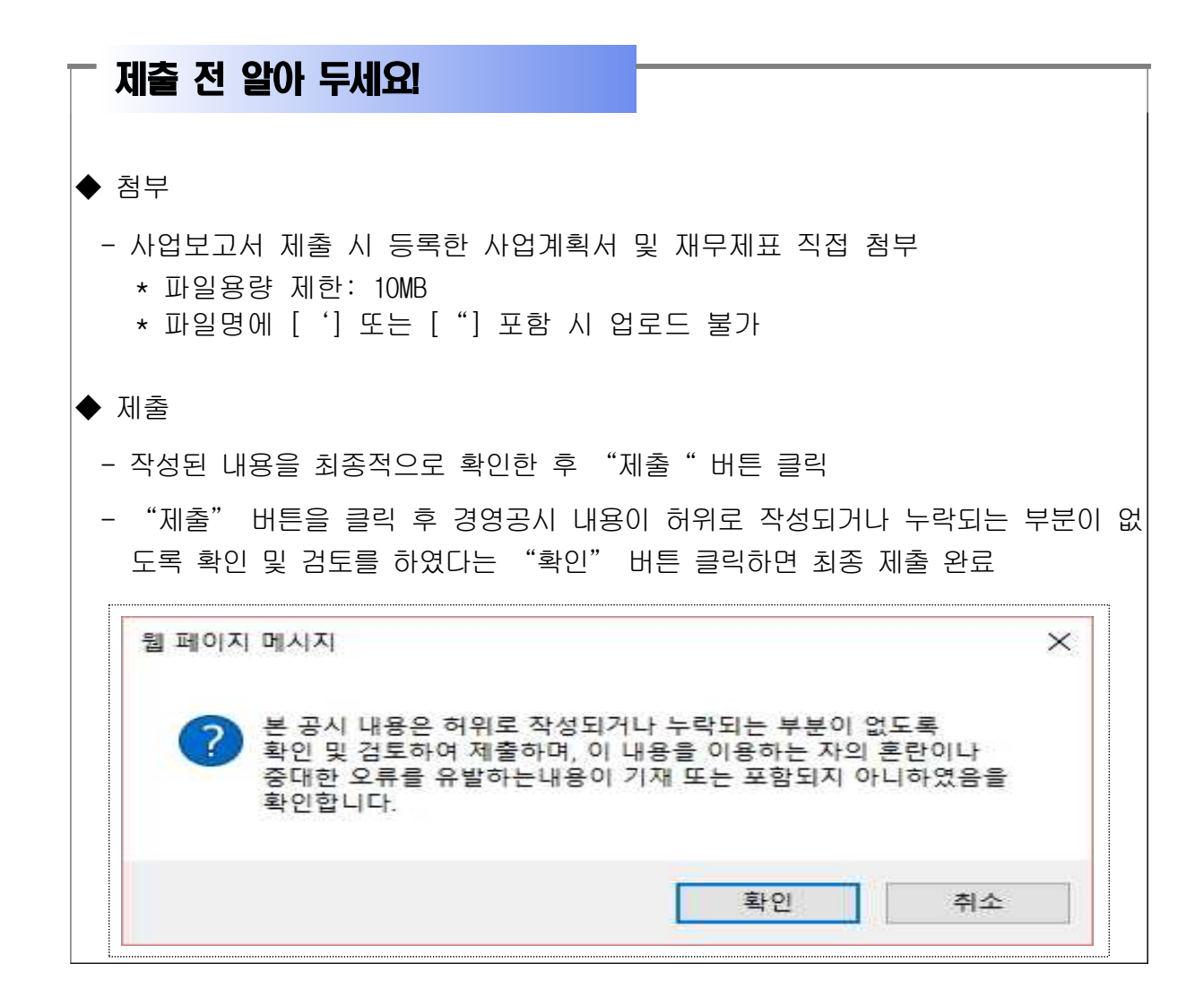
## 5. 참여기업 모집안내

□ 모집 일정 : 2019년 4월 1일(월) ~ 5월 31일(금)<br>□ 참여 혜택

- ㅇ 참여기업 대상 확인증 발급
- ㅇ 고용노동부 재정지원사업(일자리창출 신규·재심사, 사업개발비) 지원시 가점 부여

※ 2019년 재정지원사업 업무지침 내 반영

- ㅇ 진흥원 내부 지원사업 참여시 혜택 부여
	- ※ 사회적기업 경영컨설팅 지원사업 참여시 가점 부여(2점) 및 추가 혜택 제공 예정

통합정보시스템 가입 등 사업보고서 시스템 관련 문의 1661-4006

> 사업보고서 기재사항 문의 031-697-7722

자율 경영공시 기재사항 문의 031-697-7726

> 기업정보변경 문의 031-697-7727

인증서 재발급·정관변경신고·지점설립/폐업신고 문의 031-697-7728